**Česká zemědělská univerzita v Praze**

**Technická fakulta**

**Katedra jakosti a spolehlivosti strojů**

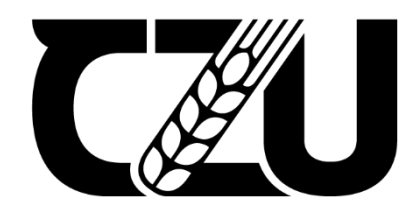

**Diplomová práce**

**Online měření a analýza vibrací**

**Vedoucí práce: Ing. Bohuslav Peterka, Ph.D.**

**Autor: Bc. Antonín Mareš**

**© 2021 ČZU v Praze**

# ČESKÁ ZEMĚDĚLSKÁ UNIVERZITA V PRAZE

Technická fakulta

# ZADÁNÍ DIPLOMOVÉ PRÁCE

**Bc. Antonín Mareš** 

Zemědělské inženýrství Zemědělská technika

Název práce

Online měření a analýza vibrací

Název anglicky

Online vibration measurements and analysis

### Cíle práce

Cílem práce je realizace funkčního modelu online diagnostiky. Na dostupném systému pro průmyslovou automatizaci a měření bude navržena, realizována a ověřena metodika pro online sběr a analýzu provozních dat jednoduchého rotačního stroje.

### Metodika

Práce se zaměřuje na online diagnostiku strojního zařízení měřením a analýzou vibračních signálů.

- Úvod
- Rešeršní část (přehled problematiky)
- Cíl práce
- Návrh metodiky měření, analýzy a reprezentace online dat
- Realizace funkčního modelu
- Provést sběr a vyhodnocení dat a porovnat naměřené hodnoty pro různé provoznístavy
- Závěr

#### Doporučený rozsah práce

50-60

#### Klíčová slova

vibrace, diagnostika, rotační stroje, automatizace, online měření

### Doporučené zdroje informací

- KREIDL, M. ŠMÍD, R. Technická diagnostika : senzory, metody, analýza signálu. Praha: BEN technická literatura, 2006. ISBN 80-7300-158-6.
- LEGÁT, V. Management a inženýrství údržby. [Praha]: Kamil Mařík Professional Publishing, 2016. ISBN 978-80-7431-163-5.
- MAYER, K. POŠTA, J. ČESKÁ ZEMĚDĚLSKÁ UNIVERZITA V PRAZE. TECHNICKÁ FAKULTA. Diagnostika ložisek = [rukopis] Diagnostic of the bearings : disertační práce. Disertační práce. Praha: 2012.

Předběžný termín obhajoby 2020/2021 LS-TF

Vedoucí práce Ing. Bohuslav Peterka, Ph.D.

Garantující pracoviště Katedra jakosti a spolehlivosti strojů

Elektronicky schváleno dne 4. 2. 2020

doc. Ing. Martin Pexa, Ph.D. Vedoucí katedry

Elektronicky schváleno dne 19. 2. 2020

 $J_{\mathcal{E}}$ 

doc. Ing. Jiří Mašek, Ph.D.

Děkan

V Praze dne 05, 05, 2020

Oficiální dokument \* Česká zemědělská univerzita v Praze \* Kamýcká 129, 165 00 Praha - Suchdol

### **Čestné prohlášení**

Prohlašuji, že svou diplomovou práci "Online měření a analýza vibrací" jsem vypracoval samostatně pod vedením vedoucího diplomové práce a s použitím odborné literatury a dalších informačních zdrojů, které jsou citovány v práci a uvedeny v seznamu použitých zdrojů na konci práce. Jako autor uvedené diplomové práce dále prohlašuji, že jsem v souvislosti s jejím vytvořením neporušil autorská práva třetích osob.

V Praze dne…………………. Podpis……………………………

### **Poděkování**

Rád bych touto cestou poděkoval vedoucímu práce Ing. Bohuslavu Peterkovi, Ph.D. za metodickou pomoc a odborné konzultace při vypracovávání práce. Dále bych tímto chtěl poděkovat firmě B+R automatizace, spol. s r.o. za poskytnuté prostředky potřebné ke splnění cílů diplomové práce. Dále bych chtěl poděkovat firmě Vibratek CZ s.r.o. za cenné rady a prostory nutné k úspěšné realizaci práce.

## **Online měření a analýza vibrací**

**Abstrakt:** Tato diplomová práce je zaměřena na realizaci funkčního modelu online diagnostického systému pro měření a analýzu vibrací pomocí základních vibrodiagnostických metod. Úvodní část práce se soustředí na rešerši základních vibrodiadnostických pojmů, normy pro měření vibrací a základní rozdělení a popis diagnostických systémů. Metodika práce stanovuje postup vedoucí ke zdárné realizaci modelu diagnostického systému. Následně je práce zaměřena na skutečnou realizaci funkčního modelu, popis jednotlivých komponentů, softwaru a rozhraní pro vizualizaci a programování v prostředí Automation Studio. Na sestaveném modelu je dále ověřena funkčnost pomocí zkušebního měření, které je doplněno analýzou. Součástí práce je zároveň obecné zhodnocení. Závěr práce se soustředí na základní shrnutí a případné očekávané přínosy této diplomové práce.

**Klíčová slova:** vibrace, technická diagnostika, rotační stroje, online měření

# **Online vibration measurements and analysis**

**Abstract:** This diploma thesis is focused on the implementation of a functional model of an online diagnostic system which enables measuring and analyzing vibrations using basic vibrodiagnostic methods. The introductory part of the thesis shows the search for basic vibrodiadnostic terms, standards for measuring vibrations and the basic division and description of diagnostic systems. The methodology of the work deals with the procedure leading to the successful implementation of the diagnostic system model. Subsequently, the work is focused on the actual implementation of the functional model itself, the description of its individual components, software and interfaces for visualization and programming in the environment of the Automation Studio. The functionality of the assembled model is further verified by means of a test measurement which is supplemented by analysis. A general evaluation of the system is involved in the thesis too. The basic summary and possible benefits of this thesis are drawn in the conclusion.

**Keywords**: vibration, technical diagnostics, rotary machines, online measurement

# Obsah

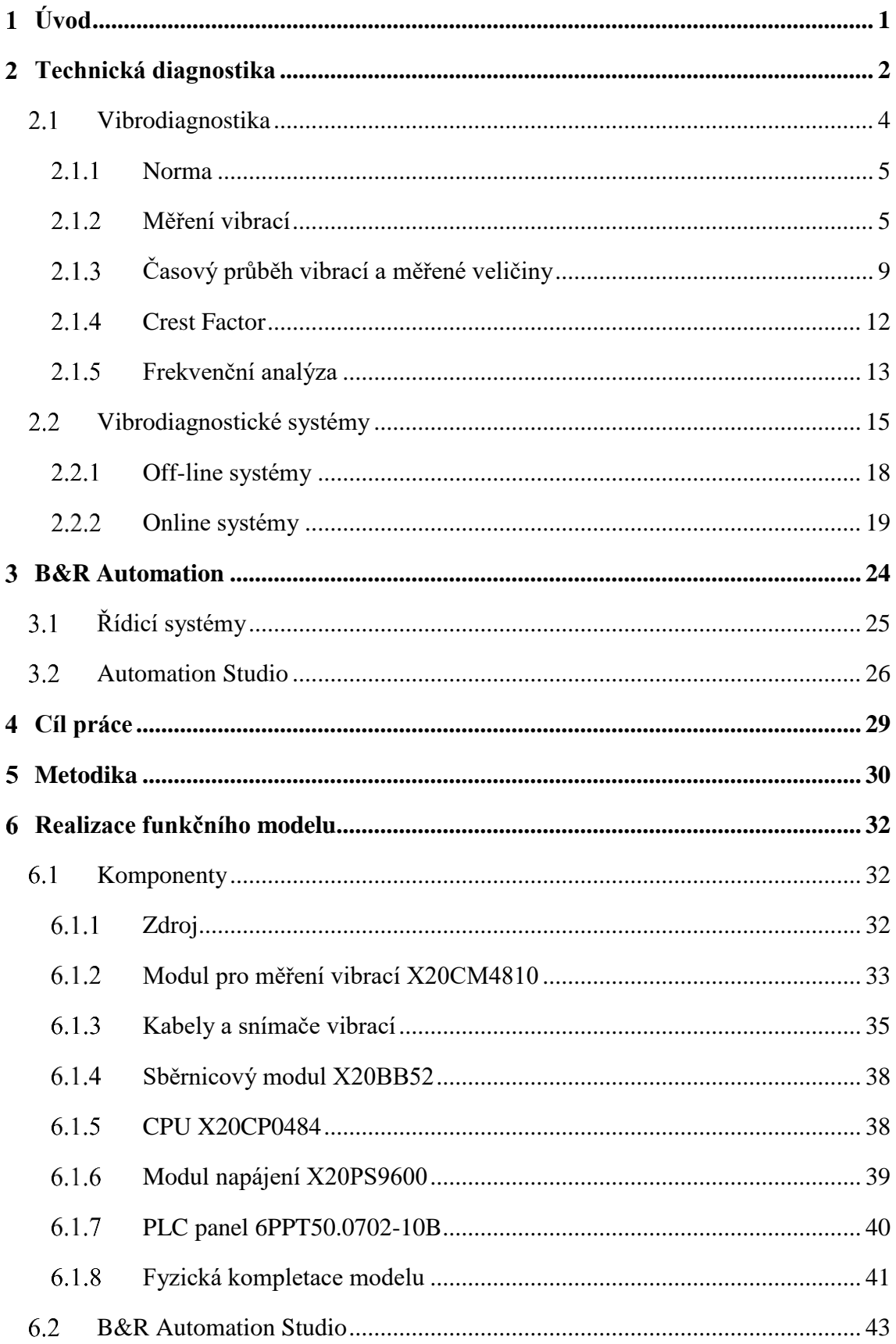

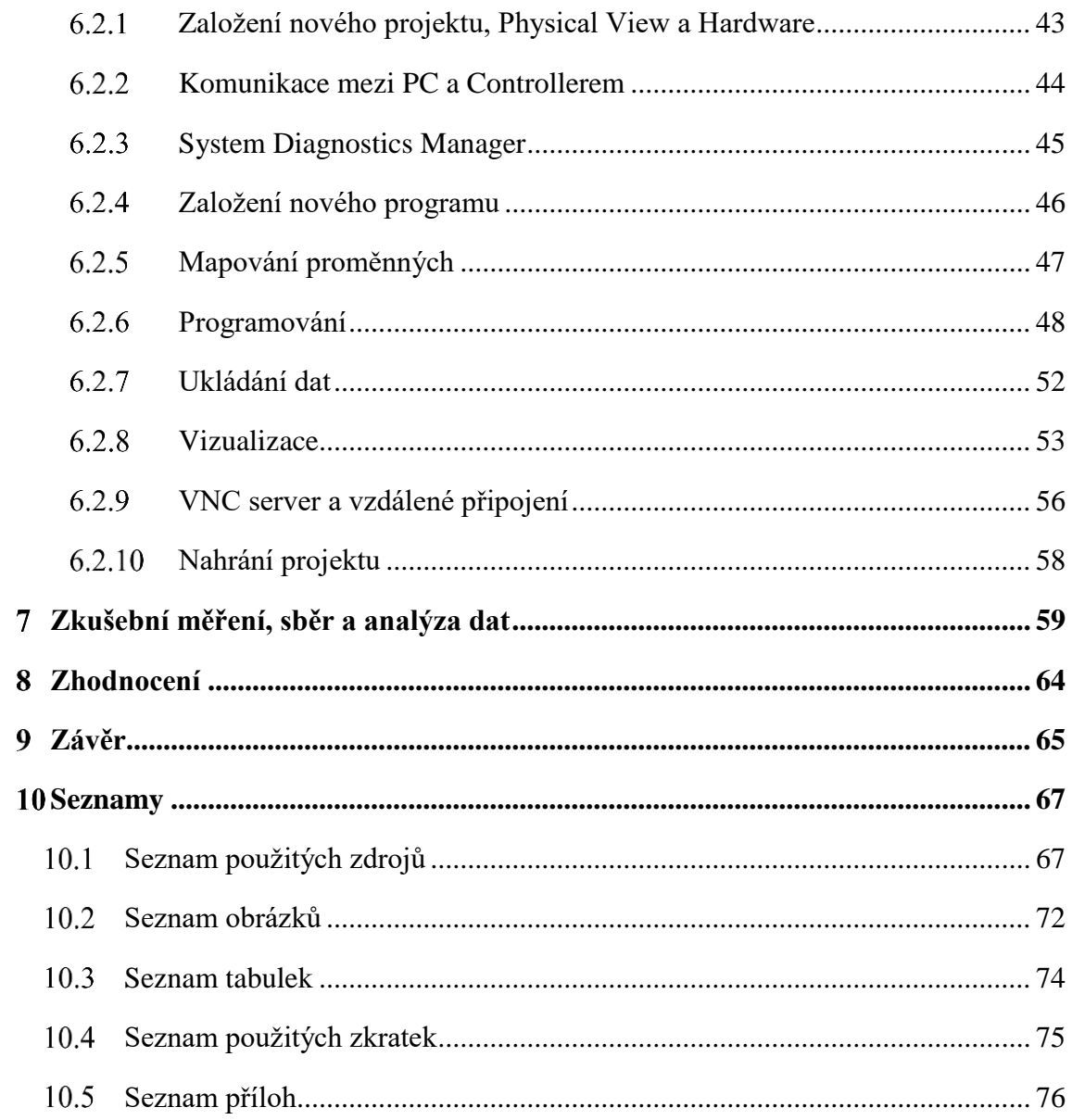

#### <span id="page-8-0"></span>**Úvod**  $\mathbf{1}$

Provoz rotačních strojů s sebou zároveň nese nutnost údržby. Pravděpodobnost dlouhodobé bezporuchovosti stroje bez jakékoliv údržby je opravdu velmi nízká. Proto byly už od začátku vývoje rotačních strojů využívány určité systémy údržby. Tyto systémy jsou podrobně popsány v následující kapitole. Celkově se jedná o moderní možnosti, se kterými je dnes možné se setkat, tedy o různé metody technické diagnostiky. Měření a analýza vibrací patří už dlouhou dobu mezi efektivní nástroje v moderním pojetí údržby. Za pomoci vibrační diagnostiky lze sledovat a vyhodnocovat vibrace, které následně poskytují přehledné informace o technickém a provozním stavu diagnostikovaného stroje. Správnou analýzou lze tedy indikovat stav měřeného stroje, ale zároveň lokalizovat případnou příčinu zvýšených hodnot vibrací. Vibrodiagnostiku lze do plánu údržby zařadit dvěma základními způsoby. Tím prvním je využití off-line diagnostiky, která spočívá v pravidelném pochůzkovém měření. Obecně lze říci, že je tato metoda vhodná pro méně využívané, levnější stroje. Druhým způsobem je online diagnostika, která zpravidla nabízí trvalé monitorování vibrací s možnostmi upozornění na případné poruchy. Ty nejlepší online diagnostické systémy bývají implementovány do řídicích systémů a mohou z důvodu prevence poruchy daný stroj dokonce vyřadit z provozu. Online systémy pro měření vibrací zároveň nabízí vzdálené monitorování a vzdálený přístup k naměřeným datům. Obecně jsou tyto systémy vhodné pro drahé a strategické stroje, jejichž porucha a s ní spojené časově i finančně náročné opravy mohou znamenat dlouhé prostoje ve výrobě, a tedy vysoké finanční ztráty. Ještě nedávno byly online systémy považovány za velmi drahý způsob preventivní údržby. S postupem času, s vývojem nejrůznějších technologií a s rostoucím počtem výrobců se ale ceny postupně snižují. Většina výrobců nabízí kompletně sestavené, funkční a především spolehlivé online systémy. Někteří výrobci ale nabízí modulární součásti, ze kterých si výsledný systém může zákazník sám sestavit, naprogramovat a nakonfigurovat. Cena těchto systémů může být oproti předchozí možnosti až řádově levnější.

Práce se věnuje technické diagnostice, konkrétně využití vibrodiagnostiky pro moderní údržbu strojů. Nejzásadnější část práce spočívá v kompletní realizaci modelu online systému pro měření vibrací. Práce je zároveň doplněna ověřením funkčnosti zmíněného systému v podobě zkušebního měření a následné analýzy naměřených dat.

#### <span id="page-9-0"></span>**Technická diagnostika**  $\mathbf{2}$

Technická diagnostika je součástí moderního systému údržby. Tyto systémy se dělí na tři základní části. Nejstarší z nich je tzv. údržba po poruše. V případě náhlé poruchy stroje přichází na řadu údržba, která má za úkol danou závadu co nejdříve opravit a stroj následně navrátit do provozu. Výhodou je, že se nemusí nic plánovat, ani nic během provozu evidovat. Nevýhodou je, že k poruše může dojít pouze při provozu a tím pádem může docházet k prostojům ve výrobě, které jsou samy o sobě nákladné. Navíc většinou dochází k tak rozsáhlé poruše, že je zapotřebí generální oprava, která bývá také velmi nákladná. [42]

Druhým systémem údržby je tzv. preventivní údržba, plánovaná s předem stanovenými intervaly, což v praxi znamená, že se v pravidelných časových intervalech kontroluje stav stroje různými metodami nebo dochází k dalším dílčím preventivním údržbám jako např. k domazávání rotujících částí. Výhodou tohoto systému je větší přehled o stavu stroje než u předešlého. Nevýhodou je, že kvalita informace o technickém stavu stále nemusí vyjadřovat reálný přehled o stavu stroje. [42]

Posledním systémem údržby je prediktivní údržba. Při ní dochází k plánovanému nebo neustálému ověřování stavu stroje, kde prioritním cílem je snaha vyhnout se haváriím a ušetřit tím náklady na opravy. Pod pojem prediktivní údržba je možno zařadit právě technickou diagnostiku. Ta poskytuje vcelku objektivní informace o provozním stavu daného stroje, případně strojů. Také poskytuje informace o potřebách údržby, průběhu doby života a s tou související životností stroje. Dnešní automatizované technologie technické diagnostiky jsou v případě hrozící havárie stroje schopné automaticky zasáhnout do provozních parametrů (např. snížení provozních otáček nebo zastavení provozu). V posledních letech byla podstatně modernizována technologií v podobě vylepšených a rychlejších řídících, monitorovacích a měřicích systémů. [42], [43]

Prvotním cílem technické diagnostiky je snaha o využití veškerých užitečných informací o stavu diagnostického objektu (stroje) bez potřeby stroj demontovat. Naopak je důležité objekt sledovat za běžných, případně extrémních podmínek. Rozsah technologií a metod technické diagnostiky pro konkrétní stroj závisí na dvou základních nákladových položkách. První položkou jsou náklady na diagnostiku. Jedná se tedy o provozní náklady spojené s nákupem diagnostického systému, případně paušálními poplatky vynaloženými na pravidelnou kontrolu stavu stoje pomocí diagnostiky. Toto záleží na výběru diagnostického systému. Kapitola 2.2 je zaměřena druhy diagnostických systémů. Druhou nákladovou položkou je právě výše ušetřených nákladů, které vzniknou eliminací pravděpodobného počtu havárií, periodických odstávek stroje způsobených špatně zvoleným systémem údržby, snížením počtu náhradních dílů a především prodloužením životnosti daného objektu. Z toho vychází jednoduchá nerovnice, která říká, že náklady na diagnostiku musí být nižší než výše úspor z diagnostiky vycházející. Pouze v tomto případě má technická diagnostika smysl. Existují samozřejmě případy, kdy je zapotřebí téměř dokonalá diagnostika na úkor ekonomických úspor, jako je např. letecký a kosmický průmysl, kde jsou extrémně zvýšena rizika ztráty lidských životů. [39], [36]

Jak už ale bylo zmíněno, aby se diagnostika vyplatila, je zapotřebí ji také správně aplikovat. Správnou aplikací technické diagnostiky lze chápat jako výběr tzv. strategického stroje a výběr adekvátních diagnostických metod. Určitě nesprávnou aplikací by bylo nasazení nejmodernějšího diagnostického systému např. na čerpadlo o výkonu 6 kW, které je v provozu jen zlomek času a které může být bezprostředně nahrazeno čerpadlem rezervním. Naopak u stroje, jehož porucha by znamenala odstavení celého provozu a tím pádem by došlo k prostojům ve výrobě a následně ušlým ziskům, je zapotřebí uvažovat nad aplikací vhodného diagnostického systému. [39]

Výhodou této metody je, že se klasický typ údržby provádí skutečně až tehdy, kdy je to z hlediska zhoršujícího se trendu technického stavu nutné. Nevýhodou jsou dodatečné náklady na diagnostiku (přístroje, vyhodnocení, personál, evidence apod.). [43]

Mezi metody technické diagnostiky patří:

- defektoskopie (rentgen, kapilární zkoušky, magnetická prášková, ultrazvuk),
- tribodiagnostika (maziva, oleje, voda v oleji),
- termodiagnostika (úniky tepla, teploty),
- elektrodiagnostika (stav izolace a odporů v instalaci),
- vibrodiagnostika (měření vibrací, analýzy, trendy, stav ložisek),
- akustická diagnostika (podobné vibrodiagnostice, bezkontaktní diagnostika),
- multiparametrická diagnostika (kombinace předchozích metod). [42]

### <span id="page-11-0"></span>**Vibrodiagnostika**

Vibrodiagnostika slouží ke zjišťování stavu stroje na základě vyhodnocení výsledků z naměřených hodnot vibrací. Cílem vibrační diagnostiky je kontrolovat pravidelně nebo trvale stav stroje a vyhodnocením předejít častým opravám, což vede ke značné úspoře nákladů na náhradní díly, času a nákladů na opravu stroje. Vyhodnocení stavu stroje poskytuje přehledné informace, díky kterým se může s předstihem naplánovat vhodné období odstavení daného stroje. [26]

Vibrační diagnostika slouží tedy k měření, monitorování a následnému vyhodnocování stavu ložisek, mazání a ke zjištění závad způsobených dynamickým namáháním. Mezi tato dynamická namáhání patří např. nesouosost hřídelů, nevyvážený rotor nebo ohnutá hřídel. Mechanické vibrace tedy slouží jako kvalitní indikátor stavu stroje. [42]

Vibrace jsou všeobecně považovány za pohyb hmoty nebo tělesa okolo jeho klidné polohy. Periodické vibrace se vyskytují tehdy, když se vlastní vibrace opakují v pravidelných časových intervalech. [25]

Metody vibrodiagnostiky lze využít v širším měřítku odvětví. Běžně se diagnostika provádí u stacionárních strojů. Nejčastěji bývá využívána v lehkém a těžkém průmyslu strojírenství, a to např. u kompresorů, turbokompresorů, čerpadel, elektromotorů, drtičů, ventilátorů, dmychadel, převodovek a především valivých ložisek. [33], [34]

Součástí vibrodiagnostiky nebývá pouze detekce poruch a příčin zvýšených vibrací, ale také servis. Běžnou součástí bývá provozní vyvažování rotorů. Provádí se, pokud je na rotoru indikována nevývaha. Za normální situace by měl být rotor z výroby správně vyvážen, ovšem během provozních podmínek z důvodu změny teplot, nanesením nečistot nebo během neopatrného transportu na místo, může dojít právě k nevývaze. V tu chvíli přichází na řadu vibrodiagnostika, s jejíž pomocí lze provést korekci přímo na místě s přerušovaným provozem stroje. Moderní přístroje pro měření vibrací bývají vybaveny zabudovanými programy pro vyvažování. Z empirických důvodů lze nevývahu indikovat za předpokladu, kdy je dominantní vibrace stroje rovna otáčkové frekvenci stroje. Výhody provozního vyvažování jsou zřejmé. Není zapotřebí transportovat rotor mimo svou polohu. Vyvažování probíhá přímo na místě. [26]

Je-li ve frekvenčním spektru vibrací jasně zřetelná dominantní složka vibrace s dvojnásobnou otáčkovou frekvencí, téměř jistě se jedná o nesouosost hřídelů. Pro ustavení hřídelů bývají používány mechanické metody, číselníkové úchylkoměry, ale v dnešní době nejčastěji laserové metody. Výhody pro ustavování laserem jsou především snížené vibrace, snížené náklady na opravy. Nevýhodou jsou pořizovací náklady daného přístroje. [26]

Ovšem výjimkou nebývá ani zemědělský nebo stavební průmysl, kde je vibrodiagnostika využívána na mobilních strojích. Kontroluje se stav ložisek a mazání stavebních a zemědělských strojů. Dochází k provoznímu vyvažování rotorů u mobilních strojů (žací ústrojí, frézy). [42]

### <span id="page-12-0"></span>**Norma**

Základní aktuálně platnou českou normou pro měření a hodnocení vibrací strojů je norma ČSN ISO 20816-1. Jedná se o českou verzi mezinárodní normy ISO 20816- 1:2016 a její překlad byl zajištěn Úřadem pro technickou normalizaci, metrologii a státní zkušebnictví. Zároveň má stejný status jako její oficiální mezinárodní verze. [29]

Tato norma zároveň nahrazuje starší normy ČSN ISO 7979-1 (01 1414) z května roku 1998 a zároveň nahrazuje normu ČSN ISO 10816-1 (01 1412) z března roku 1998 z důvodu sloučení těchto dvou zmíněných norem. Související normy jsou především z řad ČSN ISO 10816 a ČSN ISO 20816. [29]

V dokumentu jsou stanoveny základní a obecné pokyny a postupy pro měření a hodnocení vibrací strojů, měřených na nerotujících a rotujících částech jako jsou ložiskové skříně a hřídele. [29]

#### <span id="page-12-1"></span> $2.1.2$ **Měření vibrací**

V praxi se vibrace obvykle měří na nerotujících částech nebo se měří hřídelové vibrace nebo obojí. Aby bylo dosaženo kvalitního měření, musí měření vibrací dostatečně pokrývat širokopásmové frekvenční spektrum celého stroje. Frekvenční rozsahy jsou samozřejmě individuální. Záleží na typu diagnostikovaného stroje. Typ měření pro efektivní zabezpečovací systémy bývá založen na zkušenostech výrobce stroje. [29]

Existuje několik typů měření vibrací. Prvním z nich je měření na nerotujících částech. Tento typ měření je obvykle prováděn seismickým snímačem, který snímá absolutní rychlost nebo zrychlení konstrukčních částí, na kterých je připevněn (např. ložisková skříň). Je důležité zdůraznit, že tento typ měření vibrací je v praxi jednoznačně nejběžnější. Druhým typem je měření relativních hřídelových vibrací, které je prováděno bezdotykovým snímačem, který snímá výchylku mezi konstrukčním členem, na kterém je tento snímač připevněn, a mezi hřídelem. Třetím základním typem je měření absolutních hřídelových vibrací, které může být prováděno buďto bezdotykovým snímačem nebo snímačem rychlosti nebo zrychlení (akcelerometrem). [29]

Pro tuto práci jsou stěžejní především měření na nerotujících částech, konkrétně na ložiskových domcích. Proto je v následujícím obrázku vyobrazena doporučená volba měřicích míst. Na ložiskových domcích je doporučeno umisťovat snímače do dvou radiálních poloh, a to do horizontálního směru (H), vertikálního směru (V), a do axiální polohy, viz Obr. 1. [29]

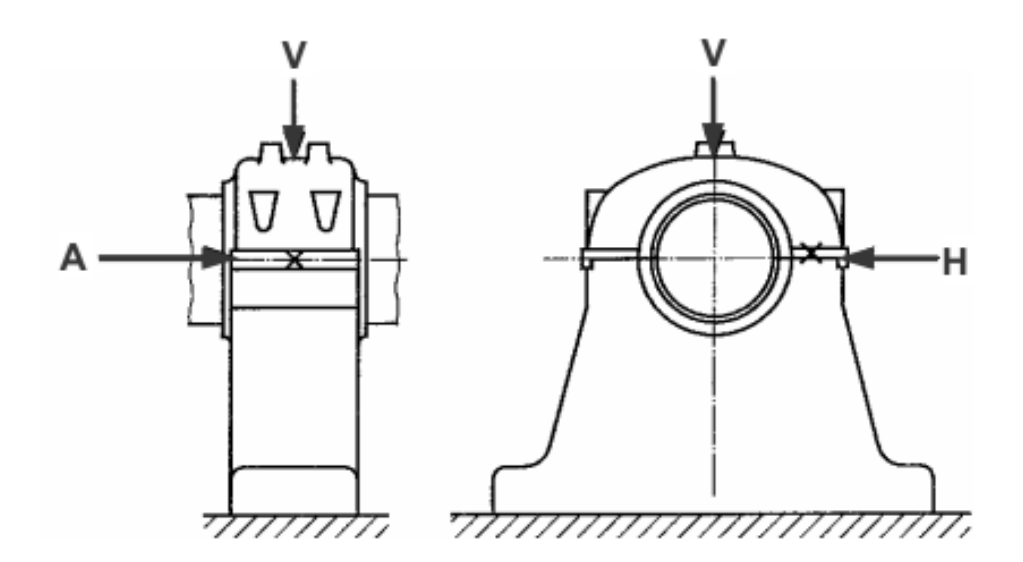

*Obr. 1 Volba měřicích míst [29]*

K měření vibrací jsou zapotřebí snímače vibrací. Tyto senzory transformují mechanické pohyby na odpovídající elektrické signály. Ke vhodné analýze vibrací je zapotřebí volba adekvátního snímače. Použitelný rozsah frekvencí je u každého snímače odlišný. Každý jednotlivý typ snímače má své výhody a nevýhody v závislosti na konkrétní aplikaci a na frekvenčním rozsahu. [4], [24]

Jak už bylo v této kapitole zmíněno, pro měření relativních a absolutních hřídelových vibrací je vhodné využít bezdotykové snímače (snímače výchylky). Tyto snímače se využívají u velkých strojů s masivními kryty a pevnými ložisky. [37]

Naměřené hodnoty bývají zpravidla menší než skutečné, přestože může hřídel v ložisku velmi silně oscilovat. Snímače výchylky mohou pracovat na různých principech. Mezi základní principy patří laserové metody snímání výchylky a v průmyslovém prostředí dnes nejběžnější metoda vířivých proudů. [37]

Princip metody vířivých proudů spočívá v bezdotykovém měření vibrací. Metoda využívá vířivé proudy, které díky elektromagnetickému poli proudí v elektricky vodivém předmětu (např. hřídel stroje). Elektromagnetické pole generuje cívka, kterou protéká vysokofrekvenční střídavý proud. Vstupní signál procházející jádrem oscilátoru se úměrně mění se vzdáleností mezi měřeným objektem a špičkou snímače. V podstatě se měří signál střídavého proudu, který je úměrný vrcholové hodnotě vibrace. Využitelný frekvenční rozsah těchto snímačů bývá od 0 Hz do 10 kHz. [37]

Pro měření na nerotujících částech a pro měření absolutních hřídelových vibrací je vhodné použít snímače rychlosti. Tyto senzory zpravidla fungují na principu elektromagnetického snímače. Proto bývají nazývané i jako indukční snímače. Tyto senzory se skládají ze dvou částí. [37]

První částí je permanentní magnet pevně spojený se snímačem, druhou částí je cívka, v které se díky oscilaci magnetu indikuje napětí. Existují i snímače rychlosti, které pracují na obráceném principu, kdy cívka osciluje okolo magnetu. V obou případech je v cívce indukováno napětí, které je přímo úměrné rychlosti. Využitelný frekvenční rozsah těchto snímačů bývá od 10 Hz do 1000 až 2000 Hz v závislosti na použitelnosti a provedení. [37]

Pro měření na nerotujících částech a pro měření absolutních hřídelových vibrací je vhodné využití snímačů zrychlení (akcelerometrů). Je důležité zdůraznit, že tyto typy snímačů jsou ve vibrodiagnostické praxi jednoznačně nejrozšířenější a nejpoužívanější především z univerzálnosti použití, ale také z ekonomických důvodů. Konstrukce těchto snímačů je robustní, jejich rezonanční frekvence leží vysoko nad rozsahem běžného pracovního měření a jsou vysoce odolné vůči opotřebení a poškození. Instalace těchto snímačů je také jednoduchá. Pro statické trvalé měření existují dvě základní metody instalace snímačů. První metodou je závitové připevnění, druhou metodou je ukotvení snímače pomocí odolného lepidla na bázi epoxidu a tvrdidla. Pro pochůzková měření se hojně využívá dočasné připevnění pomocí magnetu. [37], [44]

Jako snímače zrychlení bývají nejčastěji využívány piezoelektrické akcelerometry, jejichž hlavním článkem je piezoelektrický krystal. Tento krystal (keramická destička) je umístěn mezi dvěma hmotami. Jedna je seismická (referenční) a druhá je pevně spojená s pouzdrem snímače, a tedy i s konstrukcí stroje. V případě vibrací zůstává referenční hmota v klidu, ale hmota pevně spojená s konstrukcí stroje začne kmitat a tím pádem zatěžovat piezoelektrický krystal, díky čemuž dochází k jeho deformaci. Touto deformací v sobě krystal emituje elektrické napětí. Z druhého Newtonova zákona je známo, že: [37], [44]

$$
F = m \cdot a \tag{1}
$$

Kde:

 $F...$  je síla (N),  $m...$  je hmotnost (kg),

…je zrychlení (m·s-2 *)*. [33]

Síla je tedy dle Newtonova zákona rovna hmotě násobené zrychlením. Prakticky lze říci, že síla může být měřena v podobě elektrického signálu, který je emitován piezoelektrickým krystalem. Tento elektrický signál je na výstupu ze snímače přímo úměrný právě zrychlení. [37], [44]

Nejvyšší měřená frekvence by neměla převýšit třetinu frekvence rezonanční. Mohlo by totiž dojít ke zkreslení naměřených hodnot. Mezi další důležitý prvek patří předzesilovač. Ten slouží k získání využitelného signálu. Dolní hranice frekvence je totiž závislá na zvuku generovaném právě zesilovačem. [37], [44]

Piezoelektrické akcelerometry mohou být konstruovány ve více provedeních. Mezi základní typy patří smykový, tlakový a ohybový akcelerometr. Každý z těchto typů funguje na obdobném principu pouze s rozdíly v ukotvení snímačů, což má vliv na jejich senzitivitu, na odolnost vůči rázům a jejich frekvenční rozsahy měření. Akcelerometry jsou běžně využívány ve frekvenčním rozsahu od 10 Hz do 30 kHz. Jedná se o nejběžnější typ snímače používaného k měření absolutních vibrací. Schéma piezoelektrického akcelerometru je uvedeno na Obr. 2. [26]

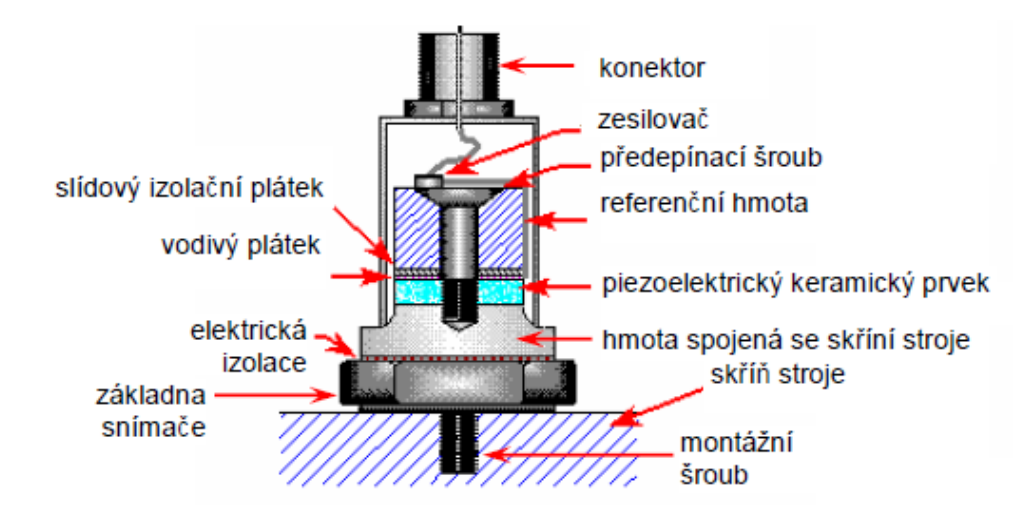

*Obr. 2 Schéma snímače zrychlení [26]*

#### <span id="page-16-0"></span> $2.1.3$ **Časový průběh vibrací a měřené veličiny**

Analýza v časové oblasti slouží k vyhodnocování veličin časových průběhů signálů. Charakteristické veličiny pro amplitudu vibrace jsou výchylka, rychlost a zrychlení, které přímo popisují průběh daného signálu (viz na Obr. 3). Časový průběh popisuje závislost amplitudy na čase a názorně ukazuje přehled o průběhu vibrace v čase. [26]

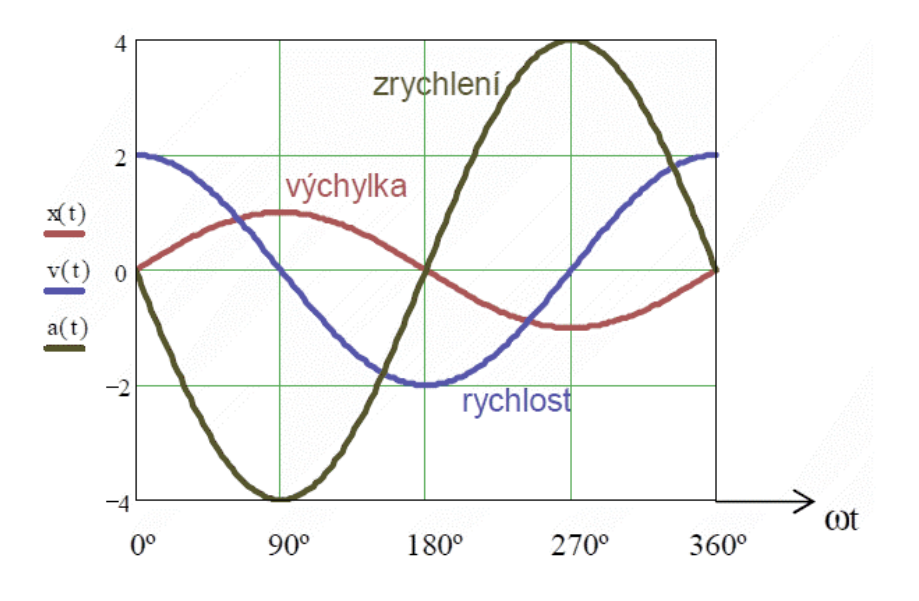

*Obr. 3 Vzájemná závislost veličin [26]*

Z předchozího obrázku (Obr. 3) je zřejmé, že samotná amplituda vibrace může být uvažována následujícími třemi veličinami:

- výchylka vibrace  $(\mu m)$ ,
- $\bullet$  rychlost vibrace  $\text{(mm · s}^{-1})$ ,
- zrychlení vibrace  $^{2}$ ). [26]

Jelikož je rychlost definována jako první a zrychlení zase jako druhá derivace výchylky podle času, je teoreticky možné znát pouze jednu z veličin a zbývající dvě dopočítat. V praxi je ale na rozdíl od zmíněných výpočtů nutné brát v úvahu nepříznivý vliv měření v podobě šumu, který je v měření například u slabých signálů vždy přítomen. Z tohoto důvodu je vhodné vždy volit měřenou veličinu tak, aby dávala dostatečný odstup signálu od zmíněného šumu a nedocházelo tak k chybám měření. [26]

Je také důležité vysvětlit rozdíl mezi velikostí vibrací a mohutností vibrací. Velikost vibrací je zpravidla uváděná jako efektivní hodnota vibrací z širokopásmového spektra vibrací rotačního stroje. Tato hodnota ovšem nemusí být vypovídající o konkrétním stavu stroje. Efektivní hodnota vibrace je vysvětlena dále v kapitole. [33]

Jelikož se měření většinou provádí na různých měřicích místech stroje a navíc v několika směrech (např. ve třech směrech-vertikální, horizontální, axiální), výstupem je několik různých hodnot velikosti vibrací. Největší z těchto naměřených hodnot je při dohodnutém uložení stroje a splnění dohodnutých provozních podmínek právě mohutnost vibrací. Ve většině z případů je tato hodnota charakteristická pro hodnocení stavu stroje. Jsou ale samozřejmě výjimky, pro které to neplatí a musí se ke každé naměřené hodnotě velikostí vibrací přistupovat a vyhodnocovat zvlášť. Pro hodnocení stavu stroje na základě časového signálu vibrace jsou důležité následující veličiny. [33], [34]

Peak neboli špička je vrcholová hodnota popisující vzdálenost mezi nulovou hodnotou a vrcholem vlny. Poukazuje pouze na existenci špičky. Jelikož se stále jedná pouze o časový průběh, neindikuje frekvenční oblast, ve které se daná špička nachází. [52]

Peak to Peak (Špička – Špička) neboli rozkmit je maximální vzdálenost protilehlých vrcholů vlny. Jedná se o rozdíl mezi nejnižším a nejvyšším vrcholem vlny. Její použití je vhodné v případě, kdy je pro hodnocení chvění závazná výchylka chvění. [42], [43]

Average (průměrná) neboli střední hodnota je průměrná hodnota amplitudy v průběhu půlvlny podle následujícího vztahu. [33]

$$
X_{S} = \frac{1}{T} \int_{0}^{T} |X(t)| dt
$$
 (2)

Kde:

 $X_s$ ... je střední hodnota (mm),

… je perioda (s),

 $X...$  je amplituda (mm),

… je čas (s). [4], [27]

V praxi je ovšem mnohem více vypovídající hodnotou RMS neboli efektivní hodnota, která je měřítkem energie přenášené signálem. RMS (Root Mean Square) neboli efektivní hodnota je objektivní hodnota nejčastěji používaná v diagnostických předpisech pro hodnocení stavu vibrací v časové oblasti. Efektivní hodnota výchylky je dána následujícím vztahem. [52], [23]

$$
X_{ef} = \sqrt{\frac{1}{T} \int_{0}^{T} X^2(t) dt}
$$
 (3)

Kde:

 $X_{ef}$ ... je efektivní hodnota (mm),

… je perioda (s),

… je amplituda (mm),

… je čas (s). [4]

Efektivní hodnota je tedy rovna druhé odmocnině čtverců okamžitých hodnot jednotlivých amplitud frekvenčního spektra. Pro zjednodušení bývá uváděn vztah pro jednoduchý sinusový průběh. [4], [27]

$$
X_{ef} = 0.707 \cdot X \tag{4}
$$

Kde:

 $X_{ef}$ ... je efektivní hodnota (mm),

 $X...$  je amplituda (mm) [4]

Zmíněné veličiny (Peak, Peak to Peak, Average a RMS) důležité pro hodnocení stavu stroje na základě časového signálu jsou uvedeny na následujícím obrázku (Obr. 4), který popisuje obecný časový průběh vibrací.

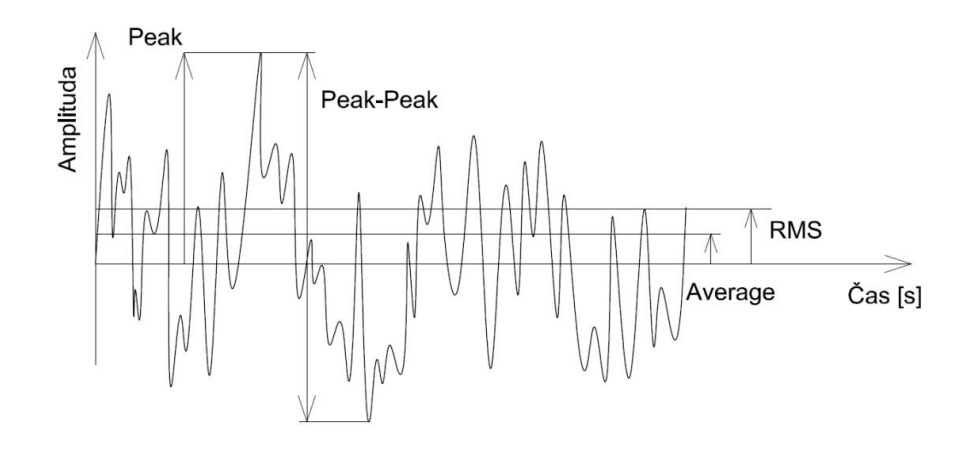

*Obr. 4 Časový průběh vibrací [Pařík]*

#### <span id="page-19-0"></span> $2.1.4$ **Crest Factor**

Crest factor neboli Krest faktor je definován jako poměr vrcholové hodnoty (Peak) a efektivní hodnoty (RMS). V případě jednoduché sinusové oscilace má Crest Factor hodnotu  $\sqrt{2}$ . [52]

$$
K = \frac{X}{X_{ef}}\tag{5}
$$

Kde:

… je Crest Factor (-),

 $X...$  je amplituda (s),

 $X_{ef}$ ... je efektivní hodnota (mm),

V elektrotechnice je tato hodnota též známa jako činitel výkyvu. Nejčastěji se hodnota Crest Factoru pohybuje mezi 2 až 6. Pokud se stav ložiska zhoršuje (různá opotřebení, např. valivých těles), je ovlivněna vrcholová hodnota (Peak) a tím pádem logicky dochází ke zvyšování celého činitele výkyvu. Pokud se ovšem přidají i další faktory v podobě nežádoucích problémů způsobujících nárůst více špičkových hodnot frekvenčního spektra, dochází k ovlivnění i efektivní hodnoty a následně třeba i k opětovnému poklesu Crest Factoru i v případě, že se stroj může nacházet v téměř havarijním stavu. Proto se vyplatí Crest Factor na stroji trvale monitorovat už od začátku provozu stroje a následně výsledky patřičně analyzovat a vyhodnocovat. V následujícím obrázku (Obr. 5) je viditelný graf závislosti špičkového hodnoty a efektivní hodnoty na Crest Factoru v čase. [38]

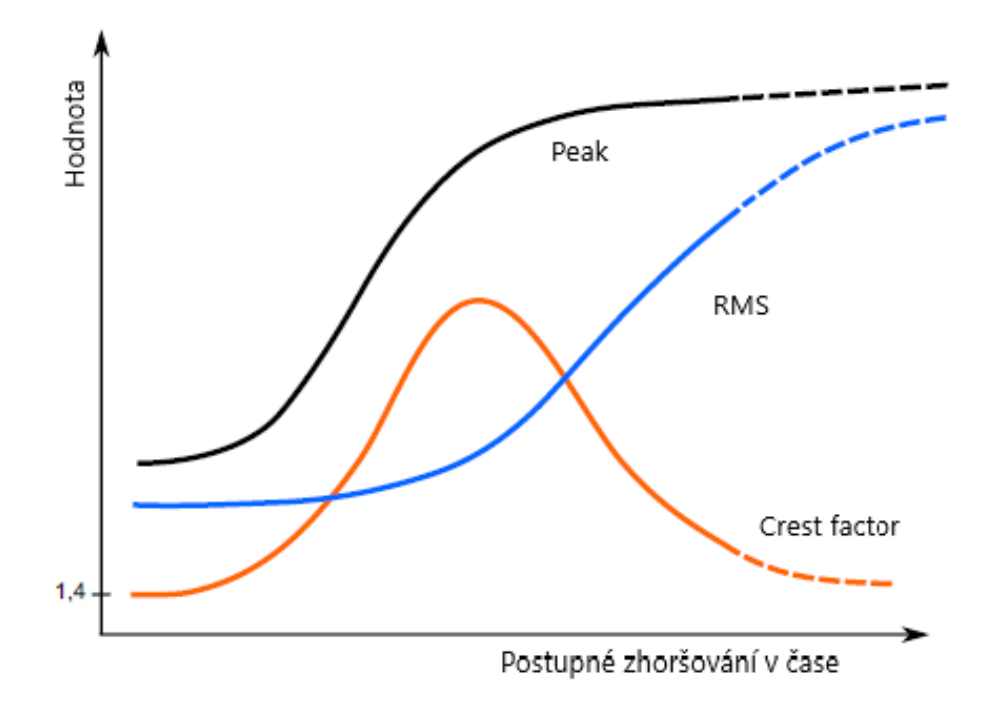

*Obr. 5 Závislost RMS a Peak na Crest factoru [*15]

Jak už bylo zmíněno, činitel výkyvu je směrodatný jen tehdy, je-li sledován trend této hodnoty. Existují ale metody, které nabízejí zjišťování okamžitého stavu ložiska bez nutnosti sledování trendů. Mezi tyto metody lze zařadit např. algoritmus Crest Factor plus. Tento algoritmus ukazuje okamžitý stav ložiska bez ohledu na otáčkové rychlosti a bez nutnosti sledování trendů. Jedná se obdobu činitele výkyvu, který je upraven tak, aby zohlednil zvýšený počet špičkových hodnot. Hodnota Crest Factor plus se tak reálně zvyšuje se zhoršujícím se stavem ložiska. [48]

#### <span id="page-20-0"></span>**Frekvenční analýza**  $2.1.5$

V minulých kapitolách byla popsána problematika vibrací v rámci času. Problémem ale často bývá, že sledováním celkové mohutnosti vibrací a celkově sledováním vibrací v časové oblasti nelze získat vypovídající informace o reálném stavu stroje. Samozřejmě sledováním trendu hodnot naměřených vibrací (efektivní hodnota) a porovnáváním těchto hodnot s normou může být účinné a v mnoha případech také účinné bývá, ale přesto existují situace, kdy blížící se poruchu stroje nepředpoví. Pro tyto případy je zapotřebí využít frekvenční analýzu. Za předpokladu, že je vibrační signál složený z několika současně se vyskytujících se vlnění (v praxi je vibrační časový signál vždy složen z několika složek), časový signál neposkytuje příliš dostatečných informací týkajících se jeho individuálních složek. Za předpokladu, že se ale tento časový signál převede do frekvenčního diagramu (tzv. frekvenčního spektra), je pak tento signál už více užitečný. Mnohem zřetelněji zobrazuje individuální frekvenční složky vibrací, které vytvářejí komplexnější přehled o jednotlivých částech stroje. [45], [46]

Za to že jsme schopni sledovat i jednotlivé frekvenční složky vibrací můžeme vděčit francouzskému matematikovi Jean Baptiste Fourierovi, který přišel s metodou pro rozložení jakéhokoliv tvaru vlny na sérii sinusových vlnových složek a obráceně. Pro účely dnešní vibrodiagnostiky je v současných diagnostických analyzátorech (přístroje, diagnostické systémy) používán algoritmus rychlé Fourierovy transformace – FFT (Fast Fourier Transformation). [45]

Budeme-li chápat signál z časové oblasti jako graf (v praxi se jako graf zobrazuje), na vodorovné ose je znázorněna časová složka a na svislé ose amplituda vibrace (výchylka, rychlost, zrychlení). U frekvenčního spektra je na svislé ose znázorněna také amplituda vibrace, ale na vodorovné ose je znázorněna frekvence (viz Obr. 6). Mezi nejvýznamnější frekvence patří otáčková frekvence, násobky otáčkové frekvence, zubové frekvence a ložiskové frekvence. [45] [23]

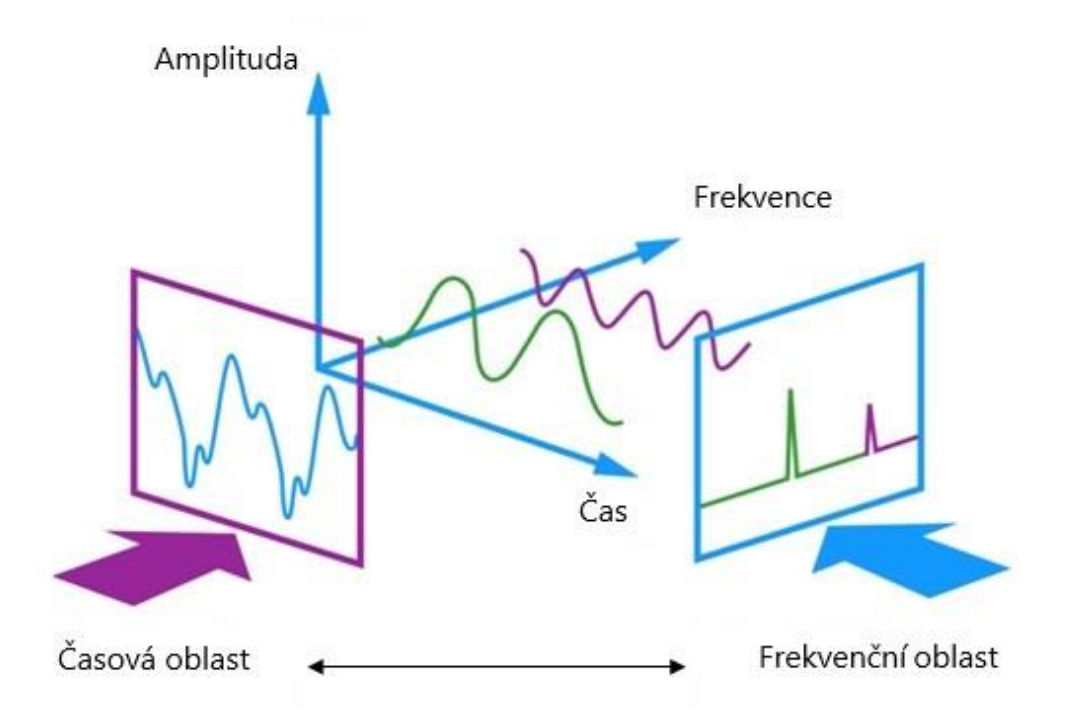

*Obr. 6 Princip transformace časové oblasti do frekvenčního spektra [49]*

Stejně jako sledování trendu efektivních hodnot vibrací v čase i s pomocí frekvenční analýzy je zapotřebí sledování trendu jednotlivých složek spektra. K tomu je důležité vědět, jaké frekvence jsou významné. Spektrum zpravidla obsahuje řadu diskrétních čar. Každá z těchto čar reprezentuje jednu frekvenční složku. Jedná se o tentýž signál jako signál v časové oblasti. Rozdílem je ale pohled na tentýž signál. [45]

Špička na otáčkové frekvenci ve většině případů poukazuje na nevyváženost rotoru. Viditelně špičky na dvojnásobku, případně dalších násobcích otáčkové frekvence, většinou poukazují na nesouosost hřídelů a spojky. Závady na ložiskách lze indikovat ve vyšších frekvencích. Tyto frekvence jsou samozřejmě individuální v závislosti na velikosti ložiska a velikosti a typu valivých těles. [45], [23]

### <span id="page-22-0"></span>**Vibrodiagnostické systémy**

K problematice vibrační diagnostiky lze přistupovat z několika hledisek. Je rozdíl mezi monitorováním stavu vibrací a diagnostickým systémem. Monitoring stavu vibrací samozřejmě zahrnuje všechny diagnostické metody s vibrodiagnostikou spojené. Lze sledovat celou řadu vibračních parametrů, jako např. celkovou mohutnost vibrací, efektivní hodnoty, Crest Factor a další. Všechny tyto parametry je především důležité sledovat v rámci trendu. Sledováním okamžitých hodnot je vhodné využít pro analýzu závad (frekvenční analýza). Tato metoda ale není vhodná pro určení zbytkové životnosti stroje. [50]

Sledováním trendu vibračních parametrů lze predikovat budoucí stav stroje, zhoršování stavu stroje a také jeho poruchu. V diagnostické terminologii se sledování trendu a jeho následnému vyhodnocování říká analýza trendu. Metodika analýzy trendu spočívá v grafickém zobrazení tzv. vanové křivky (viz v Obr. 7). Grafické zobrazení vanové křivky je jednoduché. Na vodorovné ose je vynesen čas a na svislé ose diagnostikovaná veličina (např. efektivní hodnota vibrace – RMS). [30]

Počáteční fáze vanové křivky začíná v záběhu stroje. V tomto okamžiku by měl být stroj bez zjevných závad a diagnostikovaná veličina by měla být v předepsaných mezích dle normy. Důležité je, že během období záběhu diagnostikované veličiny z původních hodnot klesají. Důvodem je tzv. ustálení provozu stroje, kdy dochází ke zvýšenému

opotřebení určitých součástí. Dochází k tzv. samovolnému vymezení vůlí, které vede k postupnému zlepšení provozních hodnot. [30]

Po období záběhu následuje období bezporuchového provozu. Mělo by se zpravidla jednat o nejdelší období technického života stroje. V tomto období je možné prodlužovat intervaly sběru dat, protože diagnostikovaná veličina v čase určitou dobu stagnuje na podobných hodnotách. Následným provozem stroje dochází k postupnému zkracování životnosti stroje. [30]

V určitém okamžiku dochází k výskytu zvýšení hodnoty diagnostikované veličiny a tím pádem k rozvoji poškození. V tuto chvíli se o slovo hlásí právě analýza trendu. Cílem analýzy trendu je odhadnout zbytkovou životnost stroje, případně odhadnout dobu, kdy bude nutné provést odstavení a opravu stroje. Zpravidla dochází ke zkrácení intervalu sběru dat. Úkolem je, aby diagnostikovaná veličina nedosáhla mezní hodnoty (viz ISO norma). Analýza trendu spočívá tedy v častém sběru dat a následné aproximaci s využitím přímky nebo paraboly, které odhadují zbytkovou dobu, po kterou je možné stoj používat do dosažení havarijní meze diagnostikované veličiny (např. RMS). Jak už bylo zmíněno, cílem je, aby stroj havarijních mezí nedosáhl, ale aby ještě před dosažením těchto hodnot došlo k odstávce stroje a jeho opravě. V ideálním případě dochází k opakování celého cyklu v podobě vanové křivky. Ve skutečnosti se po opravě hodnoty diagnostikované veličiny sníží, ale už nikdy nedosáhnou původních hodnot. [50]

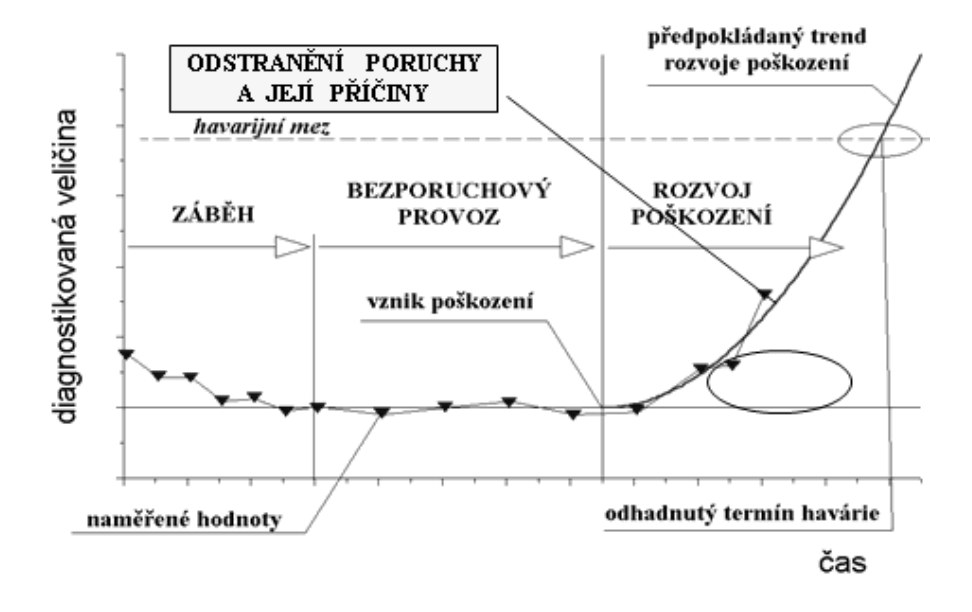

*Obr. 7 Analýza trendu, vanová křivka [30]*

V kapitole 2.1.1 byla zmíněna základní norma o vibrací ČSN ISO 20816-1, která se zabývá obecnými pokyny pro měření a hodnocení vibrací strojů. Tato norma ovšem popisuje pouze obecné pokyny, jako např. typy měření, měřené veličiny, mohutnost vibrací a obecná kritéria hodnocení. [28]

Předmětem normy není přesné stanovení mezí pro konkrétní stroje. Stanovením mezí pro konkrétní stroje a správnou metodikou měření těchto strojů se zabývají související normy ČSN ISO. Mezi tyto normy patří např. ČSN ISO 20816-2 (hodnocení vibrací parních turbín a generátorů nad 40 MW), ČSN ISO 20816-4 (hodnocení vibrací pro soustrojí s parní turbínou) nebo např. ČSN ISO 10816-3. [28]

Norma ČSN ISO 10816-3 se dá považovat za v praxi nepoužívanější a nejkomplexnější normu pro hodnocení vibrací. Konkrétně se zabývá hodnocením vibrací strojů na základě měření na nerotujících částech pro průmyslové stroje se jmenovitým výkonem nad 15 kW a jmenovitými otáčkami mezi 120 a 15 000 min<sup>-1</sup> při měření "in situ" (na místě). Mezi soustrojí, která jsou pokryta touto částí normy, patří např. parní turbíny s výkonem do 50 MW, rotační kompresory, průmyslové plynové turbíny s výkonem do 3 MW, generátory, elektrické motory, dmychadla a ventilátory. [28]

Součástí normy je tedy předmět normy, který určuje, pro jaké stroje norma platí. Zároveň jsou součástí normy měřicí postupy, provozní podmínky, klasifikace strojů, hodnocení strojů a hranice pásem hodnocení. V části, která se zabývá klasifikaci strojů, jsou uvedeny dva typy dělení strojů. První je klasifikace strojů na skupinu 1 a 2. První skupina popisuje tzv. velké stroje se jmenovitým výkonem nad 300 kW, menším nebo rovným 50 MW a výškou osy hřídele větší nebo rovnou 315 mm. Druhá skupina popisuje tzv. střední stroje se jmenovitým výkonem nad 15 kW až do 300 kW, s výškou osy hřídele od 160 do 315 mm. Druhou úrovní klasifikace je dělení podle pružnosti sestavy uložení ve stanovených směrech na tuhé a pružné uložení. Třetí úrovní klasifikace je hranice pásem, ve které jsou definována celkem čtyři pásma. Pásmo "A" odpovídá výbornému stavu stroje, pásmo "B" odpovídá uspokojivému stavu stroje, pásmo "C" odpovídá stavu stroje při mírném a pásmo "D" při vyšším riziku poškození. [28]

V následující tabulce jsou uvedeny přípustně efektivní hodnoty klasifikace pásem mohutnosti vibrací pro obě skupiny strojů a pro oba typy uložení. [28]

| Skupina<br>strojů | Klasifikace<br>uložení | Hranice<br>pásma | Efektivní hodnota<br>rychlosti $(m \cdot s^{-1})$ |
|-------------------|------------------------|------------------|---------------------------------------------------|
| Skupina 1         | Tuhé                   | A/B              | 2,3                                               |
|                   |                        | B/C              | 4,5                                               |
|                   |                        | C/D              | 7,1                                               |
|                   | Pružné                 | A/B              | 3,5                                               |
|                   |                        | B/C              | 7,1                                               |
|                   |                        | C/D              | 11                                                |
| Skupina 2         | Tuhé                   | A/B              | 1,4                                               |
|                   |                        | B/C              | 2,8                                               |
|                   |                        | C/D              | 4,5                                               |
|                   | Pružné                 | A/B              | 2,3                                               |
|                   |                        | B/C              | 4,5                                               |
|                   |                        | C/D              | 7,1                                               |

*Tabulka 1 Klasifikace pásem mohutnosti vibrací pro stroje skupiny 1 a 2 podle ISO ČSN 10816-3 [28]*

#### <span id="page-25-0"></span> $2.2.1$ **Off-line systémy**

Off-line systémy jsou charakteristické především tím, že u nich chybí jakékoliv připojení k síti (např. ethernet nebo internet). Z pravidla se jedná o přístroje pro měření a analýzu vibrací, tzv. analyzátory. Tyto přístroje slouží ke sběru dat a jejich následnému vyhodnocování. Pro návrh off-line diagnostického systému je především stěžejní určit, jaké stroje jsou vhodné k diagnostice. Metodikou tohoto výběru je určení provozní spolehlivosti, znalosti technické dokumentace, důležitosti a vytížení sledovaného stroje a především vyhodnocení možných přínosů po nasazení diagnostického systému. Je tedy důležité vybrat tzv. strategické stroje, jejichž neplánové odstavení z provozu by znamenalo prostoje ve výrobě a ušlé zisky. Off-line systém diagnostiky spočívá v plánovaném měření s předem stanovenými intervaly. Tato měření probíhají formou pochůzek. Intervaly mezi měřeními bývají stanoveny na základě důležitosti (strategičnosti) stroje a bývají např. denní, týdenní, měsíční nebo čtvrtletní. [26], [40]

Jak už bylo zmíněno na začátku kapitoly, k realizaci off-line diagnostického systému je zapotřebí technické vybavení v podobě analyzátoru vibrací. Tyto přístroje fungují na principu, že ze snímače vibrací přijímají analogový signál, který prochází vstupním zesilovačem, antialisingovým filtrem a A/D převodníkem, kde dochází k jeho digitalizaci a následnému vstupu do bufferu (zásobníku dat). Ze zásobníku je možné tato data přesunout do PC s příslušným softwarem nebo signál zobrazit jako časový záznam přímo na displeji přístroje. Tento časový záznam lze samozřejmě následně zpracovat pomocí Fourierovy transformace (FFT) a získat tak jeho frekvenční spektrum pro další analýzu. Mezi nesporné výhody off-line diagnostických systémů patří především jejich pořizovací cena. Naopak mezi základní nevýhody patří měření, které je omezeno na stanovené intervaly. Oproti online systémům není možné měřit vibrace v krátkých intervalech nebo v reálném čase. [26]

Výrobou a distribucí analyzátorů vibrací se zaobírá široká škála výrobců. Mezi tyto výrobce patří např. Adash, Prüftechnik, VMI. Většina z výrobců využívá tzv. modularity svých přístrojů. Modularita (skladebnost) znamená, že v základní verzi přístroj nabízí např. pouze měření vibrací v časové oblasti. Až zakoupením dodatečných modulů se z analyzátoru stane univerzální přístroj nejen pro měření vibrací v časové oblasti. Mezi tyto moduly patří např. frekvenční analýza, nadstavby ukládání dat, případně modul vyvažování rotačních součástí. Příklad analyzátoru vibrací od společnosti Adash je uveden na následujícím obrázku (Obr. 8). [33]

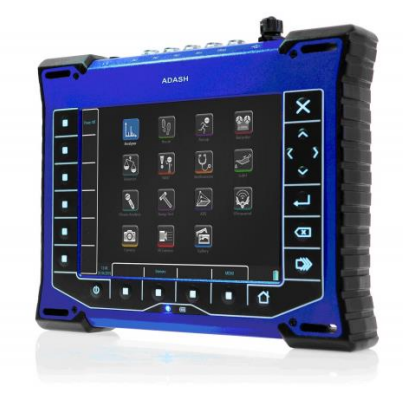

*Obr. 8 Analyzátor vibrací VA5 od společnosti Adash [2]*

#### <span id="page-26-0"></span> $2.2.2$ **Online systémy**

V úvodu kapitoly 2.2 bylo zmíněno, že je rozdíl mezi diagnostickým systémem a monitoringem. Tento rozdíl se dá zjednodušeně popsat tak, že monitoringem je chápána zjednodušená verze diagnostického systému. Funkce online monitorování (často nazý-

vána též jako ochrana) je prací na nižší úrovni. Na této úrovni jsou systémy navrženy tak, aby pracovaly bez lidského zásahu. Tyto systémy bývají často zabudovány na stojanu vedle monitorovaného stroje. Jsou navrženy pro práci v režimu bez dozoru. Proto tyto systémy zpravidla nemají uživatelské rozhraní, nebo pokud ano, tak velmi omezené (používá se pouze příležitostně ke kontrole, zda systém funguje správně a zda nejsou aktivní alarmy). [24]

Jelikož je primárním zájmem spolehlivost, mají tyto systémy tendenci používat jednodušší signální funkce. Primárním cílem je bezpečnost. Proto tyto systémy nemusí nutně detekovat poruchu stroje v rané fázi. V případě poruchy monitorovací systém vyhodnotí signál a následně upozorní na překročení mezních hodnot. Detekce bývá signalizována např. pomocí LED diod, které určují pouze poruchový nebo bezporuchový stav. V případě lepších monitorovacích systémů může dojít i k automatickému zastavení provozu daného stroje. [24], [32]

Diagnostické systémy se považují za vyšší úroveň systémů. Diagnostika může zahrnovat výpočet mnoha pokročilých funkcí signálu. Systém může sledovat trendy funkcí signálu a je schopen detekovat první známky zhoršení technického stavu stroje. V podstatě záleží pouze na typu a kvalitě diagnostického systému a především na tom, jak jsou data ukládána, sbírána a vyhodnocována. [24], [32]

Data mohou být ukládána přímo do uložiště diagnostického systému na místě a následně sbírána např. pomocí USB rozhraní na disk, nebo mohou být ukládána na internetové uložiště v podobě serveru (např. VPS server nebo cloudové uložiště). Důležité je následné vyhodnocování a komplexnost vyhodnocování dat. Data ale také mohou být vyhodnocována až po uložení dat nebo automaticky softwarem, který je součástí diagnostického systému. Tento typ vyhodnocování dat je samozřejmě nejnákladnější, protože jeho součástí musí být i naprogramovaný kód, který s daty pracuje a vyhodnocuje, v jakém stavu se stroj nachází. Velkým přínosem může být i následná integrace dat do nadřazených systémů jako je vizualizace nebo řízení údržby. Tuto integraci lze uskutečnit přes komunikační rozhraní (např. TCP/IP). V podstatě se jedná o doinstalování diagnostiky do existujícího systému, které dovoluje obousměrnou komunikaci. Ta je důležitá především pro řízení vyhodnocovací jednotky, ale také pro posílání informací k vyhodnocení naměřených vibrací (např. otáčky stroje). [53]

K realizaci online systému jsou zapotřebí určité komponenty. Jak už bylo uvedeno, mezi základní komponenty patří vyhodnocovací jednotka, která zpracovává signály a data ze vstupních jednotek a tato data následně na výstupních modulech vyhodnocuje. Tyto úkony zpracovává na základě nahraného kódu, který musí být součástí vyhodnocovací jednotky. Zároveň umožňuje komunikaci s integračním a vizualizačním programem. Součástí vyhodnocovací jednotky je tedy centrální procesorová jednotka (CPU), sběrnice BUS, zdroj napájení a příslušný modul (v tomto případě modul pro měření vibrací). Pro celkovou realizaci systému je dále nutný centrální zdroj napájení, komunikační rozhraní, které může zajišťovat např. router, který může sloužit i jako mezičlánek pro internetové, případně ethernetové připojení k síti, a především snímače vibrací s potřebnou kabeláží. Výstupem může být PLC panel nainstalovaný v blízkosti měřeného objektu, který slouží k jednoduché a uživatelsky přívětivé kontrole. [53]

Důležitým výstupem je samozřejmě možnost případné správy, kontroly a vyhodnocování dat vzdáleně a také vzdálený monitoring, který může být uskutečněn pomocí PC s monitorem, tabletu nebo mobilního telefonu. Zároveň je také důležitá funkce alarmů a výstrah, které slouží především jako primární upozornění na zhoršující se stav stroje. Tyto alarmy jsou určené především obsluze stroje nebo pracovníkům na velínu, kteří by měli následně informovat odborníka. Proto by měly být alarmy srozumitelné a práce s nimi uživatelsky nenáročná. [24]

Diagnostické systémy nezahrnují pouze vibrodiagnostiku. S rozvojem tohoto oboru se diagnostické systémy zabývají technickou diagnostikou v širším slova smyslu. Součástí diagnostického systému může být i např. snímání teploty, provozních tlaků a další metody technické diagnostiky (tribodiagnostika, termodiagnostika, elektrodiagnostika, atd.). To má za následek zvýšení počtu snímačů, a tudíž zvýšení počtu vstupů. V případě, že není sběrnice diagnostického systému schopna pojmout další vstupy, dají se využít tzv. multiplexery, které fungují na principu obvodu právě s více signálovými vstupy, ale pouze jedním výstupem, který putuje do základní sběrnice diagnostického systému. Multiplexer v předdefinovaných krátkých intervalech (jednotky milisekund) sbírá data z každého snímače zvlášť a následně je odesílá dále do sběrnice s vyhodnocovací jednotkou. Jedná se o tzv. simultánní měření. Základní princip a schéma multiplexeru se nachází na následující straně na Obr. 9. [35], [51]

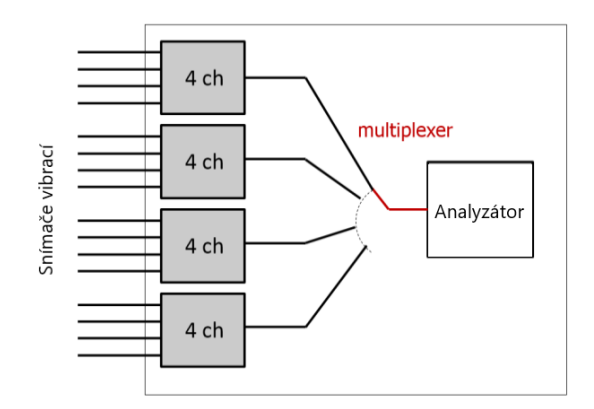

*Obr. 9 Princip multiplexeru [35]*

Mezi výhody online diagnostických systému patří bezesporu trvalé, nepřetržité měření vibrací. Oproti off-line vibrodiagnostice nedochází k měření v určitých intervalech. Díky kontinuálnímu měření a vyhodnocování stavu stroje se minimalizují rizika jeho poškození. V případě, že systém hlásí poruchu, případně varování před zhoršujícím se stavem stroje, je dobré využít znalostí odborného diagnostika, který stroj přezkoumá na místě. Obecně lze říci, že je více než vhodné skloubit online diagnostiku s off-line diagnostikou. Odborný pracovník může na místě vždy překontrolovat stav vibrací přenosným analyzátorem s využitím frekvenční analýzy a ověřit si výstupy z online systému. Mezi další výhody online systémů patří možnost rozšíření o další metody technické diagnostiky (např. měření teplot). Za hlavní nevýhodu online systému lze považovat především jejich vyšší pořizovací cenu, která ovšem s rozvojem výpočetní techniky stále klesá. [53]

Dalším problémem online systémů je jejich kybernetická bezpečnost, kterou lze rozdělit do několika kategorií. Jak již bylo zmíněno, data lze ukládat interně přímo do uložiště diagnostického systému nebo externě např. na cloudové uložiště. První kategorií je tedy fyzické zabezpečení dat (ochrana diagnostického systému) v průmyslovém prostředí nebo v datovém centru (kamerový systém, hasicí přístroje, záložní energetické zdroje). Další kategorií je zabezpečení dostupnosti aplikace, které spočívá např. v použití několika nezávislých optických tras nebo např. v použití několika poskytovatelů internetové konektivity. Třetí kategorií je zabezpečení síťové komunikace. Pod touto kategorií si lze představit využití kvalitních firewallů, antivirových programů nebo např. využití elektronického certifikátu, který veškerou síťovou komunikaci šifruje. Čtvrtou a poslední

kategorií je zabezpečení aplikace dat. Samotný vstup do aplikace pro správu dat by měl být chráněn unikátním uživatelským jménem a heslem a data by v systému měla být uložena v šifrované podobě. [3]

Obecné schéma monitorovacího diagnostického systému pro měření vibrací je uvedeno na Obr. 10 (obrázek je pouze ilustrativní, vychází z diagnostického systému, kterým se zabývá praktická část této diplomové práce).

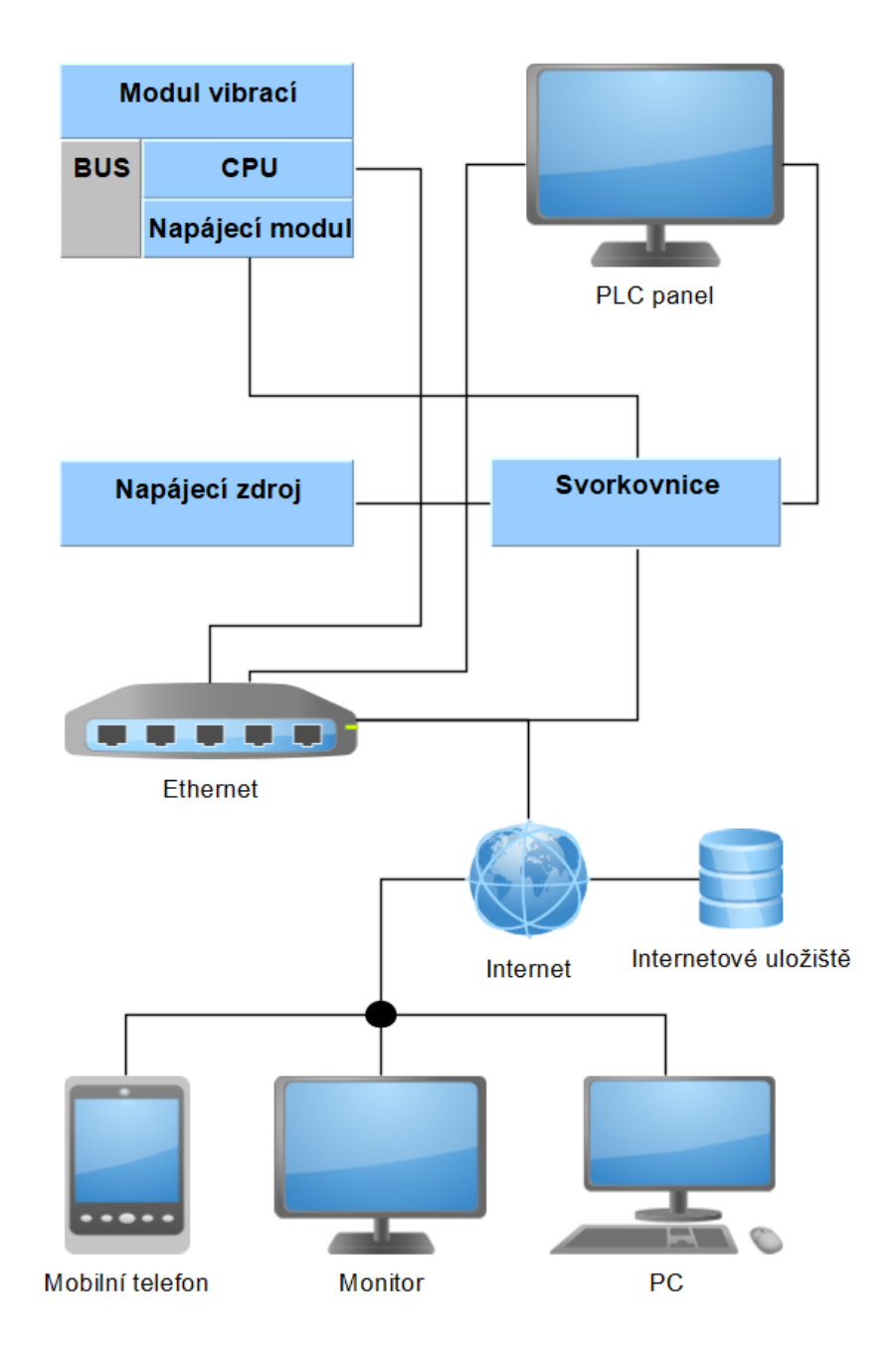

*Obr. 10 Obecné schéma online diagnostického systému* 

#### <span id="page-31-0"></span>**B&R Automation** 3

Jedná se o rakouskou společnost zabývající se automatizací a řídícími procesy, která byla založena v roce 1979 Erwinem Berneckerem a Josefem Rainerem. Společnost sídlí v Eggelsbergu poblíž Branau ve spolkové zemi Horní Rakousko. [13]

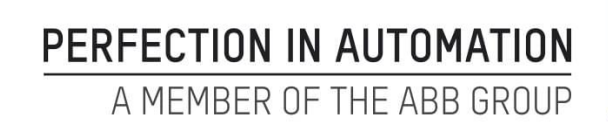

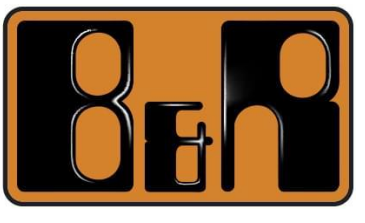

*Obr. 11 Logo společnosti B&R Automation [14]*

Během svého více jak čtyřicetiletého působení se společnost úspěšně rozšířila do 68 zemí světa. Své pobočky má B&R Automation i v České republice. Hlavní sídlo je v Brně, ostatní pobočky se nacházejí i v Praze, Liberci, Ostravě, Plzni, Zábřehu a v Českých Budějovicích. [14]

Budoucím zaměstnancům společnost poskytuje rozsáhlou škálu skolení. Ostatním zájemcům nabízí různé semináře, případně webináře, na kterých představuje své produkty. Společnost zároveň umožňuje bezplatné školení pro studenty a pedagogy, která mohou pomoci pro zpracování např. diplomových prací. [14]

Společnost se specializuje především na kompletní řešení řídicích systémů strojů a továren. Operuje v průmyslových oborech jako je automotive, energetický průmysl, textilní průmysl, mobilní automatizace, životní prostředí a s tím související recyklační technologie, obalový průmysl a ropný průmysl. Kromě těchto kompletních řešení zároveň nabízí k prodeji jednotlivé komponenty a vývojové prostředí Automation Studio. Produktové řady dané společnosti jsou zaměřeny na výrobu strojů a zařízení. Společnost je také aktivní v oblasti automatizace továren a procesů. [14]

V červenci roku 2017 se společnost B&R Automation stala součástí skupiny ABB Group. ABB, dříve ASEA Brown Boveri, je švédsko-švýcarská nadnárodní společnost se sídlem ve švýcarském Curychu, která působí především v oblastech robotiky, energetiky, těžkého elektrického vybavení a automatizační techniky. [1]

# <span id="page-32-0"></span>**Řídicí systémy**

Z uvedených informací je zřejmé, že se společnost B&R Automation zabývá komplexními řešeními řídicích systémů pro konkrétní provozy, ale zároveň nabízí řadu svých produktů, které si může zákazník po koupi sám nakonfigurovat. Mezi tyto produkty patří právě řídicí systémy. [14], [9]

Mezi ně patří např. řídicí systém řady X90, který nabízí možnost pro mobilní automatizaci. Výhodou tohoto systému je, že byl navržen speciálně do drsného prostředí. Tento systém je schopný odolat vysokým provozním teplotám, vibracím, nárazům, soli, UV záření a oleji. [12]

Mezi další patří řídicí systémy na bázi panelů zvané Power panel. Největší výhoda tohoto systému spočívá v kombinaci řízení, techniky pohonů a vizualizaci do jednoho zařízení, a to právě těchto panelů. Díky širokému rozsahu výkonů jsou tyto systémy schopné pokrývat i nejsložitější aplikace s roboty nebo např. řízení CNC strojů. [9]

Pro účely této práce je ale důležité představit především řídicí systémy řady X20. Tyto systémy nabízejí ekonomické a bezpečné používání pro univerzální řešení všech možných automatizovaných úkolů ve výrobě strojů a jejich údržbě. Ilustrační obrázek možného sestavení hardwaru systému X20 je zřejmý z Obr. 12. [10]

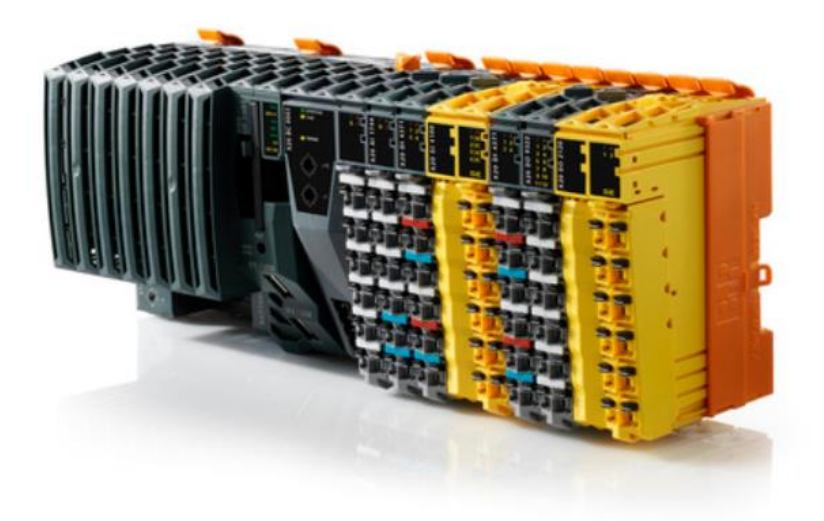

*Obr. 12 Systém řady X20 [10]*

Nespornou výhodou systému X20 je jeho modularita. Díky té dosahuje systém X20 vysokého potenciálu a umožňuje implementaci nejrůznějších aplikací s vysokým výkonem a flexibilitou. K základní sběrnici je možné připojit až 250 dalších modulů s až 3000 kanály. Každý jednotlivý systém X20 lze tedy sestavit a nakonfigurovat naprosto unikátně. [10]

Společnost B&R Automation nabízí i systémy řady X20 Coated, jejichž hardwarové celky je možné použít za nepříznivých atmosférických podmínek. Tyto varianty modulárního distribuovaného řadiče X20 jsou chráněny proti kondenzaci a korozivním plynům díky ochrannému potahu na elektronickém modulu. [11]

### <span id="page-33-0"></span>**Automation Studio**

Společnost B&R Automation poskytuje jednotný programovací nástroj pro strojní inženýring. Tento nástroj nese název Automation Studio, konkrétně Automation Studio 4. Jedná se tedy už o čtvrtou generaci daného softwaru s širokou škálou možností. [5]

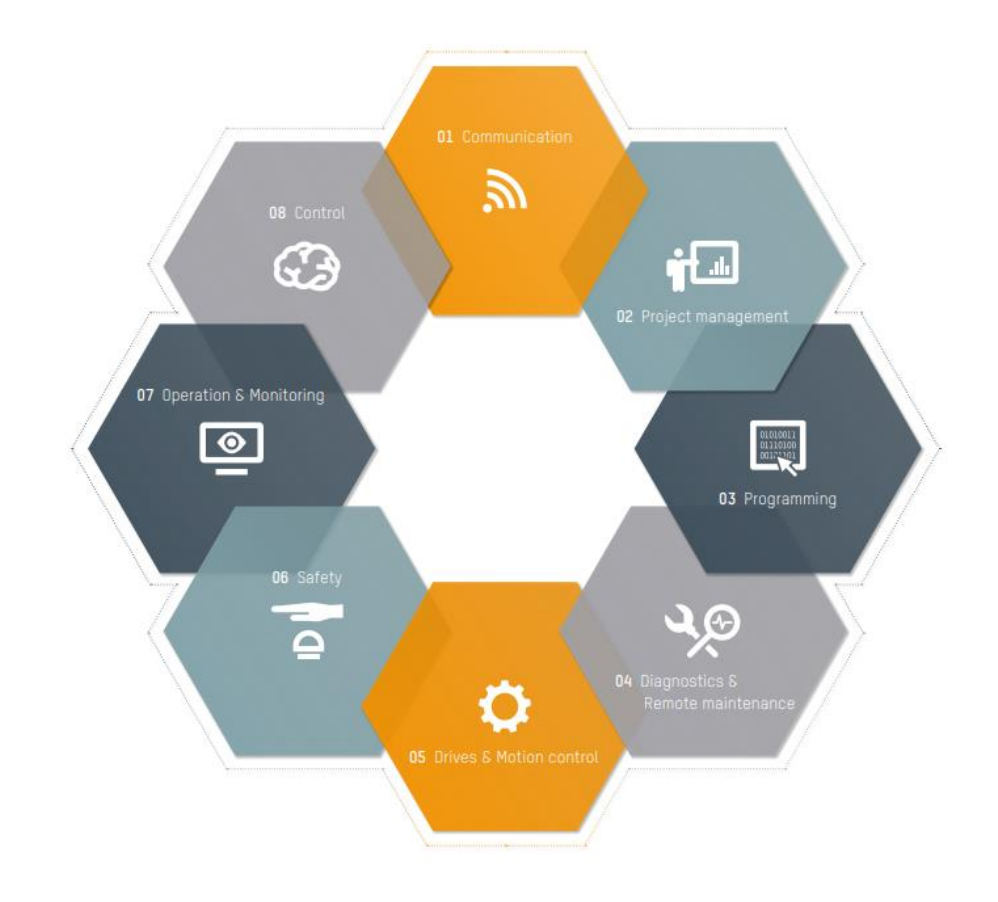

*Obr. 13 Automation Studio 4 [8]*

Jedná se o integrované vývojové prostředí, které obsahuje nástroje pro všechny fáze daného projektu. Mezi tyto fáze patří především komunikace, řízení projektu, programování, diagnostika, vzdálená údržba, virtuální kompletace hardwaru, bezpečnost, vizualizace, monitoring a kontrola nad daným systémem. Všechny tyto části lze tedy konfigurovat v jednom softwarovém prostředí. Tento paralelní inženýring je jedním z klíčů k urychlení vývoje a minimalizaci nákladů daného projektu. Automation Studio 4 zároveň intuitivně vede uživatele a nabízí konzistentní uživatelské rozhraní. [5]

Software Automation Studio je kompatibilní s programovacími jazyky IEC 61131-3, CFC, C a také C++. Pro práci je stěžejní především programovací jazyk řady IEC, konkrétně IEC 61131-3 – LD (Ladder diagram). Jedná se grafický programovací jazyk, který je založen na znázornění schémat zapojení. Ladder diagram je určený pro programování automatických systémů a je užíván už od druhé světové války. Jedná se o jeden z nejstarších a nejpopulárnějších programovacích jazyků. Pro programování se používají známé symboly, jako jsou normálně otevřené a normálně zavřené spínače, cívky a žárovky. Ty jsou následně kombinované v sítích a vytvářejí logické struktury. Ladder diagram také umožňuje integraci funkčních bloků, které jsou buď veřejně dostupné, případně společnost B&R Automation dodává širokou škálu funkčních bloků společně se softwarem Automation Studio 4. Příklad funkčních bloků Ladder Diagramu sloužících k sepnutí alarmu je uveden na následujícím obrázku, který vychází z praktické části práce. Pro sepnutí alarmu lze použít funkční blok GT (větší než). Za předpokladu, že vstupní proměnná RMS1 překročí hodnotu 10, vznikne výstupní dočasná proměnná (TEMP). Na následujícím bloku na vstupu dojde u běžně rozpojeného relé k jeho zapojení, které vede k sepnutí cívky, která indikuje proměnnou Alarm1. [5], [47]

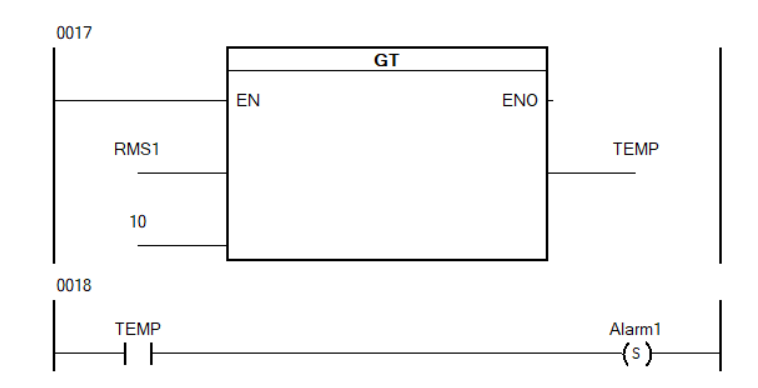

*Obr. 14 Funkční bloky Ladder Diagramu*

Pro zjednodušení vytváření softwaru pro průmyslové stroje a zařízení nabízí Automation Studio tzv. Mapp Technology. Jedná se o mapp funkce, zkráceně mapy, které se používají stejně snadno jako aplikace pro chytré telefony. Místo psaní složitých řádků kódu pro vytvoření např. správy uživatelů nebo výstražného systému od základu lze jednoduše konfigurovat hotové mapy pomocí několika kliknutí myši. Tyto složité algoritmy se navíc jednoduše spravují a opravují, což znamená vysokou úsporu času. [7]

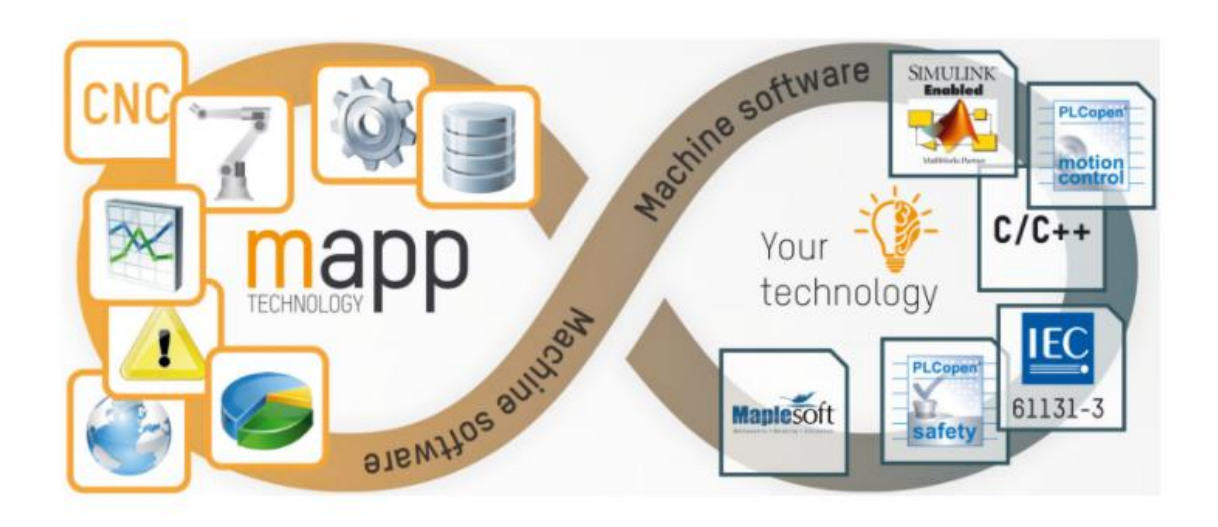

*Obr. 15 Mapp Technology [Mapp Tech]*

Softwarové propojení veškerých zařízení od společnosti B&R Automation je realizováno díky operačnímu Automation Runtime. Jedná se o softwarové jádro, které umožňuje běh aplikací na cílovém systému. Tento operační systém je nedílnou součástí Automation Studio. [6]
# **Cíl práce**

Cílem této diplomové práce je realizace funkčního modelu online diagnostického systému pro měření vibrací. Na dostupném systému pro průmyslovou automatizaci a měření bude navržena, realizována a ověřena metodika pro online sběr a analýzu provozních dat jednoduchého rotačního stroje. Těchto primárních cílů bude dosaženo prostřednictvím následujících dílčích cílů.

K realizaci funkčního modelu bude vybrán systém s potřebnými komponenty. Dalším dílčím cílem bude sestavení těchto součástí, aby byla realizována fyzická kompletace modelu. Následně bube systém nakonfigurován a naprogramován, aby splňoval podmínky online systému pro měření vibrací. Po kompletním sestavení a konfiguraci bude provedeno testovací měření, které ověří funkčnost daného systému pro různé provozní stavy. Naměřená a nasbíraná data budou následně analyzována a vyhodnocena.

Všech výše zmíněných cílů bude dosaženo pouze za podmínek dodržení metodiky, která je uvedena v následující kapitole.

### 5 **Metodika**

Tato diplomová práce se ve své teoretické části soustředila na popsání základních pojmů z oblasti vibrodiagnostiky. Byla uvedena a popsána norma pro měření vibrací. Následující část byla věnována časovému průběhu vibrací a měřeným veličinám. Dále byly popisovány různé metody pro měření vibrací a jejich využití. Poslední kapitola teoretické části se věnovala popisům, rozdílům a porovnání off-line a online diagnostických systémů.

Pro splnění cílů uvedených v předchozí kapitole je nutné dodržet následující návrh metodiky zabývající se praktickou částí práce, konkrétně realizací funkčního modelu online diagnostického systému.

Metodika praktické části práce vychází z výběru dostupného systému, který bude po sestavení a konfiguraci sloužit jako online diagnostický systém pro měření vibrací. Ještě před samotným návrhem metodiky pro praktickou část práce byl tedy vybrán systém řady X20 od společnosti B&R Automation. Zmíněný systém byl zvolen především díky své modularitě. Lze ho stavebnicově poskládat z několika komponentů. Dle popisu v teoretické části práce, se jedná o řídicí systémy, které jsou vhodné pro široké spektrum automatizovaných úkolů a které jsou vhodné do průmyslového prostředí. Jsou schopné odolávat zhoršené prašnosti a vyšším provozním teplotám.

Po výběru systému přijde na řadu realizace fyzického zapojení. Nejprve se vybere přenosný kufr, do kterého se následně za pomocí šroubových spojů a DIN lišty upevní předem poskládané komponenty systému řady X20. Zmíněné komponenty budou následně doplněny napájecím zdrojem a routerem od jiných výrobců. Po fyzické kompletaci modelu bude prověřena funkčnost zapojením do elektrické sítě. Popisy komponentů a způsoby zapojení budou uvedeny v následující kapitole.

Po ověření funkčnosti se autor začne zabývat prací ve vývojovém prostředí Automation Studio. Ve zmíněném prostředí, které bude předem nainstalováno na osobní počítač, bude postupně provedena kompletní konfigurace daného systému. Bude vypsán programovací kód, který bude sloužit k měření, zaznamenávání hodnot vibrací a k alarmům (upozorněním na zvýšené hodnoty vibrací). Zároveň bude nastavena případná vizualizace měření, jejíž součástí bude právě vypisování naměřených hodnot a upozornění na zhoršený stav stroje. Ke zmíněné vizualizaci bude vzdálený nebo místní přístup z PLC panelu, který je součástí fyzického modelu. Součástí konfigurace modelu bude zároveň nastavení komunikace a ukládání dat.

Po kompletní realizaci modelu, tedy fyzickém sestavení a softwarové konfiguraci, bude na jednoduchém rotačním stroji ve dvou různých provozních stavech ověřena funkčnost pomocí zkušebního měření a sběru dat. Zmíněná naměřená a zaznamenaná data budou následně analyzována, vyhodnocována a diskutována. Výsledky budou zároveň doplněny grafy pro lepší vizuální představu.

V konečné části se práce zaměří na celkové hodnocení realizovaného modelu. Součástí práce bude samozřejmě závěr, který shrne veškeré poznatky a výsledky vycházející z práce.

### 6 **Realizace funkčního modelu**

Tato kapitola se zabývá realizací a konstrukcí modelu pro měření vibrací řady X20 od společnosti B&R Industrial Automation GmbH. V první části této kapitoly se práce zabývá použitými komponenty, které jsou pro daný model stěžejní. V následující části se kapitola 5.2 zabývá programem Automation Studio, který slouží k naprogramování a nastavení celého systému X20 se všemi použitými moduly do finální podoby sloužící k měření vibrací a jejich vizualizaci. Poslední část páté kapitoly je věnována sběru a vyhodnocování dat.

### **Komponenty**

V kapitole 5.1 jsou uvedeny komponenty, které byly autorem práce zajištěny a využity pro realizaci funkčního modelu. Pro napájení modelu byl využit napájecí zdroj ELKO s výstupním napájením 24 V. Pro komunikaci a propojení jednotlivých komponentů bylo využito routeru RB951G-2HnD od společnosti MikroTik. Mezi důležité části modelu patří BUS sběrnice X20BB52, která slouží jako základní deska pro procesory řady X20. Tím se dostáváme k použitému procesoru, kterým je CPU X20CP0484. Procesor je napájen napájecím modulem X20PS9600. Mezi nejdůležitější části systému patří kompaktní modul pro měření vibrací X20CM4810, který poskytuje právě systém pro měření a analýzu vibrací. Pro účely práce bude sloužit především pro měření efektivní hodnoty vibrací a Crest Factoru. Součástí modelu je také PLC panel 6PPT50.0712-10B, který slouží jako malý průmyslový počítač pro vizualizaci stavu vibrací na místě. Mezi další komponenty patří samozřejmě potřebná kabeláž pro komunikaci, napájení a především kabely pro snímače a samotné snímače vibrací od společnosti B&R. Konkrétně se jedná o čtyři piezoelektrické akcelerometry typu 0ACS100A.90-1 s nominální citlivostí 100 mV/g.

### **Zdroj**

K napájení byl použit zdroj firmy ELKO řady DR. Zdroj je stabilizovaný s pevným napětím, je galvanicky oddělen od sítě. Slouží k napájení řídicích systémů a automatů. Tento zdroj byl vybrán díky možnosti upevnění na DIN lištu, chlazení přirozenou cirkulací vzduchu díky perforovanému krytu a také díky vyššímu rozsahu pracovní teploty, která se pohybuje od -20 °C do +60 °C. V práci jsou uvedeny základní technické parametry a popis přístroje. Ostatní technické parametry včetně schématu zapojení lze nalézt v katalogovém listu výrobce. Způsob zapojení je popsán v kapitole 6.1.8, která se zabývá fyzickou kompletací modelu. [31]

| $V_{\text{stup}}(U \text{ prim})$ |                 |  |  |  |
|-----------------------------------|-----------------|--|--|--|
| Napájecí napětí                   | 100-240 V AC    |  |  |  |
| Příkon naprázdno (max)            | 13 VA/4W        |  |  |  |
| Příkon při zatížení (max)         | 94 VA/60 W      |  |  |  |
| Výstup (UDC)                      |                 |  |  |  |
| Výstupní napětí                   | 24 V $\pm$ 10 % |  |  |  |
| Max. zatížení                     | 2.5 A / 60 W    |  |  |  |
| Napětí naprázdno na výst. DC      | 24 V $\pm$ 10 % |  |  |  |

*Tabulka 2 Základní technické parametry zdroje*

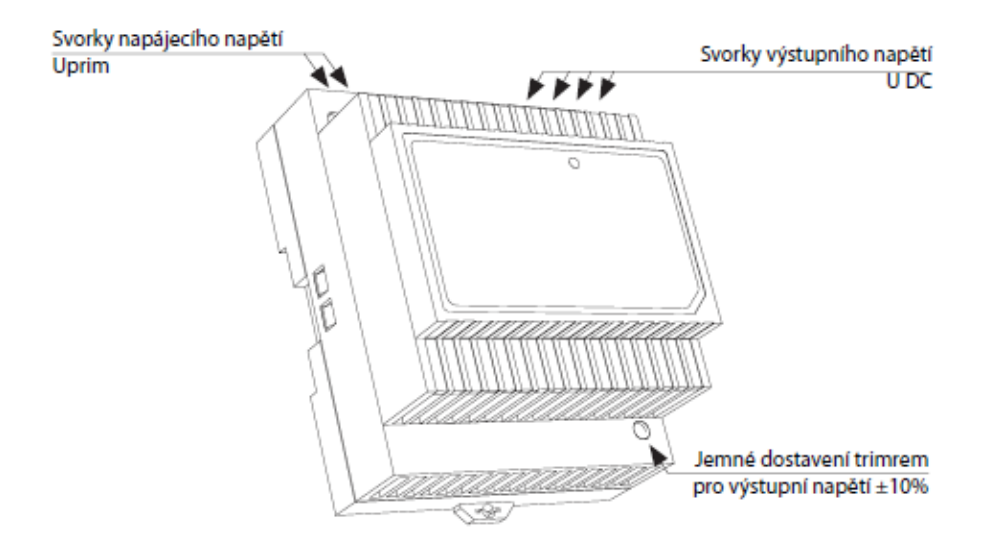

*Obr. 16 Popis přístroje [31]*

#### **Modul pro měření vibrací X20CM4810** 6.1.2

Tento kompaktní modul poskytuje systém pro měření a analýzu vibrací. Lze ho použít v aplikacích jako je monitorování stavu strojů a zařízení. Měřicí jednotka se skládá ze čtyř vibračních vstupů s 24bitovým rozlišením převodníku a vzorkovací frekvencí 51,562 kHz. Každý ze vstupů má samostatný zdroj konstantního proudu pro napájení snímačů. V modulu integrované algoritmy zahrnují širokou škálu možností měření vibrací. Pro účely této práce jsou využity především efektivního hodnoty vibrací dle ISO-20816 a Crest Factor. Modul je schopný provádět výpočty interně, aby se minimalizovalo zatížení procesoru. Modul zároveň nabízí ukládat hodnoty z měření, které je následně možné externě vyhodnocovat nebo archivovat. Obecné informace jsou uvedeny v následující tabulce. [15]

| Obecné informace |                      |  |  |  |
|------------------|----------------------|--|--|--|
| Jmenovité napětí | 24 VDC<br>$\pm 20\%$ |  |  |  |
| Analogové vstupy |                      |  |  |  |
| Typ vstupu       | <b>IEPE</b>          |  |  |  |
| Možná montáž     | horizontálně         |  |  |  |
|                  | vertikálně           |  |  |  |
| Pracovní teploty | $-25$ až 50          |  |  |  |
|                  |                      |  |  |  |

*Tabulka 3 Obecné informace o modulu vibrací X20CM4810*

Modul vibrací nabízí několik možností provozních stavů. Ke zjištění a základní diagnostice provozních stavů slouží soubor LED diod na informačním panelu daného modulu. Tento panel je složen z písmen (r, e) a čísel (1, 2, 3, 4). Systém indikace různých provozních stavů je uveden v následující tabulce. [15]

| Panel s diodami | <b>LED</b>   | <b>Barva</b><br><b>Stav</b> |                           | Význam           |
|-----------------|--------------|-----------------------------|---------------------------|------------------|
|                 |              | zelená                      | nesvítí                   | Modul vypojený   |
|                 | $\mathbf{r}$ |                             | bliknutí                  | RESET mód        |
| K20 CM 4810     |              |                             | dvojité bliknutí BOOT mód |                  |
|                 |              |                             | blikání                   | Předoperační mód |
|                 |              |                             | svítí                     | Systém funkční   |
|                 | e            | červená                     | nesvítí                   | Vše v pořádku    |
|                 |              |                             | svítí                     | Warning          |
|                 | $1 - 4$      | zelená                      | svítí                     | Senzor zapojený  |

*Tabulka 4 Informační panel s LED diodami modulu X20CM4810*

Systém zapojení kabelů pro snímače vibrací je uveden v dalších kapitolách práce. Pro názornost je modul vibrací X20CM4810 uveden v následujícím obrázku (Obr. 17).

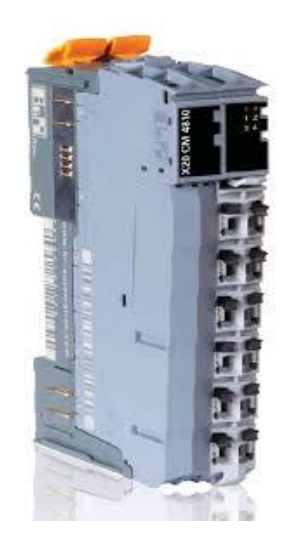

*Obr. 17 Modul vibrací X20CM4810 [15]*

# **Kabely a snímače vibrací**

Pro realizaci modelu bylo zapotřebí adekvátních kabelů pro připojení snímačů. Bylo využito čtyř speciálních kabelů pro připojení senzorů od firmy B+R s názvem 0ACC0050.01-1. Kabely pro senzory byly vybaveny samičím M12 konektorem. [16]

Jako senzor byl pro realizaci využit snímač od firmy B+R 0ACS100A.90-1. Jedná se o akcelerometr (snímač zrychlení) s nominální citlivostí 100 mV·g<sup>-1</sup> se stranovým výstupem. [16]

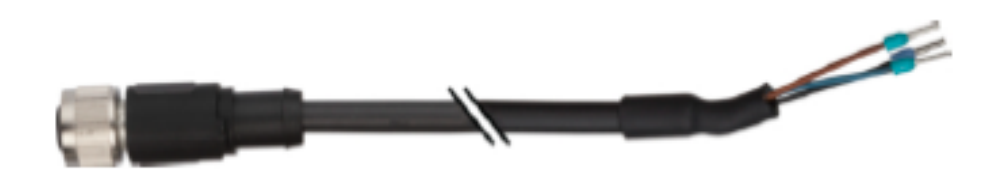

*Obr. 18 Kabel 0ACC0050.01-1 [16]*

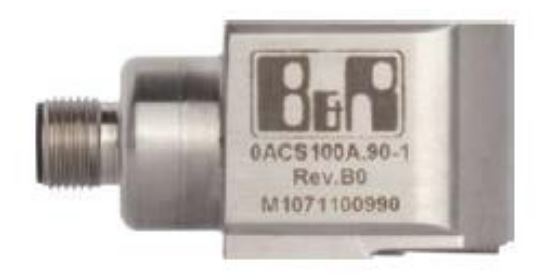

*Obr. 19 Akcelerometr 0ACS100A.90-1 [17]*

Délka kabelu činí pět metrů s průměrem  $4,65$  mm  $\pm$  0.15 mm. Vnější ochranný plášť kabelu je tvořen z Polyuretanu. Vnitřní ochrana je zaopatřena halogen-free stíněním. Kabel je tedy tvořen třemi vodiči. Hnědý slouží jako kladný vodič ("+"), modrý jako záporný ("-") a černý jako stínění. Kabel lze využít do průmyslových prostorů, kde převládají pracovní teploty od -40 do 80 °C. Hmotnost kabelu činí 181 gramů. Ostatní technická data lze vyhledat v katalogovém listu výrobce. [16], [17]

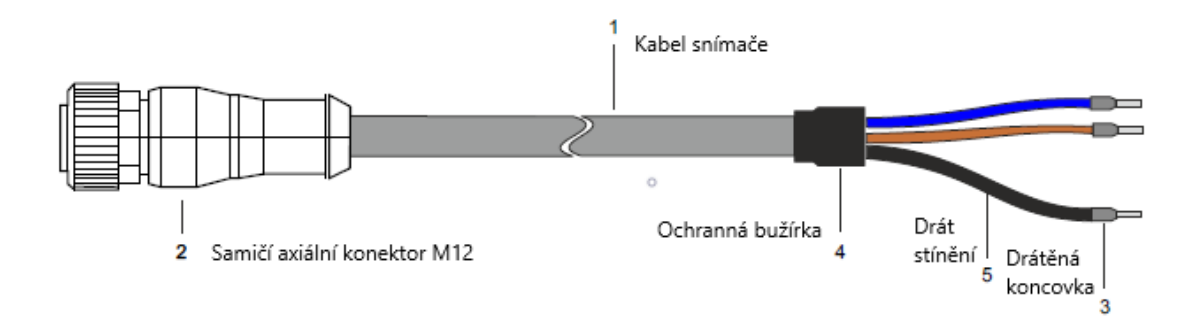

*Obr. 20 Popis kabelu 0ACC0050.01-1 [17]*

Konektor modulu vibrací, do kterého se zapojuje kabel se snímačem má tři piny. Přiřazení pinů do samotného modulu vibrací X20CM4810 lze vyčíst z následujícího obrázku. [16]

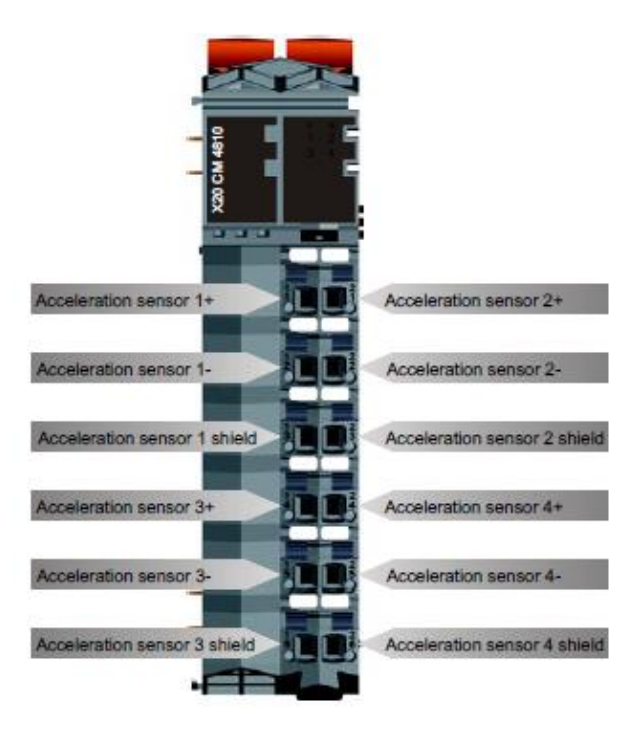

*Obr. 21 Přiřazení pinů pro modul X20CM4810 [16]*

Samičí konektor pro připojení snímače ke kabelu je složen ze čtyř pinů. Piny 1 a 3 jsou nepřiřazeny. Pin 2 je určen pro kladný hnědý vodič (18–30 V) a pin 4 pro záporný modrý vodič (0 V). Viz v následujícím obrázku schématu samičího konektoru M12. [16]

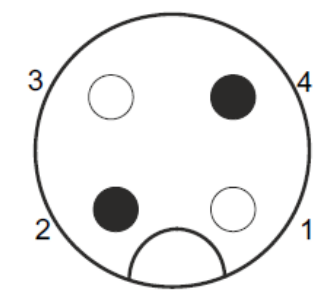

*Obr. 22 Schéma samičího M12 konektoru s piny [16]*

Jak vyplývá z předchozích kapitol, jako snímač vibrací byl vybrán akcelerometr. Tento snímač je schopný pracovat v průmyslovém prostředí o teplotách od -55 do 140°C. Je vyroben z nerezové oceli a jeho hmotnost činí 170 g. Pro instalaci snímače bylo zapotřebí snímač přišroubovat šroubem M8 x 1.25 x 33 mm, který byl součástí balení. Rozměry snímače jsou zřetelné z následujícího výkresu. Ostatní technická data jsou součástí přílohy. [17]

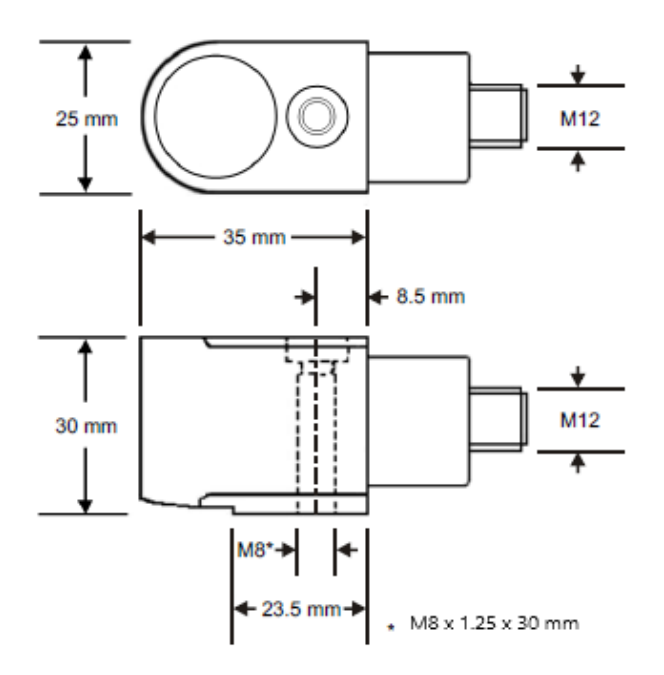

*Obr. 23 Rozměry snímače [17]*

#### **Sběrnicový modul X20BB52**  $6.1.4$

K sestavení celého modelu bylo zapotřebí sběrnicového modulu (BUS) X20BB52, který je základní stavební jednotkou (základní deskou) pro všechny CPU a napájecí CPU moduly pro systémy X20. Obecné informace o produktu jsou zřejmé z následujícího obrázku a tabulky.

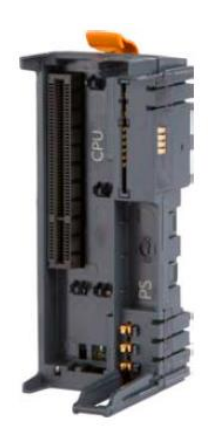

*Obr. 24 Sběrnicový modul X20BB52 [20]*

| Obecné informace     |                  |  |  |  |
|----------------------|------------------|--|--|--|
| Komunikační rozhraní | RS-232           |  |  |  |
| Spotřeba energie BUS | $0,55 \text{ W}$ |  |  |  |
| Jmenovité napětí     | <b>24 VDC</b>    |  |  |  |
| Možná montáž         | horizontálně     |  |  |  |
|                      | vertikálně       |  |  |  |
| Pracovní teplota     | -25 až 60 °C     |  |  |  |

*Tabulka 5 Obecné informace o sběrnicovém modulu X20BB52*

### **CPU X20CP0484**

Pro realizaci systému bylo využito procesoru (CPU) řady X20, konkrétně X20CP0484. Tento produkt pracuje na bázi procesoru ARM Cortex-A9-667. Tento procesor je vybaven 256 MB pamětí RAM a 64 KB pamětí FRAM pro vysokorychlostní ukládání remanentních proměnných a také pro případy náhlého výpadku napájení. [21]

Design daného procesoru je utvořen tak, aby byl zcela bezúdržbový. Procesor neobsahuje baterii, ani ventilátor chlazení. Model X20CP0484 je také vybaven 2 GB vestavěnou jednotkou "Flash drive". Díky rozhraním jako je Ethernet, USB a RS-232 poskytuje tento procesor dostatek komunikačních možností. Daný procesor také obsahuje rozhraní POWERLINK. Ovládací a spojovací prvky procesoru jsou zřejmé z následujícího obrázku. [21]

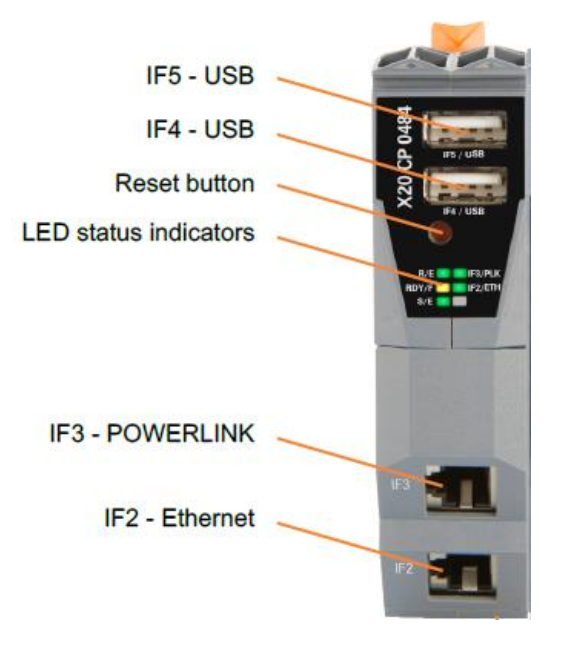

*Obr. 25 CPU X20CP0484 s vyznačenými ovládacími a spojovacími prvky [21]*

# **Modul napájení X20PS9600**

Napájecí modul X20PS9600 se používá společně s procesorem X20CP0484. Obsahuje napájení pro daný procesor a interní napájení. Pracovní teplota modulu napájení od -25 do 60°C. [22]

Modul napájení obsahuje informační panel složený z LED diod, který slouží k indikaci různých provozních stavů. Pokud například dioda označená písmenem r svítí zeleně, znamená to, že je modul v tzv. RUN módu (modul je napájený). Pokud tato dioda nesvítí, modul je odpojený. Ostatní informace ohledně indikace různých provozních stavů je možné dohledat v katalogovém listu daného produktu. [22]

Na následujícím obrázku je zobrazena svorkovnice s vyznačenými použitými piny pro daný model. Z obrázku je zřetelné, že byly využity piny pro napájení procesoru, vlastního napájecího modulu a uzemnění.

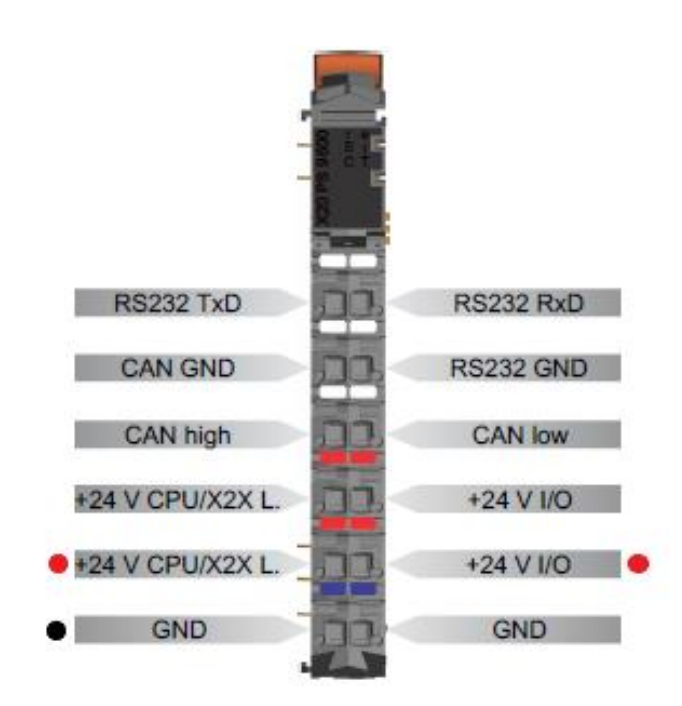

*Obr. 26 PINOUT napájecího modulu s vyznačenými použitými piny [22]*

#### $6.1.7$ **PLC panel 6PPT50.0702-10B**

Pro vizualizaci celého procesu měření vibrací bylo využito PLC panelu řady T50 se skleněnou čelní stranou a sedmipalcovým displejem v úhlopříčce. Tento panel je vybaven dvoujádrovým ARM Cortex A9 procesorem a operační pamětí 1 GB. Panel je zároveň vybaven 512 MB integrovanou jednotkou "Flash drive". Rozlišení displeje činí 800 x 480 (WVGA). PLC panel zároveň nabízí dotykovou obrazovku s podporou Multitouch. Panel nabízí rozhraní 1x Ethernet 10/100/1000 Mbit·s<sup>-1</sup> a 2x USB 2.0. Přední strana je skleněná s černým rámečkem. Pro názornost je PLC panel uveden na následujícím obrázku. [18], [19]

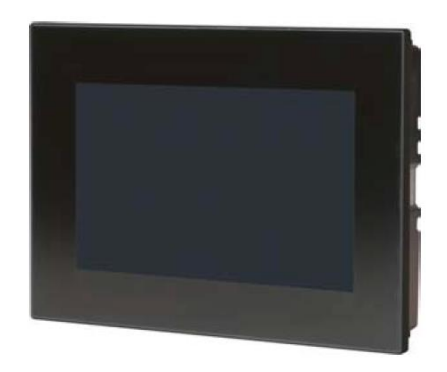

*Obr. 27 PLC panel 6PPT50.0702-10B [18]*

### **Fyzická kompletace modelu**

Předešlé kapitoly byly věnovány komponentům, které byly použity pro realizaci funkčního modelu. Tato kapitola bude věnována jeho fyzické kompletaci a bude odkazovat na předchozí kapitoly (6.1: 6.1.1 až 6.1.7), ve kterých jsou zmíněny způsoby zapojení jednotlivých komponentů a jejich obecné specifikace.

Zároveň je důležité zmínit, že sestavení daného modelu vychází z Obr. 10, který popisuje obecné schéma online diagnostického monitorovacího systému. Obrázek č. 30 představuje skutečnou podobu fyzické kompletace modelu a v následujících odstavcích jsou podrobně uvedeny postupy vedoucí k jeho zdárnému fyzickému sestavení.

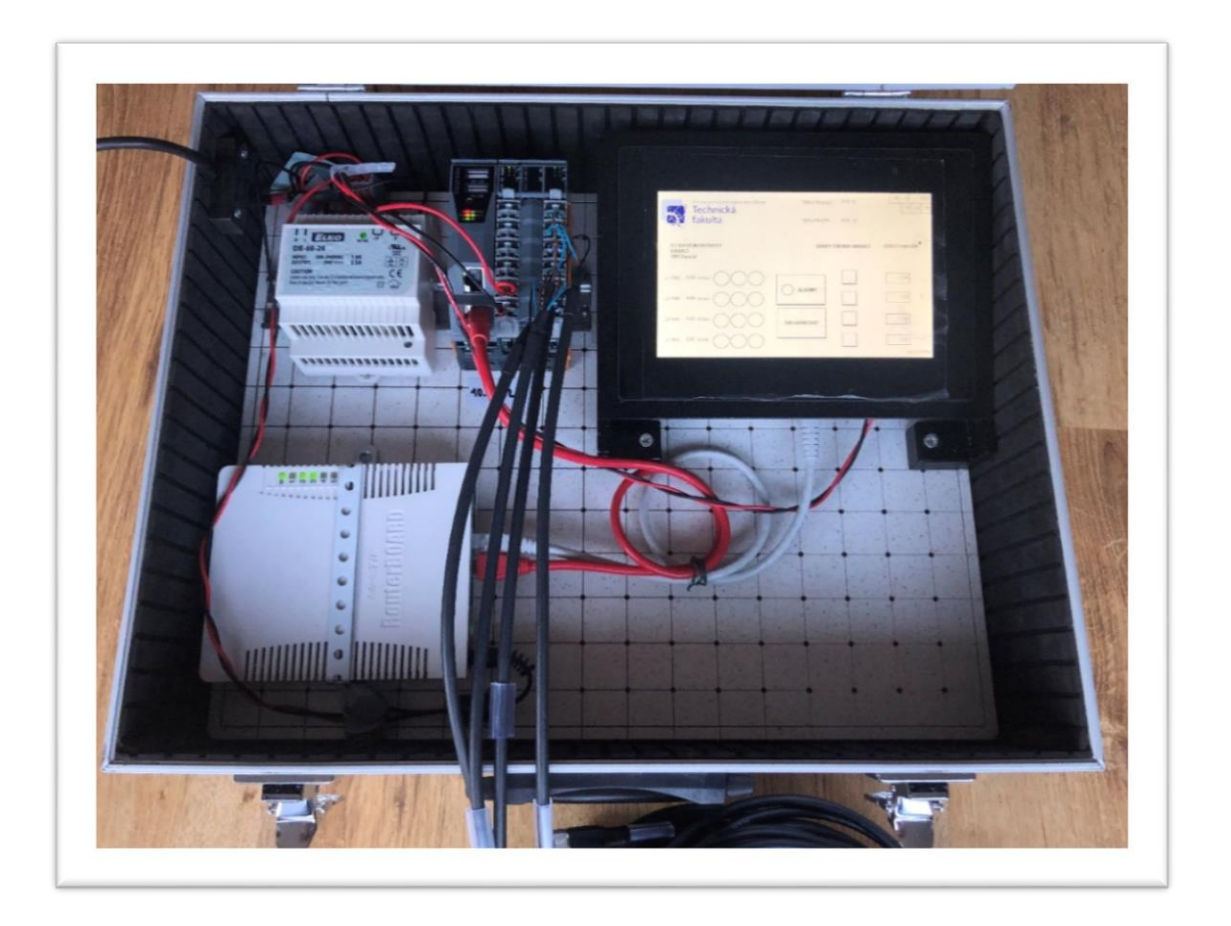

*Obr. 28 Fotografie fyzické kompletace modelu*

Autorem práce byla fyzická kompletace koncipována jako přenosný model. Díky této volbě měl autor možnost po nějakou dobu pracovat z domova. Přenosný model je zároveň vhodný pro další výukové účely. K jeho realizaci autor využil hliníkového kufru, který je vyplněn polstrováním k tlumení rázů a také perforovanou laminovanou MDF deskou na spodní stěně, která slouží k upevnění jednotlivých komponentů. K laminované desce se nejprve pomocí šroubových spojů upevnila DIN lišta, na kterou byl následně nasazen a ukotven zdroj napájení. Jelikož jsou produkty od společnosti B&R Automation modulární, dají se jednotlivé komponenty stavebnicovým způsobem smontovat dohromady. Na sběrnicový modul X20BB52 byl tedy postupně autorem namontován procesor X20CP0484, napájecí modul X20PS9600 a nakonec modul pro měření vibrací X20CM4810. Tento hardwarový celek (Controller) byl autorem práce také ukotven na DIN lištu. Wifi router RB951G-2HnD s pěti ethernetovými porty byl k laminované desce upevněn pomocí perforovaného plechu za použití šroubových spojů.

Komunikace mezi Controllerem a PLC panelem byla zajištěna pomocí routeru a dvou síťových kabelů (CAT 6.A) s konektory (RJ45) na obou stranách. Třetí síťový kabel slouží ke komunikaci mezi modelem a počítačem se softwarovým rozhraním Automation Studio. Každé ze zmíněných částí byla nakonfigurována unikátní statická IP adresa. Routeru jako základnímu spojovacímu článku byla přiřazena IP adresa 10.0.0.1, Controlleru byla přiřazena IP adresa 10.0.0.2 a PLC panelu byla přiřazena IP adresa 10.0.0.3. Schéma komunikace je zřejmé z následujícího obrázku.

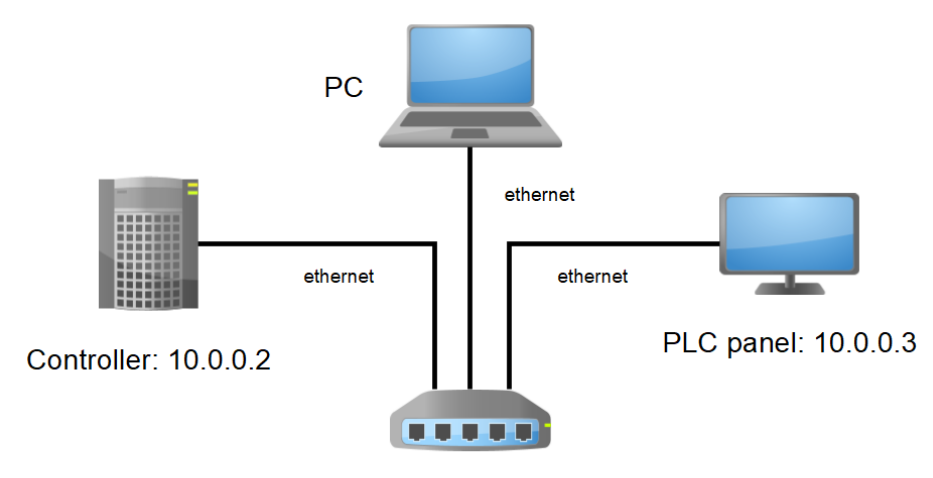

Router: 10.0.0.1

*Obr. 29 Schéma komunikace*

Jako zdroj elektrické energie se použil napájecí zdroj Elko řady DR, který slouží k napájení Controlleru, PLC panelu a ethernetového routeru. Z tabulky 2 je zřejmé, že vstupní napětí zdroje může pracovat v širokém rozsahu od 100 V do 240 V. Samotné napájení zdroje je tedy zajištěno z elektrické sítě (230 V). Výstupní napětí zdroje činí 24 V, které je potřebné pro napájení Controlleru, PLC panelu i ethernetového modelu. Systém zapojení modulu napájení a zároveň celého Controlleru ke zdroji napětí je zřejmý z kapitoly 6.1.6 a obrázku 28.

Pro napájení těchto komponentů od zdroje byly využity 24V napájecí kabely. Pro napájení PLC panelu se využila dvoupólová rozpojovací svorkovnice s konektorem a pro napájení Wifi routeru se využilo klasického napájecího 5,5/2.1 konektoru. Systém zapojení kabelů pro snímače vibrací dle popisu v kapitole 6.1.3.

# **B&R Automation Studio**

K realizaci projektu bylo využito softwaru B&R Automation studio. Konkrétně byla daného softwaru využita verze 4.4.4.112. Instalační soubory softwaru byly autorem práce staženy z webových stránek společnosti B&R Automation. Po instalaci tohoto vývojového prostředí bylo zapotřebí software aktivovat pomocí aktivačního kódu pro studentskou verzi softwaru.

#### **Založení nového projektu, Physical View a Hardware**  $6.2.1$

Po spuštění Automation Studia se zobrazila úvodní stránka, kde byla autorem na kartě "File" (vlevo nahoře) zvolena možnost "New Project". Po této volbě se zobrazilo okno "New Project Wizard", ve kterém bylo zvoleno jméno projektu a místo uložení. Jelikož se při práci využívalo komponentů řady X20, pojmenování projektu bylo právě "x20". Po stisknutí tlačítka "Next" bylo zvolena možnost manuální konfigurace hardwaru.

Následně byly autorem zvoleny základní komponenty (CPU X20CP0484 a Bus modul X20BB52) a po stisknutí tlačítka "Finish" se zobrazilo "Physical View" (fyzické zobrazení). Systém do tohoto zobrazení automaticky přidal napájecí modul X20PS9600. Do "Physical view" bylo následně nutné přidat ještě PLC panel a modul pro měření vibrací. Tyto komponenty byly přidány do konkrétních částí fyzického zobrazení přetažením z hardwarového katalogu nástrojů umístěného na pravé straně. Kompletně sestavené "Physical View" je zřetelné na následujícím obrázku.

| Name                               | Leg Position<br>acy | <b>Version</b> | <b>Description</b>                                  |
|------------------------------------|---------------------|----------------|-----------------------------------------------------|
| X20BB52<br>Τ                       |                     | 1.1.0.0        | Bus Base for Compact-S CPU with RS232               |
| X20CP0484<br>F1-                   | SL <sub>1</sub>     | 1.2.0.0        | X20 Compact-S CPU, 667MHz, PLK, ETH 100 Base-T, PCI |
| 户一<br><b>ALL</b> ETH               | IF <sub>2</sub>     |                | Ethernet                                            |
| 6PPT50.0702-<br>1.1.1.1.1<br>10B   | ST <sub>1</sub>     | 1.1.1.0        | T50 TFT WVGA 7.0in L/B, 1x ETH 2x USB               |
| <b>EL PLK</b><br><b>.</b>          | IF <sub>3</sub>     |                | <b>POWERLINK</b>                                    |
| $\leftrightarrow$ USB<br>……        | IF <sub>4</sub>     |                | <b>Universal Serial Bus</b>                         |
| $L$ $\leftrightarrow$ USB          | IF <sub>5</sub>     |                | <b>Universal Serial Bus</b>                         |
| <b>M. X20PS9600</b><br>            | PS <sub>1</sub>     | 1.0.1.0        | X20 Compact-S CPU Power Supply                      |
| s <sup>n</sup> Serial              | IF1                 |                | <b>Communication Port</b>                           |
| <b>ALL</b> X <sub>2</sub> X<br>F1- | IF <sub>6</sub>     |                | <b>B&amp;R X2X Link</b>                             |
| <b>AL X20CM4810</b><br>1.1.1.1.1   | ST <sub>1</sub>     | 1.4.4.0        | X20 Condition Monitoring, 4 IEPE                    |

*Obr. 30 Physical View*

Výstupem fyzického zobrazení je virtuální náhled skutečné podoby sestavení modelu v konfiguračním zobrazení "System Designer", který je zřejmý z následujícího obrázku.

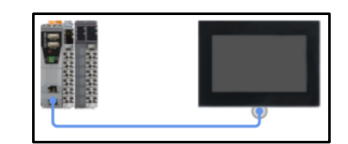

*Obr. 31 Hardware*

#### **Komunikace mezi PC a Controllerem**  $6.2.2$

Komunikace mezi počítačem a modelem byla realizována pomocí sítě Ethernet. Po zapojení fyzického modelu do elektrické sítě a načtení modemu bylo zapotřebí přejít v Automation Studiu na horním panelu nástrojů do záložky "Online" a následně vybrat položku "Settings", ve které se zobrazila nabídka možných připojení. Po stisknutí tlačítka "Browse" systém automaticky nalezl námi požadovaný Controller s příslušnou IP adresou (10.0.0.2), která mu byla při počátečním nastavení přiřazena. Pro připojení bylo zapotřebí daný cíl pomocí levého tlačítka myši přesunout do levé části okna "Online Settings" a stisknout tlačítko "Connect". Vzorový postup je uveden na následujícím obrázku.

| $1 - 1 - 2$ $2 - 3 - 4$      |        |                                     |                           |  |                           |                   |  |
|------------------------------|--------|-------------------------------------|---------------------------|--|---------------------------|-------------------|--|
| Ethernet Serial Modem Remote |        |                                     |                           |  |                           |                   |  |
| Connection<br>name           | Use in | Source INA<br>active co node number | Destination<br>IP address |  | Targettype<br>description | <b>IP Address</b> |  |
| <b>A. ARsim TCPIP</b>        |        |                                     | 127.0.0.1                 |  | X20CP0484                 | 10002             |  |
| $\overline{a}$ ARwin         |        |                                     | 192.168.0.2               |  |                           |                   |  |
| <b>AL TCPIP</b>              |        |                                     |                           |  |                           |                   |  |
| X20CP0484                    |        |                                     | 10.0.0.2                  |  |                           |                   |  |

*Obr. 32 Vyhledání a připojení Controlleru*

Po připojení Controlleru se v Automation Studiu na dolní liště vpravo změnil stav z "OFFLINE" na "RUN", který indikoval zdárné připojení. Komunikace mezi počítačem může být zajištěna dvěma způsoby. Prvním je připojení pomocí síťových kabelů. Jelikož ale router nabízí i WIFI, ke Controlleru je možné využít i bezdrátové připojení. Pro účely práce bylo využíváno především připojení pomocí síťového kabelu, aby mohl být osobní počítač autora připojen prostřednictvím wifi k internetu.

#### $6.2.3$ **System Diagnostics Manager**

Systémy řady X20 nabízí i vlastní diagnostické prostředí (System Diagnostics Manager). Přístup do tohoto prostředí je za předpokladu ethernetového připojení systému s PC možný prostřednictvím jakéhokoliv webového prohlížeče zadáním následující adresy: "http://10.0.0.2/SDM/sdm.html". System Diagnostics Manager umožňuje přístup k informacím o systémovém softwaru a hardwaru. Slouží např. k diagnostice jednotlivých komponentů (teplota CPU, procentuální zatížení CPU v čase) nebo ke zjištění využití jednotlivých uložišť. Zároveň nabízí funkci záznamníku, který zaznamenává a vypisuje chybové hlášky i s popisem. Většina diagnostických funkcí je již v tomto správci implementována. Podobu diagnostického rozhraní je ale možné přizpůsobit požadavkům uživatele. Systém Diagnostics Manager byl využit především pro přehled o využití jednotlivých uložišť a zatížení CPU. Podoba diagnostického rozhraní ve výchozím nastavení je znázorněna na následujícím obrázku.

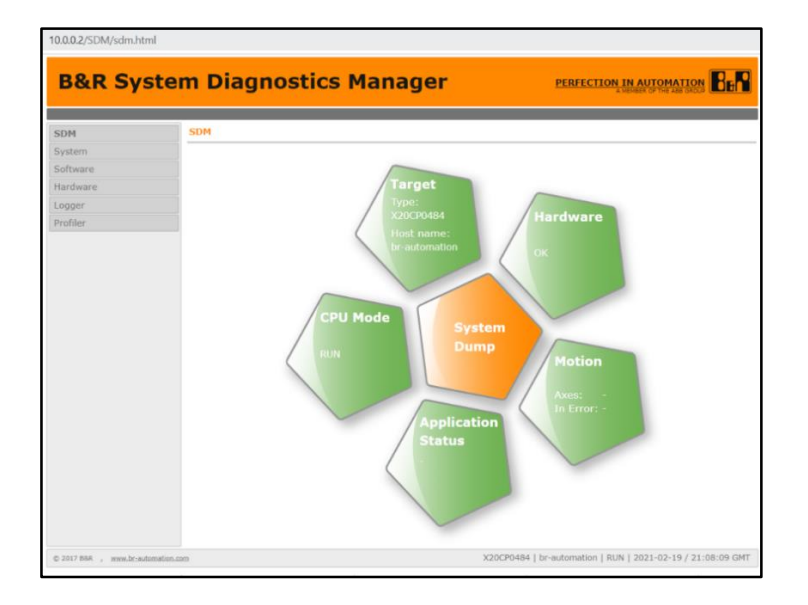

*Obr. 33 System Diagnostics Manager*

#### **Založení nového programu**  $6.2.4$

Aby bylo možné začít s programováním, bylo nutné přejít do okna "Logical View" a poté v katalogu nástrojů nalézt určitou ikonu, kterou bylo možné následně dvojitým stisknutím levého tlačítka myši nebo přetažením pomocí myši přenést právě do "Logical View". Jelikož byl pro programování vybrán programovací jazyk Ladder Diagram, bylo nutné nalézt ikonu pojmenovanou jako "LD Program". Postup pro založení nového programu je uveden na následujícím obrázku.

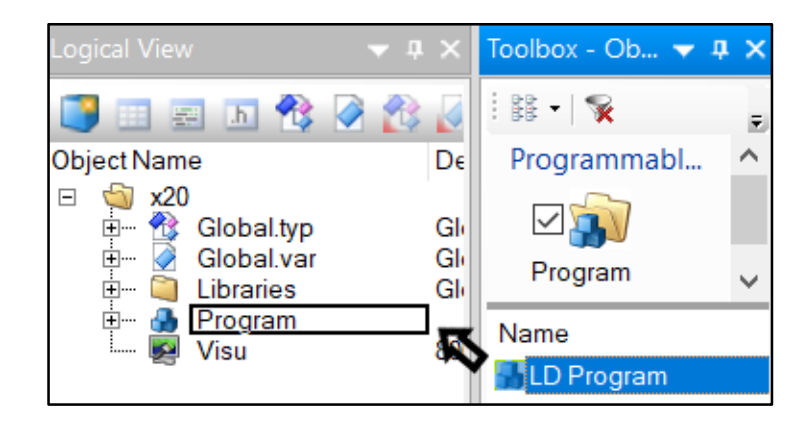

*Obr. 34 Založení nového programu*

LD Program nabízí celkem tři možnosti způsobu vykonávání vypsaného kódu. Jelikož se práce zabývá tvorbou systému pro trvalé monitorování vibrací, byla pro programování vybrána jednotka s názvem "Cyclic.ld" (viz v Obr. 35), která funkci vypsaného kódu vykonává cyklicky.

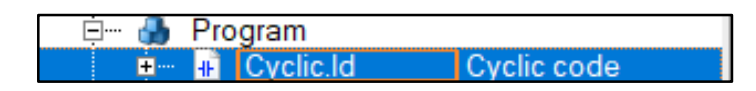

*Obr. 35 Cyclic.ld*

Jelikož je vypsaný kód vykonáván cyklicky, bylo nutné přiřadit Program do určité cyklické třídy. Automation Studio nabízí k výběru celkem osm cyklických tříd lišících se právě rychlostí vykonávání cyklu. Pro daný projekt byla vybrána třída čtvrtá, která danému programu přiřazuje rychlost vykonání 100 ms. Postup přiřazení "Programu" do čtvrté cyklické třídy je uveden na následujícím obrázku.

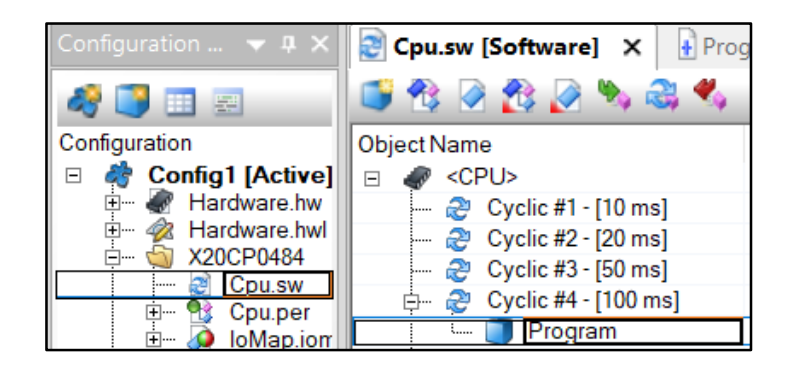

*Obr. 36 Výběr cyklické třídy*

#### **Mapování proměnných**  $6.2.5$

Před psaním kódu do cyklického programu byly nadefinovány proměnné. Jak už bylo zmíněno v teoretické části práce, řídicí systémy od společnosti B&R Automation nabízí určité zjednodušující funkce (Mapp Technology), kterých bylo konkrétně využito právě při definování proměnných. Pro vytvoření těchto map se Automation Studiu přešlo do "Physical View", vybral se modul pro měření vibrací (X20CM4810) a po stisknutí pravého tlačítka myši se zvolila možnost "I/O Mapping". Po těchto krocích se zobrazilo okno, ve kterém bylo možné každému ze čtyř kanálů, které modul pro měření vibrací nabízí, přiřadit požadovanou proměnnou. Každý z kanálů zároveň nabízí široké množství veličin, které lze díky modulu měřit. Pro daný projekt byly vybrány pro každý kanál celkem čtyři veličiny. První je "Iso10816", která odpovídá efektivní hodnotě vibrací v jednotkách rychlosti (mm·s<sup>-1</sup>) a frekvenčním spektru od 10 Hz do 1 kHz. Druhou je "PeakRaw", které odpovídá maximální hodnotě vibrací v jednotkách zrychlení (mg) a frekvenčním spektru od 0 Hz do 2 kHz. Třetí veličinou je RmsRaw, která odpovídá efektivní hodnotě vibrací v jednotkách zrychlení (mg) ve frekvenčním spektru od 0 Hz do 2 kHz. Poslední veličinou je "CrestFactorRaw", který odpovídá hodnotě Crest Factoru ve stejném frekvenčním spektru jako předchozí dvě veličiny. Přípona Raw zmíněná u každé z předchozích tří veličin znamená, že výsledná hodnota je počítaná z hrubého signálu ve frekvenčním spektru od 0 Hz do maximální hodnoty. Maximální hodnota frekvence byla nastavena v konfiguračním okně modulu pro měření vibrací na 2 kHz pro každý kanál. Do konfiguračního okna lze přejít ve Physical View u položky modulu pro měření vibrací pomocí stisknutí pravého tlačítka myši (obdobně jako u I/O Mapping) přechodem na možnost Configuration. Během nastavení maximální hodnoty frekvence byla zároveň změněna položka IEPE current supply na "zapnuto" (on). Díky tomuto nastavení bude po nahrání projektu do controlleru piezoelektrický snímač napájen. V opačném případě by byly výsledné hodnoty měřených veličin silně zkreslené a neodpovídaly by realitě. Zároveň je důležité zmínit, že byl tento postup aplikován na všechny čtyři kanály. Konfigurace prvního kanálu u modulu pro měření vibrací je zřejmá z následujícího obrázku.

|  | * Channel 01                             |      |  |
|--|------------------------------------------|------|--|
|  | $\vdash$ , $\bullet$ IEPE current supply | on   |  |
|  | Maximum frequency raw                    | lonn |  |

*Obr. 37 Konfigurace modulu pro měření vibrací*

Po konfiguraci modulu byla pro každý kanál každé z výše zmíněných veličin přiřazena reálná proměnná (Process Variable). Zadání proměnné muselo být uskutečněno zapsáním jejího vybraného názvu (vycházejícího z názvu veličiny) v přesně daném formátu. Příklad mapování proměnných pro první kanál je uveden na následujícím obrázku. U zbylých tří kanálů byl proveden podobný postup s výjimkou číselné přípony. Pro proměnné u prvního kanálu bylo využito přípony "1", u druhého zase "2", atd..

| + <sup>3</sup> Iso10816 01      | ::Program:RMS1    | <b>REAL</b> |
|---------------------------------|-------------------|-------------|
| +@ RmsAccRaw01                  |                   | <b>REAL</b> |
| + <sup>3</sup> RmsAccEnvelope01 |                   | <b>REAL</b> |
| +@ RmsVelRaw01                  |                   | <b>REAL</b> |
| + <sup>O</sup> RmsVelEnvelope01 |                   | <b>REAL</b> |
|                                 |                   |             |
| +@ PeakRaw01                    | ::Program:PEAKR1  | REAL        |
| <b>O</b> + PeakRawRef01         |                   | <b>REAL</b> |
| + <sup>O</sup> RmsRaw01         | ::Program:RMSR1   | <b>REAL</b> |
| <b>a</b> RmsRawRef01            |                   | <b>REAL</b> |
| + <sup>O</sup> CrestFactorRaw01 | ::Program:CRESTR1 | <b>REAL</b> |

*Obr. 38 Mapování proměnných*

#### $6.2.6$ **Programování**

Z předchozích kapitol je zřejmé, že pro psaní kódu byla autorem práce vybrána programovatelná jednotka "Cyclic.ld". Po jejím otevření bylo možné vypisovat nebo vkládat funkční programovací bloky. Vypsaný kód slouží především ke sledování všech výše zmíněných proměnných a jejich následné vizualizaci, ať už v podobě číselné hodnoty nebo případně k barevné signalizaci za předpokladu, že se některá z hodnot zvýší. Zmíněná signalizace bude popisována v kapitole 6.2.8, která se zabývá vizualizací vypsaného kódu. Program je zároveň doplněn funkčními programovacími bloky, které slouží k záznamu naměřených hodnot. Ukládání dat bude podrobně popisováno v kapitole 6.2.7, ve které bude opět odkazováno na vypsaný kód, ale také na další potřebnou konfiguraci s ukládáním dat spojenou. Kompletní vypsaný kód programu je uveden v příloze práce.

Pro sledování jakékoliv reálné proměnné, které byly popisovány v kapitole 6.2.5, bylo nutné každou tuto proměnnou použít ve vypisovaném kódu. Vkládání funkčních bloků je možné přetažením vybraného bloku z katalogu nástrojů, který je ve výchozí verzi Automation Studia umístěn na pravé straně.

První část kódu byla věnována sledování a barevné signalizaci proměnných RMS1 až RMS4. Pro každou ze čtyř těchto reálných proměnných bylo využito celkem tří funkčních bloků "GT" (větší než), které slouží ke sledování i k následné barevné signalizaci v případě překročení určité hodnoty. Na vstup každého bloku byla umístěna patřičná proměnná (např. RMS1) a zároveň číselná hodnota, která určuje limit, při jehož překročení se sepne výstupní proměnná, která svým názvem odkazuje na barvu signalizace. Na Obr. 39 je uveden první využitý funkční programovací blok "GT". Za předpokladu, že RMS1 překročí hodnotu 1,4, sepne se výstupní proměnná "GREEN", která v následné vizualizaci reprezentuje rozsvícení zelené diody. Každou z výstupních proměnných lze vytvořit dvojitým stisknutím myši u výstupní polohy a zapsáním jejího názvu. Zároveň je možné určit, o jakou proměnnou se jedná. V tomto případě bylo využito "BOOL" proměnných, pro které jsou typické pouze dvě polohy (sepnuto a vypnuto). Pro sledování a barevnou signalizaci hodnoty RMS byly využity celkem tři proměnné (GREEN, ORANGE a RED)

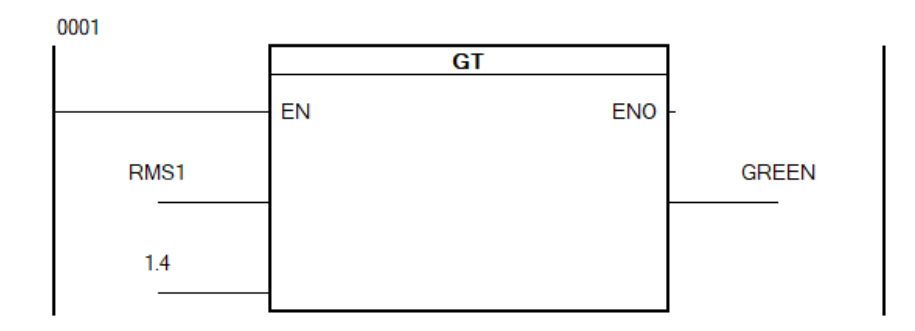

*Obr. 39 Funkční blok GT*

Na Obr. 40 je uveden vývojový diagram, který popisuje sledování reálné proměnné RMS1 a barevnou signalizaci. Limitní hodnoty uvedené ve zmíněném obrázku vychází z klasifikace pásem mohutnosti vibrací pro stroje skupiny 2 podle ČSN ISO 10816-3. Počátek tohoto vývojového diagramu vychází z předchozího obrázku. Překročí-li RMS1 hodnotu 1,4 mm/s, rozsvítí se zelená dioda. Překročí-li hodnotu 2,8 mm/s, rozsvítí se oranžová dioda a překročí-li hodnotu 4,5 mm/s, rozsvítí se červená dioda. Jak již bylo zmíněno, za barvenou signalizaci neodpovídá pouze vypsaný kód, ale také následná vizualizace. Obrázek je pouze ilustrativní. Nepopisuje reálný vývojový digram celého kódu, ale pouze části odpovědné za sledování a barevnou signalizaci proměnných RMS1 až RMS4, které reprezentují reálné efektivní hodnoty vibrací.

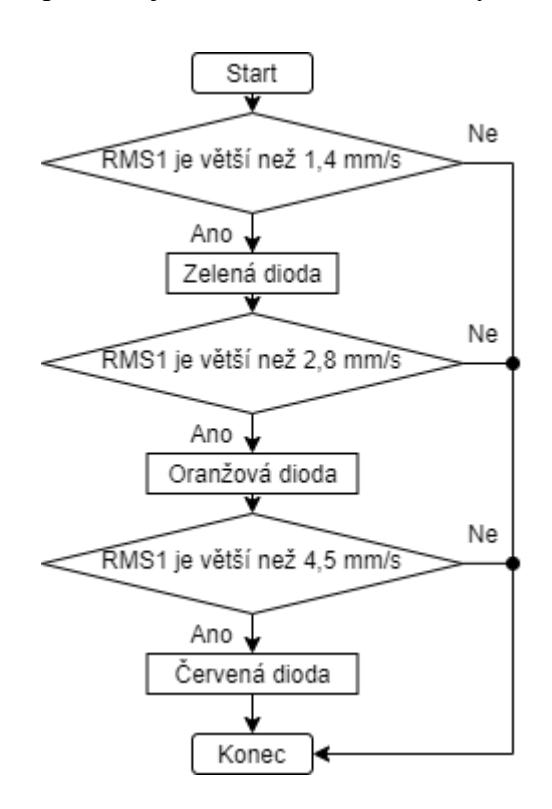

*Obr. 40 Vývojový diagram (sledování a barevná signalizace RMS)*

Další část kódu byla věnována sledování Crest Factoru (CRESTR1 až CRESTR4), vrcholové hodnotě vibrací (PEAKR1 až PEAKR4) a efektivní hodnotě zrychlení vibrací (RMSR1 až RMSR4). Pro sledování zmíněných veličin bylo autorem práce využito celkem dvanácti jednoduchých funkčních bloků (pro každou proměnnou jeden). U zmíněných bloků byla autorem práce vždy na jeho vstup přiřazena příslušná reálná proměnná. Z předchozích informací vyplývá, že proměnné musí být zařazeny do programu, aby je bylo možné sledovat. Z tohoto důvodu byly autorem práce využity jednoduché funkční bloky s příslušnými proměnnými na vstupu. Jiné vlastnosti těchto bloků nejsou pro účely a funkčnost daného systému podstatné.

Start

RMS1 přesáhlo hodnotu

Alarm1

RMS2 přesáhlo hodnotu

Alarm<sub>2</sub>

RMS3 přesáhlo hodnotu

Ne

Ne

Ne

Ne

Ne

Ano

Ano

V další části byl vypisován kód pro alarmy. Vlastní systém alarmů je důležitý pro následnou vizualizaci a slouží k upozornění na zvýšené efektivní hodnoty vibrací (RMS1  $a\check{z}$  RMS4) na 10 a více mm·s<sup>-1</sup>. Nejprve bylo využito již známého funkčního bloku "GT", na jehož vstup byla přiřazena reálná proměnná RMS1 a hodnota 10. Na výstup tohoto bloku byla přiřazena dočasná "BOOL" proměnná s názvem "TEMP". Následně byl vytvořen funkční blok, na jehož vstupu byla k běžně rozpojenému relé (Normally Open Contact) přiřazena právě dočasná proměnná "TEMP" a na výstupu byla k cívce ("Set Coil") přiřazena proměnná "Alarm1". Pořadí těchto bloků je důležité pro správnou funkci daného systému. Zmíněné použité funkční bloky jsou uvedeny na Obr. 14, který je součástí teoretické části práce. Pro zbylé tři reálné proměnné (RMS2, RMS3 a RMS4) byl aplikován stejný postup funkčních bloků pouze s jinými číselnými příponami u proměn-

Ano Alarm<sub>3</sub> RMS4 přesáhlo hodnotu Ano Alarm4 Je aktivní alespoň 1 alarm? Zapnout Alarm Konec

*Obr. 41 Vývojový diagram (alarmy)* ných "Alarm". Po aplikaci těchto osmi zmíněných bloků byly do kódu implemen-

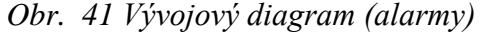

továny ještě další dva. Prvnímu byly na vstupu paralelně vloženy celkem čtyři běžné rozpojené relé a každému z nich byla přiřazena unikátní proměnná (Alarm1 až Alarm4). Na výstupu tohoto bloku byla umístěna cívka s přiřazenou proměnnou Activealarm. Funkce tohoto bloku spočívá v tom, že pokud bude sepnutý alespoň jeden alarm

(Alarm1 až Alarm4), aktivuje se pomocí barevné signalizace jednotný alarm na úvodní straně grafického uživatelského rozhraní. Princip této části programu je zřejmý z vývojového diagramu, který je uveden na Obr. 41. Poslední funkční blok části kódu, který se zabývá alarmy, slouží ke kvitaci jednotlivých alarmů (Alarm1 až Alarm2). Jelikož jsou u bloků pro jejich sepnutí použity cívky (Set Coil), aktivuje-li se daný alarm, zůstane neustále sepnutý. Pro jejich kvitaci byl tedy použit funkční blok, na jehož vstupu bylo umístěno běžně rozpojené relé s přiřazenou proměnnou "Kvitace". Na výstup daného bloku byly paralelně umístěny cívky ("Reset Coil"), které slouží k deaktivaci jednotlivých alarmů. Na výstup byla zároveň umístěna cívka ("Reset Coil") s proměnnou "Kvitace", která slouží k deaktivaci jí samotné, aby nedocházelo k neustálému rušení alarmů. Kompletní vypsaný kód je uveden v příloze, případně elektronické příloze diplomové práce.

#### $6.2.7$ **Ukládání dat**

Pro ukládání dat bylo využito mapp funkce "Config.mpdatarecorder". Zmíněnou funkci bylo nutné nalézt v katalogu nástrojů pro mapp Services pod názvem "MpDataRecorder" a následně ji pravým tlačítkem myši přesunout do složky mapp Services v konfiguračním zobrazení. "MpDataRecorder" zároveň obsahuje podfunkci s názvem "gDataRecorder", která se přesunula společně s hlavní funkcí.

Následně se přešlo do programovatelné jednotky "Cyclic.ld", do které se z katalogu nástrojů přesunutím vložil funkční blok s názvem "MpDataRecorder". Zmíněnému bloku byly následně nadefinovány určité položky. Pro místo ukládání byla zvolena "User Partition" samotného controlleru. Mód ukládání byl zvolen na základě časové jednotky, která odpovídá deseti sekundám. Přesně nadefinované a adresované položky jsou zřejmé z kompletního vypsaného kódu, který je součástí přílohy práce. Pod tento blok bylo následně vloženo dalších šestnáct funkčních bloků, tentokrát s názvem "MpDataReg-Par", kde byla každému z nich nadefinována právě jedna reálná proměnná. Měřené veličiny jsou zřejmé z kapitoly 6.2.5. Po tomto postupu přišla na řadu konfigurace podfunkce "gDataRecorderu", do které se přešlo dvojitým stisknutím levého tlačítka myši v konfiguračním zobrazení. Ve zmíněné konfiguraci byl nastaven vzor názvu ukládaného souboru a časový formát. Jako formát ukládaného souboru byl zvolen "CSV".

Poté se přistoupilo ke konfiguraci samotného Controlleru, ve které se nastavila minimální velikost uložiště "User partition" na 400 MiB (přibližně 419 MB). Následně se u položky File devices nadefinovalo nové souborové zařízení s názvem "UserP" a cílovou cestou s přímo daným formátem (F:\). Zmíněný název a cesta přímo odkazují právě na složku "User Partition", do které se CSV soubory mohou ukládat. Ke kontrole, zdali je tato složka aktivní, posloužil System Diagnostics Manager, ve kterém bylo možné po této konfiguraci uložiště vidět.

Systém byl tedy koncipován formou ukládání naměřených dat do uložiště samotného Controlleru. Sběr těchto dat byl následně navržen na základě přístupu k tomuto uložišti pomocí FTP serveru, který byl také nastaven v konfiguraci Contorolleru. U položky FTP Server se server aktivoval a jako protokol byl vybrán právě FTP. Následně byl nadefinován uživatel, přihlašovací jméno (user), patřičné heslo, přístupová práva byla nastavena na čtení i zápis, sdílený soubor se nastavil na "System Mass Storage" a jako sdílené uložiště bylo vybráno "USER". Konfigurace FTP serveru je zřejmá z následujícího obrázku.

| <b>FTP Server</b>                    |             |
|--------------------------------------|-------------|
| 白…, 图 Activate FTP Server            | on          |
| ├― <b>Note</b> Protocol              | <b>FTP</b>  |
| 白, 图 Users                           |             |
| 白…n, Por User 1                      |             |
| - 0 Username                         | user        |
| — De Password                        | dHHIXrFdCW  |
| $\mathbb{L}$ $\bullet$ Access rights | read/write  |
| 白 图 Shared Device                    | System Mass |
| <b>6</b> Shared Partiti USER         |             |

*Obr. 42 Konfigurace FTP serveru*

Přístup k uložišti nasbíraných dat (User Partition) v Controlleru byl následně možný z osobního počítače. Připojení bylo možné bezdrátově (pomocí wifi routeru) nebo UTP kabelu. V PC se využilo programu Total Commander, ve kterém se vytvořilo nové FTP připojení, kterému se zvolil název relace (BR), IP adresa Controlleru s příslušným FTP portem (10.0.0.2:21), přihlašovací jméno (user) a heslo.

### **Vizualizace**

Pro tvorbu grafického uživatelského rozhraní systému se v Automation Studiu přešlo do logického zobrazení, do kterého se z katalogu nástrojů pomocí myši přesunul komponent s názvem VC4 Visualisation. Po přesunutí se vizualizační jednotka nakonfigurovala, zvolil se název (Visu) a rozlišení, které odpovídalo rozlišení PLC panelu (800x480).

Po zmíněném postupu bylo možné přejít k vizualizaci daného systému. V jednotce Visu se vytvořilo celkem sedm vizualizačních stran. Jedna strana byla nadefinována jako výchozí, druhá až pátá slouží ke sledování trendu vibrací, šestá slouží k vizualizaci a záznamu alarmů a poslední k ukládání dat.

Horní část úvodní strany byla autorem práce doplněna o bitmapové logo Technické fakulty České zemědělské univerzity, údaje o čase, o teplotě krytu Controlleru a CPU. Do střední a spodní části úvodní strany byly vepsány údaje o celkové mohutnosti vibrací (RMS) doprovázené semaforem, tlačítka pro přechody na další strany, indikátor celkového alarmu a také údaje o hodnotách Crest Factoru. Vizualizace výchozí (úvodní) strany je zřejmá z následujícího obrázku. Kompletní vytvořené grafické uživatelské rozhraní je uvedeno v příloze práce.

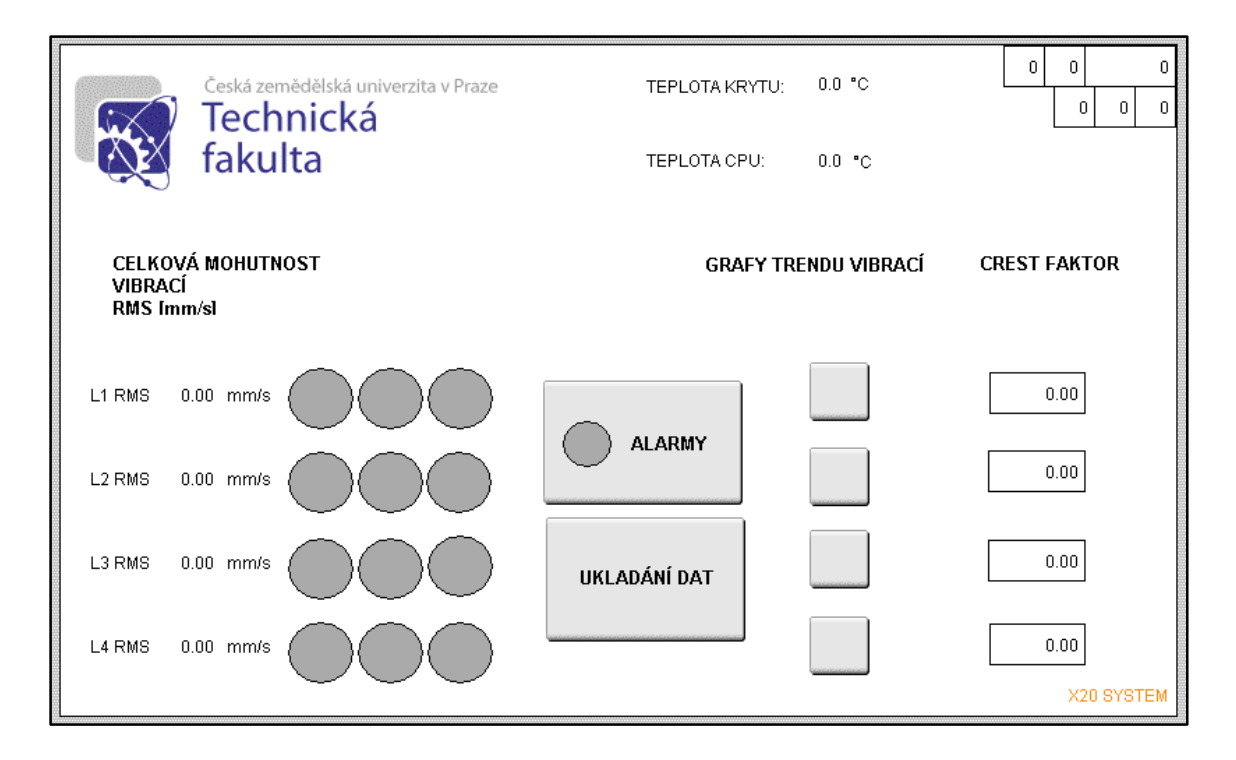

*Obr. 43 Vizualizace úvodní strany grafického uživatelského rozhraní*

Autorem práce byla vizualizace sledovaných efektivních hodnot vibrací realizována formou numerického pole doprovázeného barevným semaforem, který se začne zabarvovat podle zhoršujících se hodnot vibrací. Pro vytvoření tohoto semaforu bylo využito

pro každý měřicí bod celkem tří kulatých obrazců, pro které byly nadefinovány "Color maps". Systém zbarvení jednotlivých obrazců je zřejmý z kapitoly 6.2.6 a vývojového diagramu uvedeného na Obr. 40, který se zabývá barevnou signalizací hodnot RMS. Při funkčním systému má tento semafor upozornit obsluhu na zhoršený stav stroje. "Color maps" byly zároveň využity i pro systém indikace alarmů, který je zřejmý z vývojového diagramu uvedeného na Obr. 41. Nastavení bylo uskutečněno přechodem na ikonu "Color maps" a vytvořením celkem tří těchto map. Každá z nich obsahuje dva indexy (0 a 1), pro které byla nadefinována určitá barva. Pro index "0" byla pokaždé nadefinována bílá a pro index 1 zelená, oranžová nebo červená barva. Za předpokladu splnění určitých podmínek, které vychází z kapitoly 6.2.6 a vývojových diagramů ze stejné kapitoly, se sepne index "1", který daný obrazec zabarví do příslušné barvy. Stejných obrazců a map s červenou barvou pro index "1" bylo využito pro vizualizaci alarmů. Indexace mapy s červenou barvou je uvedena na následujícím obrázku.

| $Index -$ | ForeColor | BackColor |
|-----------|-----------|-----------|
| aras      |           | ъ         |
|           |           |           |

*Obr. 44 Indexace barevné mapy*

Pro vizualizaci sledování hodnot RMS i crest factoru bylo využito nástroje numerického pole. Každému z těchto polí byl v jeho vlastnostech přiřazen přesný datový bod podle měřené veličiny v podobě reálné proměnné (viz v kapitole 6.2.5, která se zabývá mapováním proměnných). Přiřazení proměnné RMS1 numerickému poli je uvedeno na následujícím obrázku.

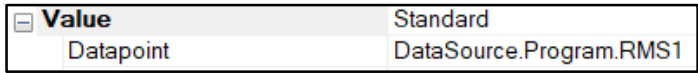

### *Obr. 45 Přiřazení proměnné RMS1*

Druhá až pátá strana byla věnována grafům trendu efektivních hodnot vibrací. Pro přechod na tyto strany bylo využito tlačítek, která jsou zřejmá z Obr. 43. Jednotlivé grafy byly vytvořeny pomocí nástroje pro tvorbu grafů, který je součástí této vizualizační jednotky. Každému grafu byla ve vlastnostech nadefinována určitá proměnná (RMS1 až RMS4), kontinuální mód záznamu a vzorkovací frekvence. Na stranách s grafy trendu

vibrací bylo zároveň přidáno textové pole s údajem, se kterou proměnnou daný trend pracuje, a také tlačítko pro návrat na úvodní výchozí stranu. Je důležité zmínit, že generování každého grafu pracuje s rozdílnou vzorkovací frekvencí. Vytvoření vizualizovaných stran s grafy bylo uskutečněno především z důvodu, že vizualizační jednotka nástroj pro generování trendů nabízí. Funkčnost a informační hodnota nástroje pro tvorbu trendů vyžaduje další úpravy, které nejsou součástí této diplomové práce.

Na výchozí straně byla vytvořena tlačítka pro přechod na stranu zabývající se alarmy a na stranu zabývající se ukládáním dat. Všechna tlačítka byla vytvořena pomocí nástroje základních funkcí. Zároveň byla každému tlačítku přidělena akce pro přechod na určitou stranu. Zmíněná akce, která je součástí vizualizační jednotky Automation Studia, byla nastavena ve vlastnostech daného tlačítka. Systém alarmů byl ve vizualizaci koncipován tak, že zvýší-li se alespoň na jednom měřicím bodě hodnota RMS na 10 mm·s<sup>-1</sup>, rozsvítí se na výchozí straně kulatý obrazec na tlačítku alarmů. Po stisknutí tohoto tlačítka může obsluha vidět, o jaký konkrétní měřicí bod se jedná, jelikož u něj zůstane červeně zabarvený obrazec. Pro zrušení indikace veškerých alarmů slouží tlačítko s názvem "Kvitace", kterému byla přiřazena jiná akce než pro přechod na jinou stranu. Byla mu přiřazena akce "SetDatapoint" s proměnnou "Kvitace", která vychází z kapitoly zabývající se programováním (6.2.6). Princip funkce alarmů je zřejmý ze stejné kapitoly a zároveň vývojového diagramu na Obr. 41. Na straně zabývající se ukládáním dat byla přiřazena tlačítka pro start a konec ukládání. Systém tedy nebyl koncipován na kontinuální ukládání. Obsluha může na místě nebo vzdáleně určit, kdy a na jak dlouho budou data zaznamenávána. Tlačítkům byly přiřazeny proměnné "Record", které byly automaticky vygenerovány mapp funkcí "MpDataRecorder" po přidání této funkce do konfiguračního zobrazení (viz v kapitole 6.2.7). Tlačítku pro začátek ukládání (START) byla přidělena hodnota "1" a tlačítku pro konec nahrávání (FINISH) zase hodnota "0".

### **VNC server a vzdálené připojení**

Autorem práce byl nakonfigurován VNC Server, který slouží ke vzdálenému přístupu k vytvořenému grafickému uživatelskému rozhraní daného systému. Pro nastavení zmíněného serveru se ve "Physical View" přešlo u položky "ETH" pomocí pravého tlačítka myši do konfigurace Ethernetu. V tomto konfiguračním zobrazení se nadefinoval nový "VNC Server", vybrala se vizualizovaná jednotka ("Visu" z předchozí kapitoly), nastavilo se číslo portu (5900) a obnovovací frekvence (1000 ms). Zároveň bylo nutné zvýšit maximální počet připojení z původního počtu "1". Jedno připojení si totiž odebírá samotný PLC panel. Pro jistotu byl tedy zvolen maximální počet připojení "3" pro případ, že by bylo grafické uživatelské rozhraní sledováno ze dvou míst. Také je důležité zmínit, že nebyl použit způsob autentifikace pomocí hesla, jelikož se jedná pouze o projekt určený pro studentské účely. V případě zařazení daného systému do reálné údržby by bylo zapotřebí využití dalších bezpečnostních prvků. Nastavení VNC Serveru v konfiguraci "ETH" je uvedeno na následujícím obrázku.

| <b>VNC Servers</b>            |      |    |
|-------------------------------|------|----|
| VNC Server 1                  |      |    |
| 白 <sub>‼</sub> VC Mapping     |      |    |
|                               |      |    |
| ं, ● Key mapping  VC\PS2-Keyb |      |    |
| Passwords                     |      |    |
| 由 图 Authentication off        |      |    |
| Port number                   | 5900 |    |
| Max. connections 3<br>⊱… ∎    |      |    |
| Refresh rate                  | 1000 | ms |
| Connection timeout 4          |      | s  |

*Obr. 46 Konfigurace VNC Serveru*

Pro přístup ke grafickému uživatelskému rozhraní bylo využito demoverze programu "VNC Viewer" od společnosti B&R Automation, který byl stažen do osobního počítače autora z oficiálních webových stránek této společnosti. Po jeho instalaci a spuštění stačilo pouze zadat IP adresu Controlleru s příslušným portem (10.0.0.2:5900) a stisknout tlačítko "Connect". Po tomto postupu bylo možné vzdálené připojení ke grafickému uživatelskému rozhraní systému z osobního počítače. Připojení k příslušnému VNC serveru je uvedeno na následujícím obrázku.

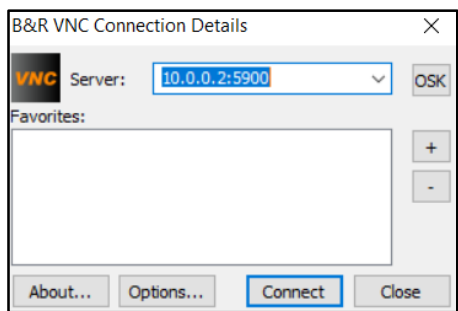

*Obr. 47 Připojení k VNC Serveru*

### **Nahrání projektu**

Závěrem kompletace systému pro měření vibrací bylo nahrání projektu z Automation Studia do cílového Controlleru. Nejprve bylo nutné sestavit kompletní konfiguraci jednotného projektu. Toho bylo docíleno stisknutím tlačítka "Build" nebo klávesy "F7". Po sestavení kompletní konfigurace, které bylo doplněno informacemi o chybách a výstrahách (nesmí být hlášeny žádné chyby), bylo možné přejít k jejímu nahrání do cílového Controlleru pomocí tlačítka "Transfer" nebo kláves "Ctrl + F5". Po tomto postupu se zobrazilo okno s názvem "Transfer to target" a po stisknutí tlačítka "Transfer" se spustilo nahrávání. Notifikace úspěšného nahrání projektu do cíle (Controlleru) je uvedeno na následujícím obrázku.

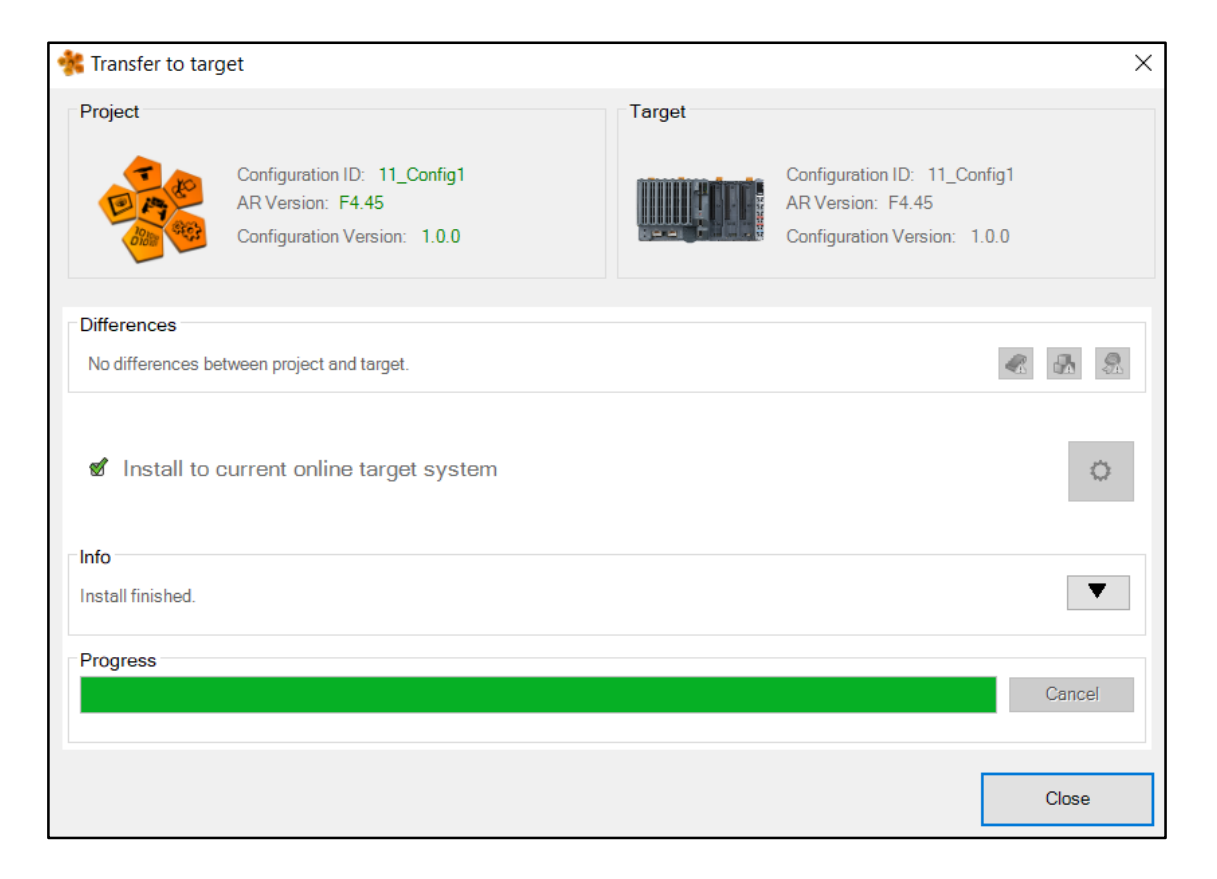

# *Obr. 48 Notifikace úspěšného nahrání projektu do cíle (Controlleru)*

Je důležité zmínit, že nahrání projektu do cílového Controlleru nebylo využito pouze v konečné části realizace. Proces nahrávání byl z důvodu ověření některých funkcí během celého procesu práce s Automation Studiem proveden několikrát.

### **Zkušební měření, sběr a analýza dat** 7

Po fyzické a softwarové kompletaci a konfiguraci modelu systému pro měření vibrací proběhlo na Technické fakultě ČZU v laboratoři vibrodiagnostiky dne 16. 2. 2021 zkušební měření. Toto měření bylo předem koncipováno jako způsob ověření funkcionality daného systému. Zmíněné zkušební měření bylo provedeno autorem za pomoci vedoucího diplomové práce.

Měření proběhlo na zkušebním stroji, konkrétně na pohonu (elektromotoru) potrubního ventilátoru osazeném přímo na hřídeli elektromotoru. Ventilátor je poháněn elektromotorem od společnosti Siemens s výkonem 0,25 kW. Jmenovité otáčky elektromotoru při frekvenci 50 Hz činí 1350 min<sup>-1</sup>. Veškeré technické údaje a fotodokumentace stroje jsou uvedeny v příloze práce. Stroj je zároveň vybaven frekvenčním měničem pro případné snižování nebo zvyšování provozních otáček.

Na elektromotor byly pomocí dvousložkové lepicí pasty připevněny čtyři podložky, na které byly šroubovými spoji připevněny piezoelektrické akcelerometry. První snímač byl umístěn v horizontální ose v oblasti prvního ložiska elektromotoru, druhý ve vertikální, třetí v horizontální ose druhého ložiska (u kola ventilátoru) a poslední ve vertikální ose. Umístění snímačů a volba měřicích bodů je uvedena v následujícím obrázku.

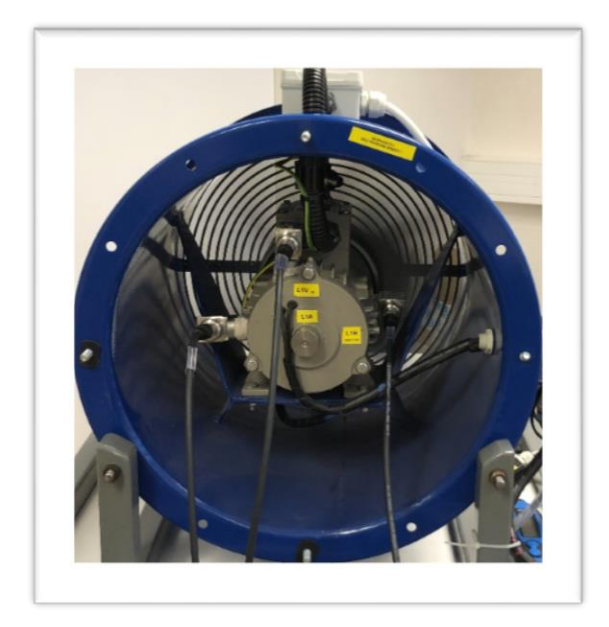

*Obr. 49 Umístění snímačů vibrací*

Po volbě měřicích míst a po připevnění snímačů proběhla příprava pracoviště. Diagnostikovaný stroj, model systému pro měření vibrací a osobní počítač byly zapojeny do elektrické sítě, kabely se připojily ke snímačům a osobní počítač se síťově propojil s modelem diagnostického systému pomocí UTP kabelu. Síťové propojení osobního počítače se systémem mohlo být provedeno bezdrátově, ale z důvodu zajištění stability bylo využito raději kabelového propojení. Zároveň bylo autorem práce na osobním počítači pomocí programu "VNC Viewer" spuštěno grafické uživatelské rozhraní systému. Fotografie pracoviště je uvedena na následujícím obrázku.

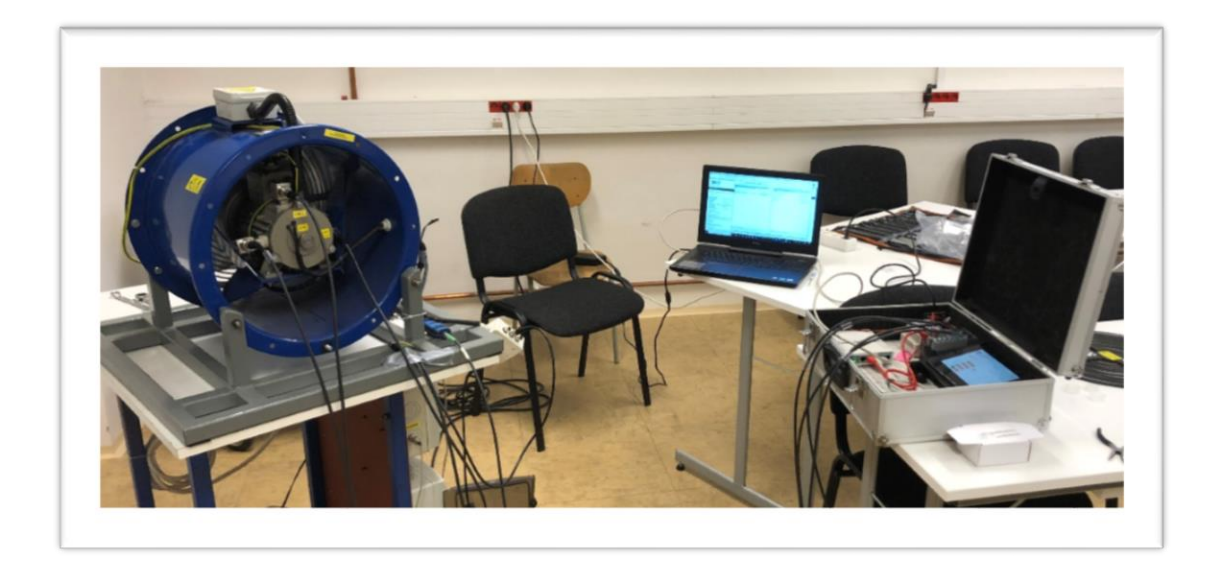

### *Obr. 50 Fotografie pracoviště*

Po přípravě pracoviště proběhla zkušební měření a záznam dat na diagnostikovaném stroji. Po spuštění stroje se v grafickém uživatelském rozhraní přešlo na stranu určenou pro ukládání dat a stisklo se tlačítko "Start". Každé měření trvalo celkem dvacet minut a dvacet sekund. Z kapitoly 6.2.7 je zřejmé, že systém po spuštění ukládání zaznamenává data každých deset sekund. Pro každou proměnnou (viz v kapitole 6.2.5) bylo tedy provedeno celkem 146 záznamů. Měření proběhla ve dvou různých provozních stavech. První měření proběhlo na elektromotoru osazeném vyváženým rotorem a druhé měření proběhlo na elektromotoru osazeném silně nevyváženým oběžným kolem. Po většinu času bylo první i druhé měření prováděno za provozních otáček (1350 min<sup>-1</sup>). Ke konci každého měření byly otáčky za pomoci frekvenčního měniče postupně snižovány s cílem nalezení některé rezonanční frekvence systému (stroje s konstrukcí). Otáčky

byly v obou případech sníženy až na 1188 min<sup>-1</sup>. Zároveň je důležité zmínit, že během zkušebního měření byla pomocí příručního analyzátoru vibrací CMAS 100-SL od společnosti SKF několikrát provedena kontrola, zdali systém dané veličiny měří správně. Jelikož nebylo možné umístit snímač příručního analyzátoru na stejné měřicí body, kontrolní měření bylo provedeno alespoň v jejich blízkosti. U zaznamenaných hodnot nebyly mezi výsledky analyzátoru a modelu systému pro měření vibrací zaznamenány výraznější odchylky.

Po konci obou zkušebních měření se z uložiště Controlleru ("User Partition") pomocí připojení k FTP serveru do osobního počítače stáhly vygenerované CSV soubory. Z uložených dat byly následně pomocí tabulkového procesoru Microsoft Excel vytvořeny grafy průběhů jednotlivých veličin. Kompletní zaznamenaná data a grafy jsou uvedeny v příloze práce. Na následujícím obrázku je uveden graf časového průběhu efektivní hodnoty vibrací na druhém ložisku (u kola ventilátoru) v horizontálním směru pro oba provozní stavy.

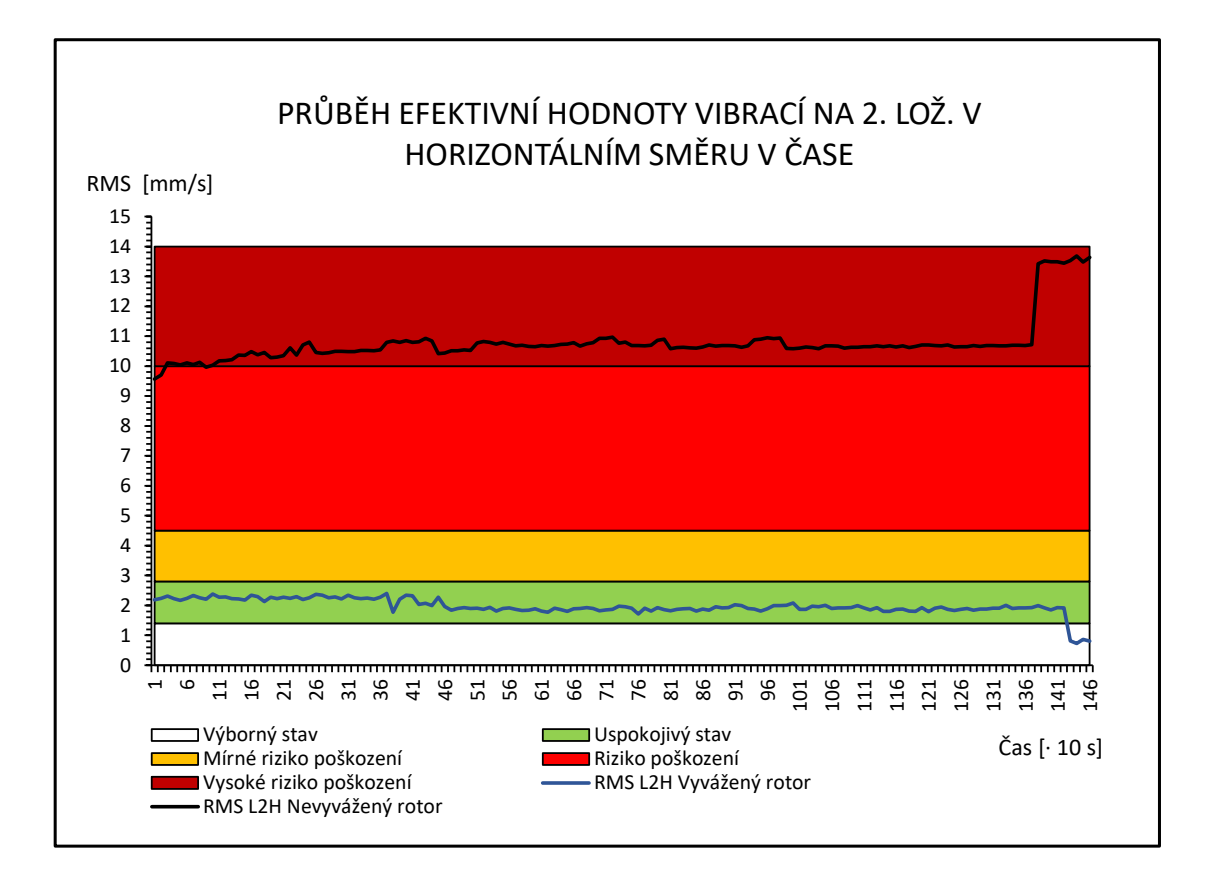

*Obr. 51 Graf časového průběhu efektivní hodnoty vibrací na 2. ložisku v horizontálním* 

*směru*

Z předchozího grafu je zřejmý viditelný rozdíl průběhu efektivní hodnoty vibrací mezi strojem osazeném vyváženým a strojem osazeném nevyváženým rotorem. Průběh efektivní hodnoty u stroje s vyváženým rotorem se pohybuje především v oblasti "uspokojivého stavu". Průběh efektivní hodnoty vibrací u stroje s nevyváženým ventilátorem se naopak pohybuje v oblasti "vysokého rizika poškození".

Zmíněné oblasti informující o stavu stroje, které jsou uvedeny v grafu, vycházejí z klasifikace pásem mohutnosti vibrací pro stroje skupiny 2 podle normy ČSN ISO 10816-3 pro tuhé uložení. Diagnostikovaný stroj nespadá přímo do zmíněné skupiny (má nižší výkon než 15 kW) a zároveň je u něj složité určit způsob uložení (elektromotor je uložen tuze na pružném základu konstrukce), ale pro účely diplomové práce byla vybrána zmíněná klasifikace, jelikož se zmíněné skupině strojů nejvíce blíží. V praxi bývá na podobné stroje aplikována stejná klasifikace mohutnosti vibrací.

U průběhu efektivní hodnoty vibrací stroje s vyváženým ventilátorem je ke konci měření viditelný její pokles. V tomto případě proběhlo rychlé snížení provozních otáček na 1188 min-1 . Naopak u průběhu stroje s nevyváženým rotorem je ke konci měření po snížení provozních otáček na 1188 min<sup>-1</sup> zřetelné zvýšení efektivní hodnoty vibrací. Toto zvýšení bylo pravděpodobně způsobeno tím, že se otáčková frekvence stroje přiblížila některé z vlastních frekvencí systému (stroje s konstrukcí), díky čemuž došlo k rezonanci. Důvodem, proč se po snížení otáček u prvního případu efektivní hodnoty vibrací nezvýšily, může být ten, že provoz stroje s vyváženým ventilátorem způsobuje odlišné dynamické zatížení, a tudíž se i jednotlivé rezonanční frekvence nalézají v jiných polohách frekvenčního spektra.

Během samotných měření byl diagnostický systém aktivní nejen v podobě záznamu dat, ale také v podobě grafického vizuálního rozhraní na PLC panelu a zároveň na osobním počítači pomocí aplikace "VNC Viewer". Během provozu stroje byl na monitoru grafického rozhraní sledován průběžný stav efektivních hodnot vibrací doplněných o "semafor", hodnot Crest Factoru a také stav alarmů. Během prvního měření na stroji osazeném vyváženým ventilátorem nebyly zaznamenány žádné alarmy, tudíž byl nasimulován provoz stroje v uspokojivém stavu. U druhého měření na stroji osazeném nevyváženým ventilátorem byly naopak zaznamenány hned dva alarmy, a to na obou měřicích místech druhého ložiska elektromotoru (u ventilátorového kola) a jeden celkový alarm na úvodní straně grafického rozhraní. V tomto případě byl tedy nasimulován provoz s vysokým rizikem, na který daný systém v podobě zmíněných alarmů upozorňuje. O zvýšených efektivních hodnotách vibrací zároveň na úvodní straně upozorňovaly barevně zabarvené "semafory". Snímek obrazovky grafického uživatelského rozhraní během provozního stavu s nevyváženým ventilátorem je uveden na Obr. 52.

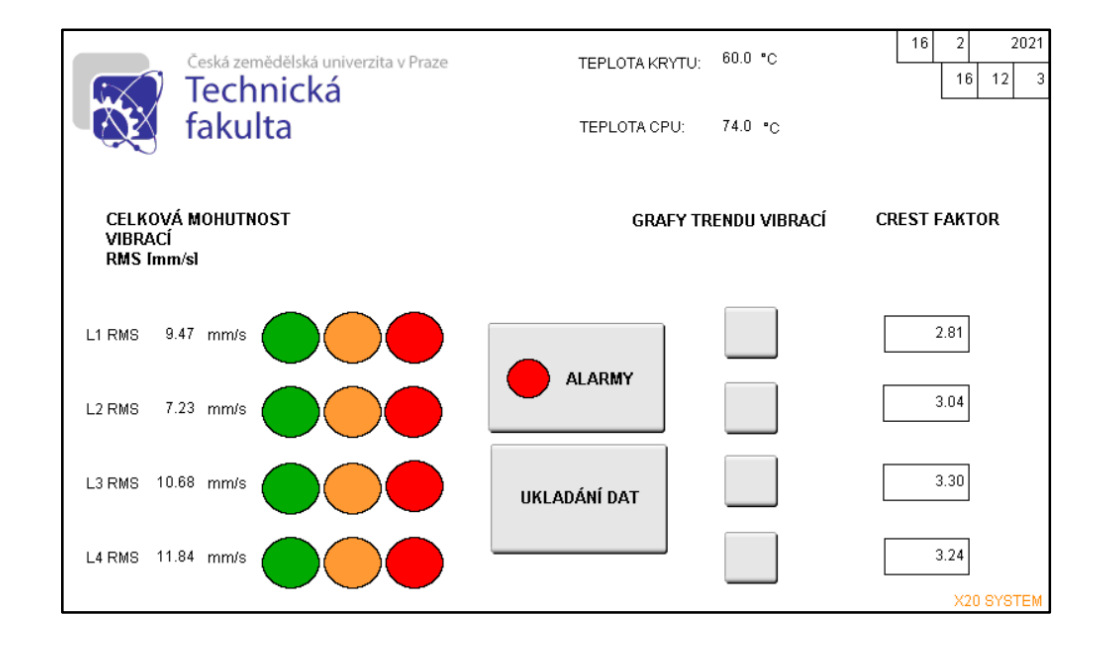

*Obr. 52 Snímek obrazovky grafického rozhraní během provozního stavu s nevyváženým ventilátorem*

Jak již bylo zmíněno, součástí sledování průběhu měření byly efektivní hodnoty vibrací v jednotkách rychlosti (mm·s<sup>-1</sup>) i hodnoty Crest Factoru. Záznam dat byl zároveň doplněn vrcholovými (PEAK) a efektivními hodnotami (RMS) vibrací v jednotkách zrychlení (mg). Monitorování Crest Factoru je ale vhodné především v dlouhodobém horizontu. Informace o stavu valivých ložisek poskytnuté z tohoto krátkého provozního měření nejsou směrodatné. Pro posouzení stavu ložisek z hodnot Crest Factoru je zároveň v dlouhodobém horizontu vhodné sledovat i vrcholové a efektivní hodnoty vibrací, ze kterých Crest Factor vychází (viz v kapitole 2.1.4). Možnou alternativou pro posouzení stavu ložisek pomocí Crest Factoru může být metoda Crest Factor Plus, která zohledňuje zvýšený počet vrcholových hodnot vibrací, a tudíž její algoritmus může indikovat zhoršený stav okamžitě. Přestože nejsou informace o průběhu hodnot Crest Factoru, efektivních a vrcholových hodnot vibrací v jednotkách zrychlení pro toto měření příliš směrodatné, jsou v podobě dat a grafů součástí přílohy práce.

### **Zhodnocení** 8

Tato kapitola je věnována obecnému zhodnocení. Je důležité zmínit, že následující řádky popisují subjektivní názory autora, které vychází z procesu metodické práce na realizaci funkčního modelu vibrodiagnostického systému.

Systém X20 od společnosti B&R Automation byl vybrán především z důvodu jeho modulárnosti a dostupnosti. Skutečnost, že bylo možné jednotlivé komponenty systému "stavebnicově" poskládat byla nejen zajímavá z hlediska technologického, ale také z důvodů ekonomických. Většina světových výrobců analyzátorů vibrací nabízí komplexní předem nakonfigurované online vibrodiagnostické systémy, které není možné dále upravovat. Tyto systémy samozřejmě ve většině případů nabízí veškeré funkce pro moderní diagnostiku strojů, ale také bývají výrazně dražší.

Na základě zkušeností autor považuje za jednu z největších výhod, že bylo využito modulu pro měření vibrací, který nabízí široké spektrum vibrodiagnostických možností. Díky využití zmíněného modulu nebyla nutná složitá konfigurace A/D převodníků nebo následný přepočet naměřených veličin. Výhodou je také možnost doplnění sestaveného systému o další moduly, které ho mohou rozšířit o další funkce.

Práce s vývojovým prostředím Automation Studio byla zpočátku náročná. Bylo nutné důkladné studium, které zahrnovalo účast na webinářích pořádaných společností B&R Automation, zhlédnutí několika B&R tutoriálů umístěných na webových stránkách společnosti a především dlouhodobé zkoušení tohoto vývojového prostředí. Po nějakém čase se s ním ale autor alespoň částečně sžil a mohlo dojít k pokročilejším operacím, které vedly ke konečné verzi systému. Pro realizaci projektu byla zároveň stěžejní konzultace s vedoucím práce a komunikace s portálem podpory společnosti B&R Automation. U Automation Studia lze pozorovat určitou podobnost s dalšími vývojovými prostředími, jako např. TIA Portal od společnosti Siemens, které stejně jako Automation Studio slouží ke konfiguraci, programování a diagnostice řídicích systémů. TIA Portal lze z důvodu širšího počtu uživatelů v porovnání s Automation Studiem považovat za mírně rozšířenější. Obecně lze ale Automation Studio pokládat za kvalitní vývojové prostředí s širokou škálou funkcí a možností, ve kterém se dá po určité době dobře zorientovat.
#### $\boldsymbol{Q}$ **Závěr**

Realizace funkčního modelu vibrodiagnostického systému byl poměrně zdlouhavý proces. Pro splnění vytyčených cílů byla nejprve vypracována teoretická část práce, ve které se autor snažil popsat základní metody technické diagnostiky se zaměřením na měření a analýzu vibrací. Po sepsání rešeršní části práce přišlo na řadu sepsání metodických postupů vedoucích k realizaci daného modelu. Jak už bylo zmíněno v kapitole 8, která se zabývá subjektivním hodnocením, splnění sepsaných postupů vyžadovalo notnou dávku trpělivosti a studia.

Po úspěšné realizaci modelu vibrodiagnostického systému proběhlo na Technické fakultě ČZU v laboratoři vibrodiagnostiky ověření funkcionality daného systému v podobě měření a záznamu dat na zkušebním stroji ve dvou různých provozních stavech. První měření proběhlo na ventilátoru osazeném vyváženým oběžným kolem. Druhé měření proběhlo na ventilátoru osazeném silně nevyváženým rotorem.

Systém úspěšně měřil, sledoval a zaznamenával naměřené veličiny. Systém pomocí grafického uživatelského rozhraní zobrazoval hodnoty naměřených veličin a také v podobě alarmů upozorňoval uživatele na zhoršené hodnoty vibrací. Zároveň je nutné zmínit, že model splňoval podmínku online diagnostického systému. V průběhu zkušebního měření bylo možné sledovat grafické uživatelské rozhraní pomocí vzdáleného přístupu na monitoru osobního počítače. K nasbíraným datům byl navíc pro další zpracování, případně jejich ukládání, umožněn vzdálený přístup. Zmíněná data byla následně pomocí tabulkového procesoru Microsoft Excel upravena do podoby grafů časových průběhů jednotlivých veličin. Tyto výsledky byly následně analyzovány a diskutovány. Lze tedy konstatovat, že cíle diplomové práce byly úspěšně splněny.

Realizovaný model lze považovat za funkční a je možné ho po určitých úpravách aplikovat do praktického využití. Zároveň se ale nabízí možnosti vylepšení daného systému. Mezi tato vylepšení může patřit doplnění o frekvenční analýzu, automatickou analýzu naměřených dat nadřazeným systémem nebo např. vylepšení designových vlastností grafického uživatelského rozhraní. Zároveň by bylo vhodné vytvoření lepší kybernetické bezpečnosti systému, na kterou je v poslední době právem upřena zvýšená pozornost. Diagnostický systém s touto konfigurací je možné v praxi aplikovat na stroje, které vyžadují kontinuální měření vibrací a základní vyhodnocování jejich technického stavu na základě naměřených veličin. Díky odolné konstrukci využitých komponentů je možné ho využít i v prašném prostředí a ve vysokých provozních teplotách. Systém by bylo možné aplikovat do lehkého i těžkého průmyslu např. pro vibrodiagnostiku ventilátorů, kompresorů, dmychadel a čerpadel.

Během postupu práce autor narazil na několik překážek, které musel překonat. Jednalo se např. o problémy v komunikaci mezi osobním počítačem a uložištěm daného Controlleru. V těchto situacích bylo více než vhodné zkontaktovat portál podpory výrobce, který obvykle na dotazy s určitým časovým odstupem reagoval, ale i tak s vyřešením daného problému vypomohl. S využitím těchto možností lze konstatovat, že kompletní realizace funkčního modelu byla sice časově náročná, ale všechny překážky v pracovním postupu bylo možno odstranit. Porovnáním produktů od různých výrobců došel autor k názoru, že současný vývoj cenově dostupnějších komponentů a uživatelsky přístupnějších vývojových prostředí dnes činí PLC programování uživatelsky příznivějším.

Vibrodiagnostika stále patří mezi metody technické diagnostiky s vysokou vypovídající hodnotou o stavu rotačních strojů. Správným měřením a analýzou vibrací a využitím vhodných vibrodiagnostických systémů lze zajistit alespoň částečnou bezporuchovost daného stroje a tím minimalizovat náklady na jeho opravu. Technická diagnostika a její obory nabízí širokou škálu možností v moderním pojetí údržby strojů.

### 10 Seznamy

#### **Seznam použitých zdrojů**

- **[1]** ABB [online]. [cit. 2021-01-02]. Dostupné z: https://new.abb.com/cz/o-nas/divize
- **[2]** ADASH. *adash.com* [online]. [cit. 4.11.2020]. Dostupný na WWW: <https://adash.com/documents/A4500/Adash-VA5-Pro-manual-cz.pdf>
- **[3]** ANABIX. Ochrana dat a bezpečnost systému Anabix CRM [online]. [cit. 3.2.2021]. Dostupný na WWW: https://www.anabix.cz/bezpecnost-dat/
- **[4]** ANDERSSON, Jan. *Základní příručka o vibracích*. Norrkoping, Sweden: VMI AB, 1997.
- **[5]** B&R Automation, Automation Studio 4 [online]. [cit. 2020-02-01]. Dostupné z: https://www.br-automation.com/cs/produkty/software/automation-studio/
- **[6]** B&R Automation, Automation Runtime [online]. [cit. 2020-02-01]. Dostupné z: https://www.br-automation.com/cs/produkty/software/automation-runtime/
- **[7]** B&R AUTOMATION. Mapp Technology [online]. [cit. 4.2.2021]. Dostupný na WWW: https://www.br-automation.com/cs/produkty/software/mapp-technology/
- **[8]** B&R, Automation. br-automation.com [online]. [cit. 4.2.2021]. Dostupný na WWW: https://www.br-automation.com/cs/produkty/software/
- **[9]** B&R Automation, PLC System [online]. [cit. 2020-02-01]. Dostupné z: https://www.br-automation.com/cs/produkty/ridici-systemy/
- **[10]** B&R Automation, X20 System [online]. [cit. 2020-02-01]. Dostupné z: https://www.br-automation.com/cs/produkty/ridici-systemy/x20-system/
- **[11]** B&R Automation, X20 System coated [online]. [cit. 2020-02-01]. Dostupné z: https://www.br-automation.com/cs/produkty/ridici-systemy/x20-system-coated/
- **[12]** B&R Automation, X90 System [online]. [cit. 2020-02-01]. Dostupné z: https://www.br-automation.com/cs/produkty/ridici-systemy/x90-mobile-controlsystem/
- **[13]** B&R: Bernecker + Rainer Industrie-Elektronik Ges.m.b.H. In: Wikipedia: the free encyclopedia [online]. San Francisco (CA): Wikimedia Foundation, 2001- [cit. 2020-02- 02]. Dostupné z:<https://en.wikipedia.org/wiki/B%26R>
- **[14]** B&R. B&R Perfection in Automation [online]. 2017, [cit. 2020-01-01]. Dostupné z:<https://www.br-automation.com/en/perfection-in-automation/>
- **[15]** B&R. Condition monitoring. In *User's manual and data sheet - X20CM4810* (Vol. 162, Issue 3). 2018, Dostupné z: https://www.brautomation.com/cs/soubory-ke-stazeni/
- **[16]** B&R. *0ACCxxx0.01-1 1*. Dostupné z: https://www.br-automation.com/cs/souboryke-stazeni/
- **[17]** B&R. *0ACS100A.90-1*. Dostupné z: https://www.br-automation.com/cs/souboryke-stazeni/
- **[18]** B&R. (2019). *Power Panel T50 User's manual*., 1–128. Dostupné z: https://www.br-automation.com/cs/soubory-ke-stazeni/
- **[19]** B&R. *X20 PLC and communication System overview*. Dostupné z: https://www.br-automation.com/cs/soubory-ke-stazeni/
- **[20]** B&R. *X20BB52 User's manual,* Dostupné z: https://www.brautomation.com/cs/soubory-ke-stazeni/
- **[21]** B&R. *X20CP0484 User's manual,* Dostupné z: https://www.brautomation.com/cs/soubory-ke-stazeni/
- **[22]** B&R. *X20PS9600 User's manual,* Dostupné z: https://www.brautomation.com/cs/soubory-ke-stazeni/
- **[23]** BARSZCZ, Tomasz. (2019) Standard Vibration Analysis Methods. In: Vibration-Based Condition Monitoring of Wind Turbines. Applied Condition Monitoring, vol 14. Springer, Cham. [https://doi.org/10.1007/978-3-030-05971-](https://doi.org/10.1007/978-3-030-05971-2_2) [2\\_2](https://doi.org/10.1007/978-3-030-05971-2_2)
- **[24]** BARSZCZ, Tomasz (2019) Condition Monitoring Systems. In: Vibration-Based Condition Monitoring of Wind Turbines. Applied Condition Monitoring, vol 14. Springer, Cham. https://doi.org/10.1007/978-3-030-05971- 2\_3
- **[25]** BENEŠ, Š.: *Technicka diagnostika*, skripta, Liberec 1997
- **[26]** BILOŠ, Dr. Ing. Jan a Ph.D. MGR. ING. ALENA BILOŠOVÁ. Vibrační diagnostika. In: *Aplikovaný mechanik jako součást týmu konstruktérů a vývojářů: část Vibrační diagnostika*. 2012, s. 142. ISBN 9788024827551.
- **[27]** BROCH, Jens Trampe. *Mechanical vibration and Shock measurments*. 2.Dánsko: Brüel and Kjaer, 1984, 3. ISBN 87-87355-34.
- **[28]** ČSN ISO 10816-3 (011412). *Hodnocení vibrací strojů na základě měření na nerotujicích částech – Část 3: Průmyslové stroje se jmenovitým výkonem nad 15 kW a jmenovitými otáčkami mezi 120 1/min a 15000 1/min při měření in situ.*  Praha, 2010.
- **[29]** ČSN ISO 20816-1 [011412). *Vibrace – Měření a hodnocení vibrací strojů – Část 1: Obecné pokyny.* Praha, 2017. EAN 8596135032372
- **[30]** EKOSOFTWARE. *www.*ekosoftware*.cz* [online]. [cit. 10.10.2020]. Dostupný na WWW: https://www.ekosoftware.cz/analyza-trendu
- **[31]** ELKO [online katalogový list], DR napájecí zdroje. [cit. 10.10.2020]. Dostupný na: https://eshop.elkoep.cz/documents/DR-60/share\_dokumentace/cs/Katalogovy\_list\_DR.pdf
- **[32]** GIERLAK, Piotr, Andrzej BURGHARDT, Dariusz SZYBICKI, Marcin SZUSTER a Magdalena MUSZY. On-line manipulator tool condition monitoring based on vibration analysis [online]. 2017, 89, 14–26. Dostupné z: doi:10.1016/j.ymssp.2016.08.002.
- **[33]** HELEBRANT, František; ZIEGLER, Jiří. *Technická diagnostika a spolehlivost II.: Vibrodiagnostika.* Ostrava: VŠB - Technická univerzita Ostrava, 2005. 178 s. ISBN 80-248-0650-9.
- **[34]** HELEBRANT, František, HRABEC, Ladislav a Blata, Jan. 2013. Provoz, diagnostika a údržba strojů. [Skriptum] Ostrava : Vysoká škola báňská - Technická univerzita Ostrava, 2013. 978-80-248-3028-5.
- **[35]** ITEST MEASURE. *http://www.itestmeasure.com/* [online]. [cit. 4.11.2020]. Dostupný na : http://www.itestmeasure.com/ProductMonitoringA3800.html
- **[36]** JANOUŠEK I., Kozak J., Taraba O.: Technicka diagnostika, SNTL, Praha 1988, 04-236-88.
- **[37]** KREIDL, M., Šmid R.: *Technicka diagnostika: senzory, metody, analýza signálu*, BEN, Technická literatura, Praha 2006, ISBN 80-7300-0158-6.
- **[38]** LAISSAOUI, A., BOUZOUANE, B., MILOUDI, A., & HAMZAOUI, N. (2018). Perceptive analysis of bearing defects (Contribution to vibration monitoring). Applied Acoustics, 140(May), 248–255. https://doi.org/10.1016/j.apacoust.2018.06.004
- **[39]** LEGÁT, V. MOŠNA, F. ALEŠ, Z. JURČA, V. Preventive maintenance models – higher operational reliability. Eksploatacja i niezawodnosc, Maintenence and Reliability, 2017, roč. 19, č. 1, s. 134-141. ISSN: 1507-2711.
- **[40]** MOHANTY, Amiiya R.. *Machinery condition monitoring*: principles and practices. 20141104.New York: CRC press, 2015, ISBN 978-1-4665-9304-6.
- **[41]** PAŘÍK, Zdeněk. VYSOKÉ UČENÍ TECHNICKÉ V BRNĚ. https://core.ac.uk [online]. [cit. 2.10.2020]. Dostupný na WWW: https://core.ac.uk/download/pdf/30307669.pdf
- **[42]** PEXA, Martin, Bohuslav PETERKA a Zdeněk ALEŠ. Technická diagnostika [online]. V Praze: Česká zemědělská univerzita, 2011 [cit. 2018-11- 08]. ISBN 978-80-213-2177-9.
- **[43]** PEXA, Martin a Zdeněk ALEŠ. *Technická diagnostika: cvičení* [online]. V Praze: Česká zemědělská univerzita, 2011 [cit. 2018-11-08]. ISBN 978-80-213-2176-2.
- **[44]** PU, Yuxue, Huanlin ZHOU a Zeng MENG. Multi-channel adaptive active vibration control of piezoelectric smart plate with online secondary path modelling using PZT patches. *Mechanical Systems and Signal Processing* [online]. 2019, 120, 166–179. ISSN 0888-3270. Dostupné z: doi:10.1016/j.ymssp.2018.10.019
- **[45]** RANDALL, R.B.. *Frequency Analysis*, Denmark: Brüel&Kjær, 1987
- **[46]** SAPIETOVÁ, Alžbeta a Vladimír DEKÝŠ. Dynamic Analysis of Rotating Machines in MSC.ADAMS. *Procedia Engineering* [online]. 2016, 136, 143–149. ISSN 1877-7058. Dostupné z: doi:https://doi.org/10.1016/j.proeng.2016.01.188
- **[47]** SEA. Ladder diagramy základy [online]. [cit. 4.2.2021]. Dostupný na WWW: http://fatek.seapraha.cz/2008/03/24/zaklladr/
- **[48]** SMETANA, Jaroslav; KMOCH, Tomáš. Hodnocení stavu ložiska pomocí algoritmu Crest Factor plus [online]. [cit. 3.2.2021]. Dostupný na WWW: https://www.blue-panther.cz/hodnoceni-stavu-loziska-pomoci-algoritmu-crestfactor-plus
- **[49]** VEGEY, John. http://play.fallows.ca/wp/ [online]. [cit. 26.1.2021]. Dostupný na WWW: http://play.fallows.ca/wp/radio/ham-radio/signal-analysis-morse-decoder/
- **[50]** VISHWAKARMA, Manish, Rajesh PUROHIT, V HARSHLATA a P RAJPUT. Vibration Analysis & Condition Monitoring for Rotating Machines: A Review. Materials Today: Proceedings [online]. 2017, 4(2, Part A), 2659–2664. ISSN 2214-7853. Dostupné z: doi:https://doi.org/10.1016/j.matpr.2017.02.140
- **[51]** WANG, Teng, Guoliang LU a Peng YAN. Multi-sensors based condition monitoring of rotary machines : An approach of multidimensional time-series analysis. *Measurement* [online]. 2019, 134, 326–335. ISSN 0263-2241. Dostupné z: doi:10.1016/j.measurement.2018.10.089
- **[52]** Yang, Y., Xia, W., Han, J., Song, Y., Wang, J., & Dai, Y. (2019). Vibration analysis for tooth crack detection in a spur gear system with clearance nonlinearity. International Journal of Mechanical Sciences, 157–158(November 2018), 648–661. https://doi.org/10.1016/j.ijmecsci.2019.05.012
- **[53]** ZATLOUKAL, J. HEISIG, L.: *On-line diagnostika obráběcích strojů*. Automa, 2013, č. 8, s. 63–65.

## 10.2 Seznam obrázků

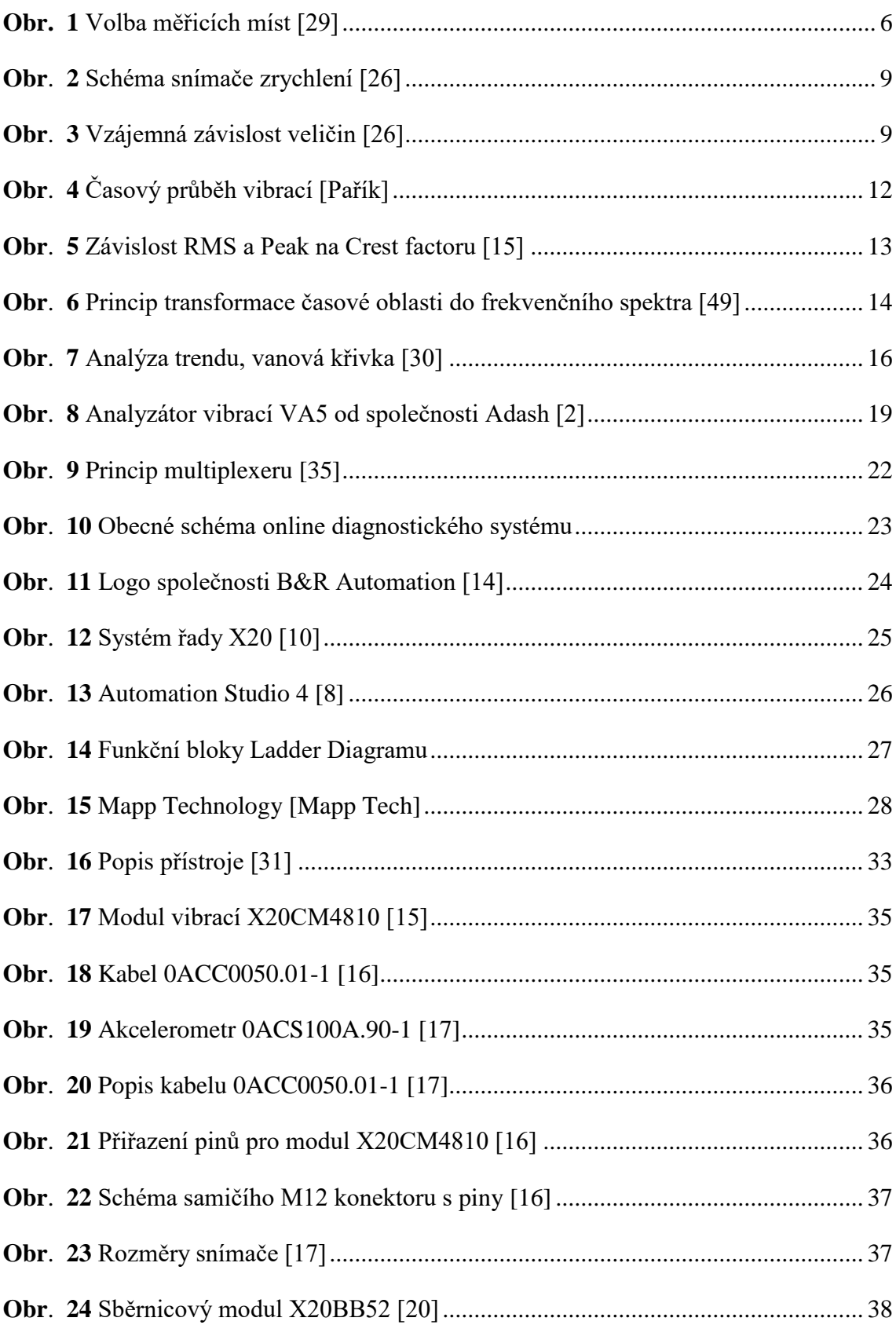

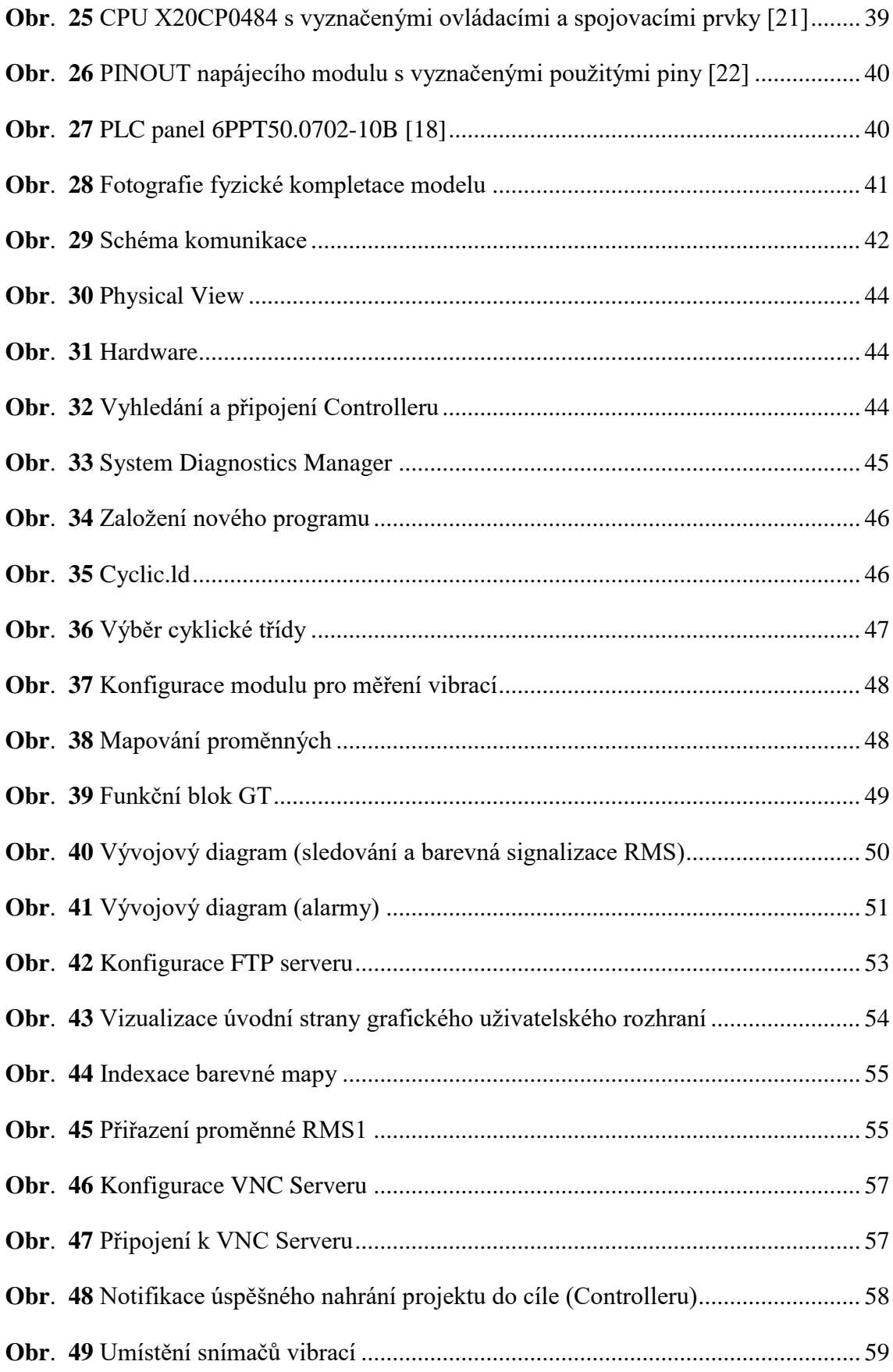

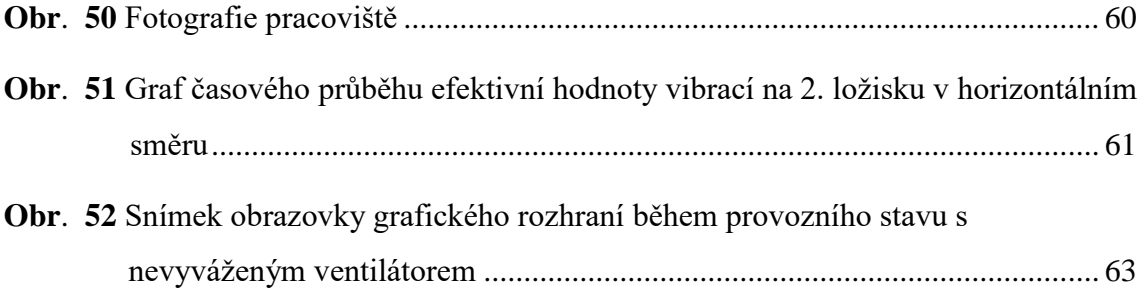

# **Seznam tabulek**

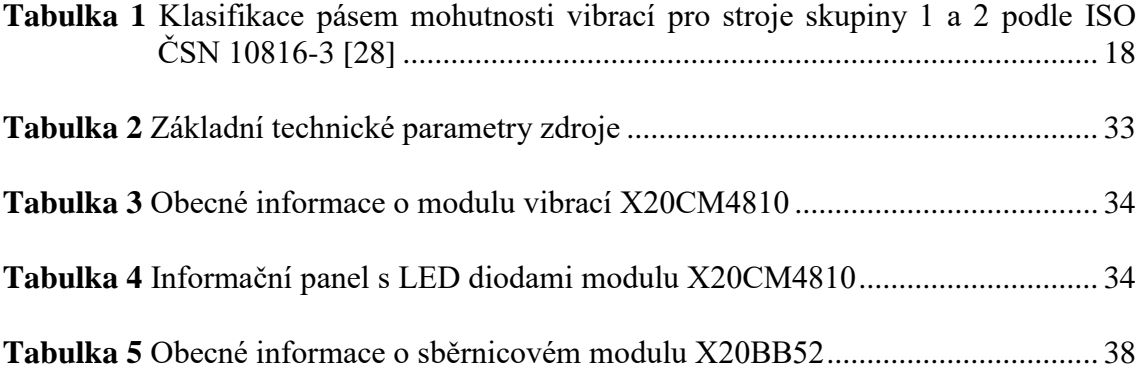

# **Seznam použitých zkratek**

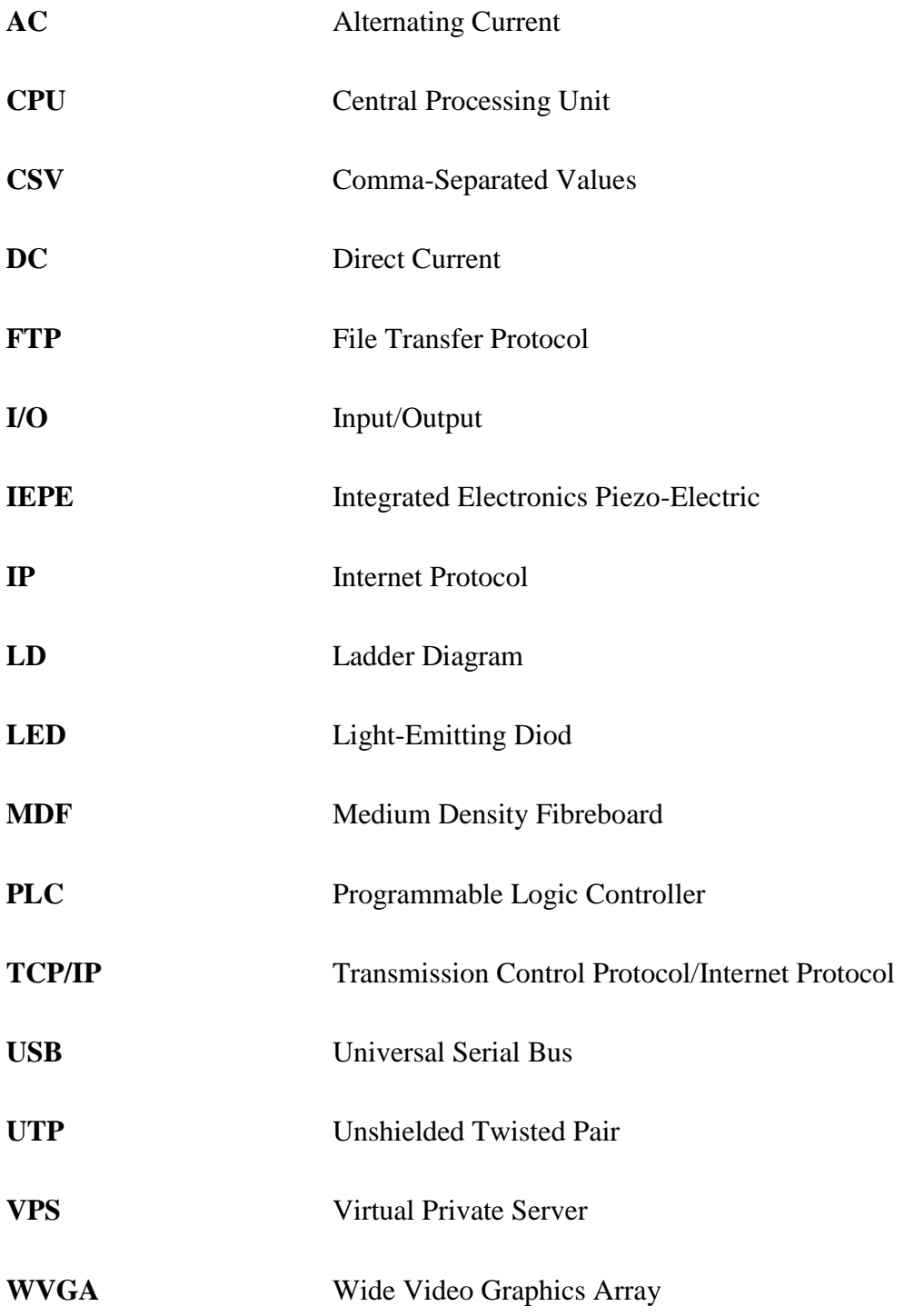

### **Seznam příloh**

- **Příloha 1 -** [Funkční bloky programu pro sledování a barevnou signalizaci RMS](#page-85-0)
- **Příloha 2 -** [Funkční blok MpDataRecorder využitý pro ukládání dat](#page-86-0)
- **Příloha 3 -** [Funkční blok MpDataRegPar využitý pro ukládání dat](#page-87-0)
- **Příloha 4 -** [Strana grafického uživatelského rozhraní zabývající se ukládáním dat](#page-87-1)
- **Příloha 5 -** [Strana grafického uživatelského rozhraní zabývající se alarmy](#page-88-0)
- **Příloha 6 -** [Strana grafického uživatelského rozhraní zabývající se grafem trendu RMS](#page-88-1)  [prvního měřicího bodu](#page-88-1)
- **Příloha 7 -** [Tabulka s technickými parametry diagnostikovaného stroje](#page-89-0)
- **Příloha 8 -** [Fotografie vyváženého kola ventilátoru](#page-89-1)
- **Příloha 9 -** [Fotografie nevyváženého kola ventilátoru](#page-90-0)
- **Příloha 10 -** [Fotografie autora během zkušebního měření](#page-90-1)
- **Příloha 11 -** [Fotografie grafického uživatelského rozhraní na PLC panelu během](#page-91-0)  [zkušebního měření na motoru osazeném vyváženým ventilátorem](#page-91-0)
- **Příloha 12 -** [Snímek obrazovky grafického uživatelského rozhraní během měření na](#page-91-1)  [stroji osazeném nevyváženým kolem \(Systém upozornil na extrémně](#page-91-1)  [zvýšené efektivní hodnoty vibrací na třetím a čtvrtém](#page-91-1) měřicím bodě, které [jsou umístěné v osách ložiska u kola\)](#page-91-1)
- **Příloha 13 -** [Graf časové průběhu efektivní hodnoty vibrací na prvním ložisku v](#page-92-0)  [horizontálním směru](#page-92-0)
- **Příloha 14 -** [Graf časového průběhu efektivní hodnoty vibrací na prvním ložisku ve](#page-92-1)  [vertikálním směru](#page-92-1)
- **Příloha 15 -** [Graf časového průběhu efektivní hodnoty vibrací na druhém ložisku ve](#page-93-0)  [vertikálním směru](#page-93-0)
- **Příloha 16 -** [Graf časového průběhu hodnoty crest factor, peak a RMS na prvním](#page-93-1)  [ložisku v horizontálním směru u vyváženého ventilátoru](#page-93-1)
- **Příloha 17 -** [Graf časového průběhu hodnoty crest factor, peak a RMS na prvním](#page-94-0)  [ložisku ve vertikálním směru u vyváženého ventilátoru](#page-94-0)
- **Příloha 18 -** [Graf časového průběhu hodnoty crest factor, peak a RMS na druhém](#page-94-1)  [ložisku v horizontálním směru u vyváženého ventilátoru](#page-94-1)
- **Příloha 19 -** [Graf časového průběhu hodnoty crest factor, peak a RMS na druhém](#page-95-0)  [ložisku ve vertikálním směru u vyváženého ventilátoru](#page-95-0)
- **Příloha 20 -** [Graf časového průběhu hodnoty crest factor, peak a RMS na prvním](#page-95-1)  [ložisku v horizontálním směru u nevyváženého ventilátoru](#page-95-1)
- **Příloha 21 -** [Graf časového průběhu hodnoty crest factor, peak a RMS na prvním](#page-96-0)  [ložisku ve vertikálním směru u nevyváženého ventilátoru](#page-96-0)
- **Příloha 22 -** [Graf časového průběhu hodnoty crest factor, peak a RMS na druhém](#page-96-1)  [ložisku v horizontálním směru u nevyváženého ventilátoru](#page-96-1)
- **Příloha 23 -** [Graf časového průběhu hodnoty crest factor, peak a RMS na druhém](#page-97-0)  [ložisku ve vertikálním směru u nevyváženého ventilátoru](#page-97-0)
- **Příloha 24 -** [Graf porovnání časového průběhu hodnoty crest factor na prvním ložisku v](#page-97-1)  [horizontálním směru pro oba provozní stavy](#page-97-1)
- **Příloha 25 -** [Graf porovnání časového průběhu hodnoty crest factor na prvním ložisku](#page-98-0)  [ve vertikálním směru pro oba provozní stavy](#page-98-0)
- **Příloha 26 -** [Graf porovnání časového průběhu hodnoty crest factor na druhém ložisku](#page-98-1)  [v horizontálním směru pro oba provozní stavy](#page-98-1)
- **Příloha 27 -** [Graf porovnání časového průběhu hodnoty crest factor na druhém ložisku](#page-99-0)  [ve vertikálním směru pro oba provozní](#page-99-0) stavy

<span id="page-85-0"></span>*Příloha 1 - Funkční bloky programu pro sledování a barevnou signalizaci RMS*

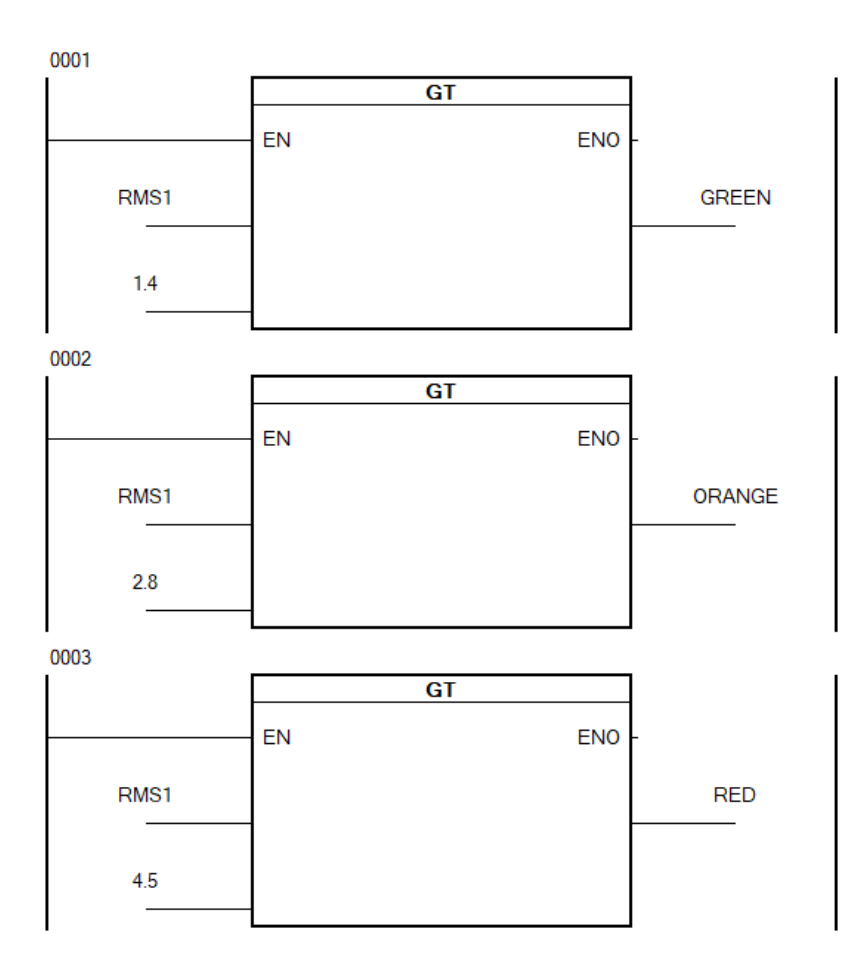

<span id="page-86-0"></span>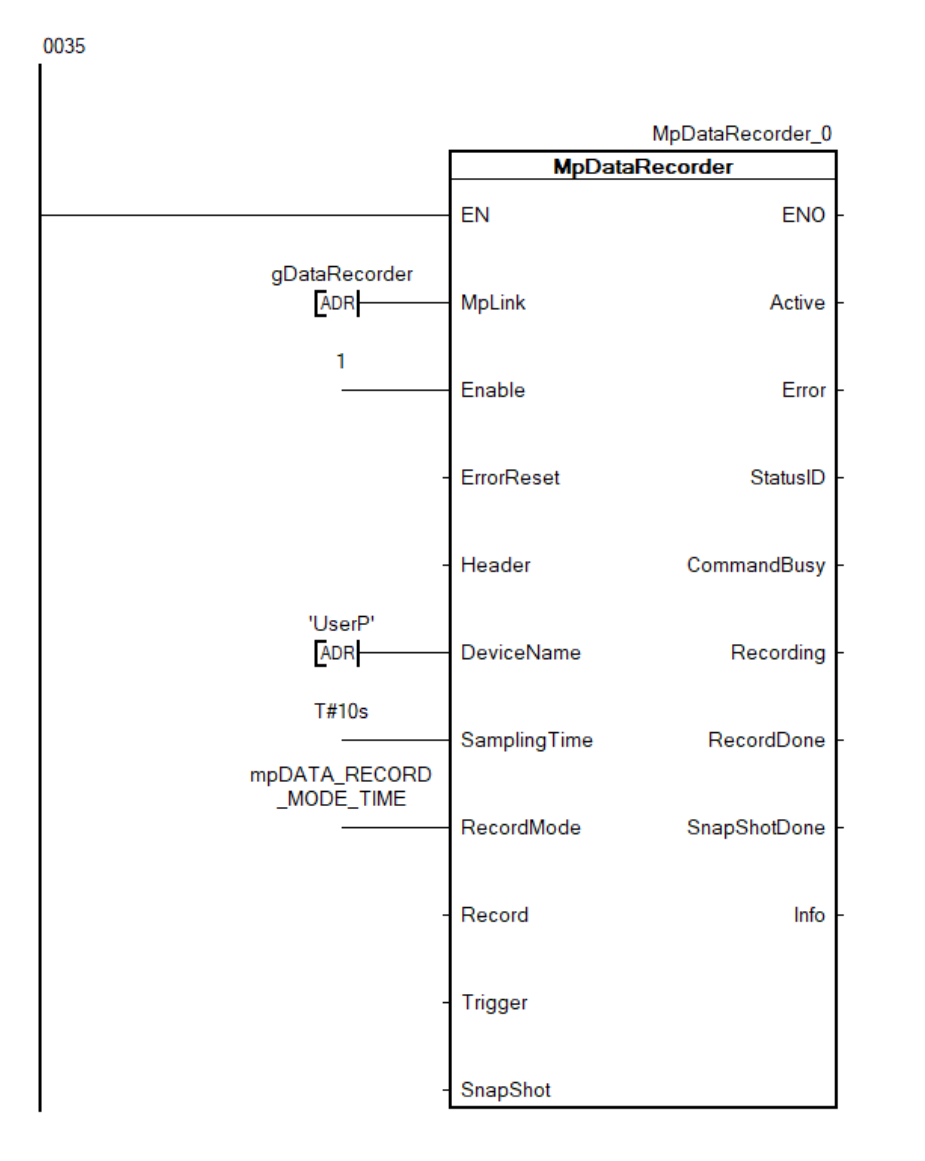

*Příloha 2 - Funkční blok MpDataRecorder využitý pro ukládání dat*

<span id="page-87-0"></span>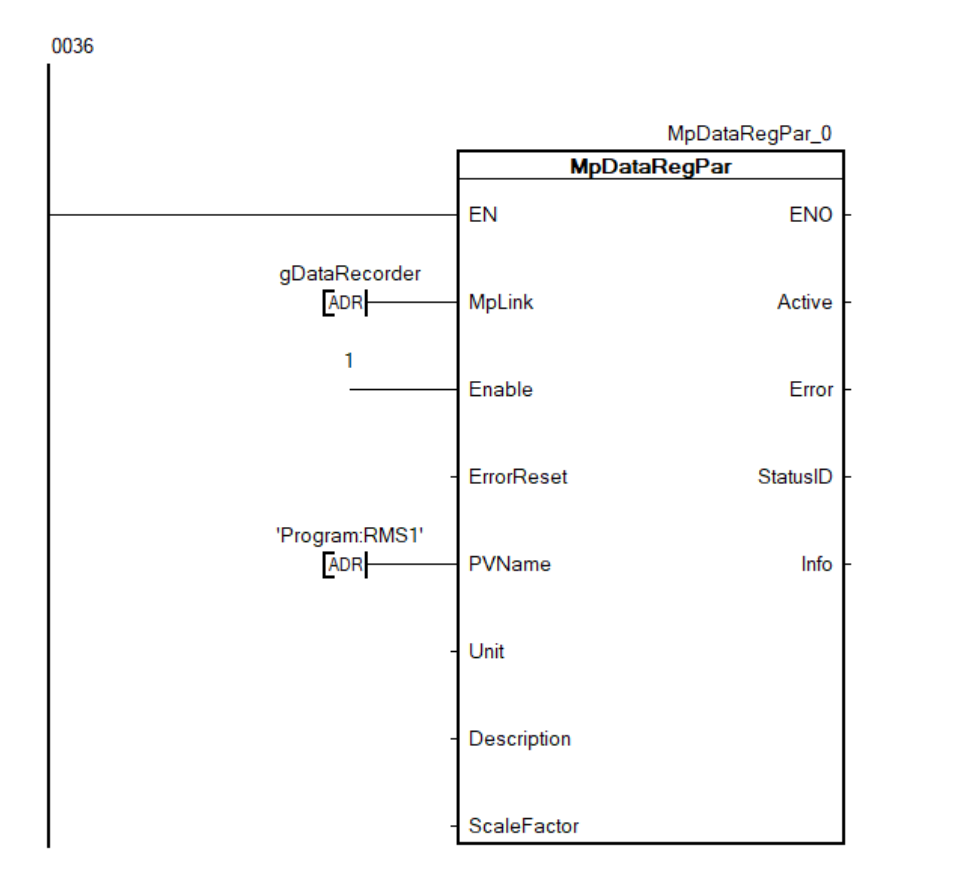

*Příloha 3 - Funkční blok MpDataRegPar využitý pro ukládání dat*

<span id="page-87-1"></span>*Příloha 4 - Strana grafického uživatelského rozhraní zabývající se ukládáním dat*

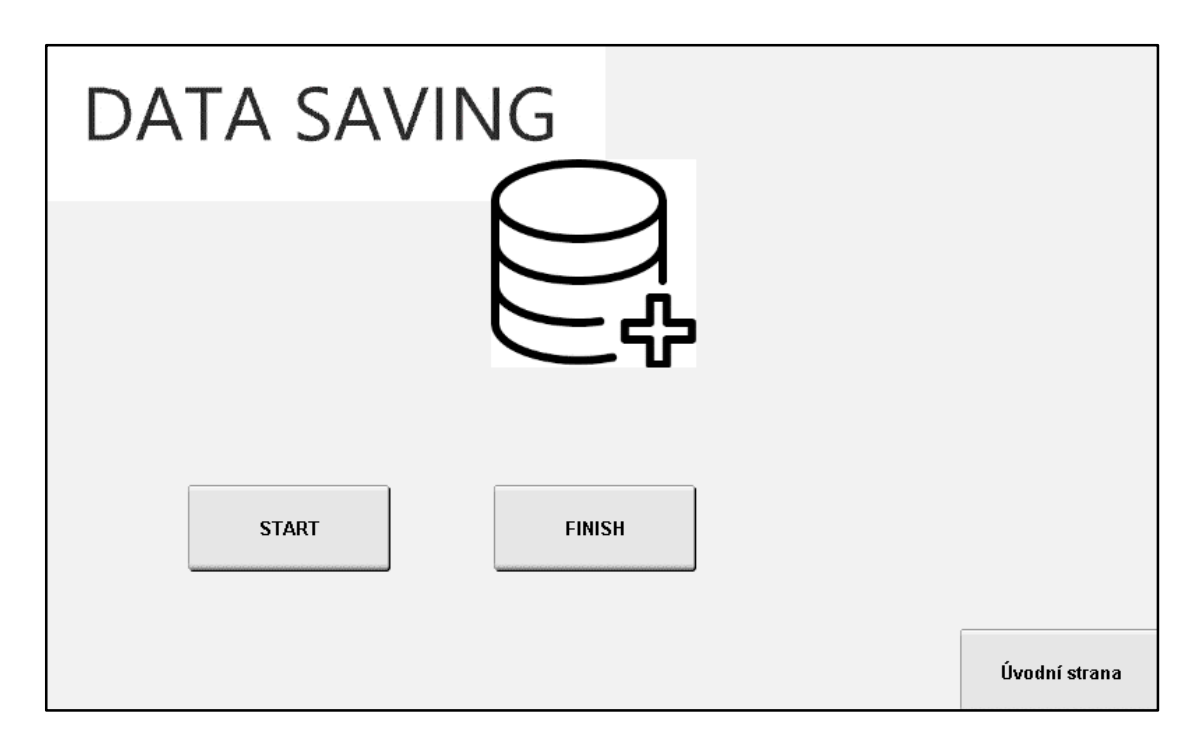

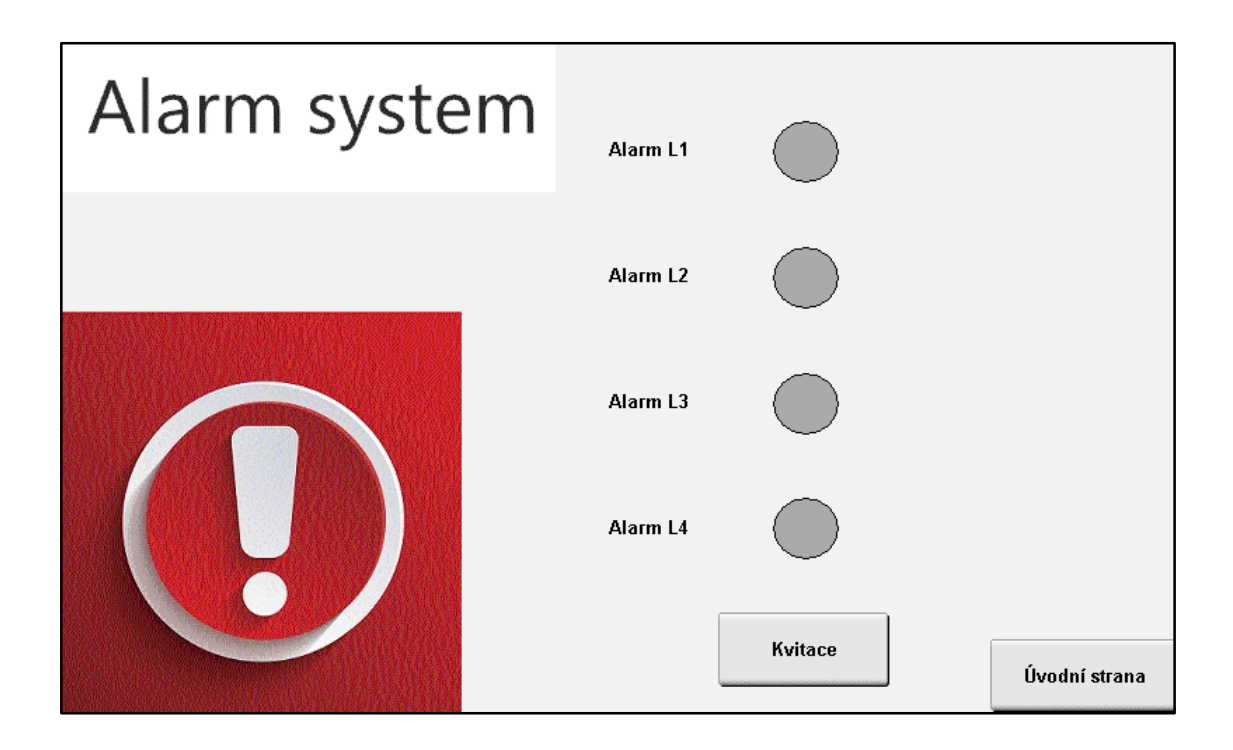

<span id="page-88-0"></span>*Příloha 5 - Strana grafického uživatelského rozhraní zabývající se alarmy*

<span id="page-88-1"></span>*Příloha 6 - Strana grafického uživatelského rozhraní zabývající se grafem trendu RMS prvního měřicího bodu*

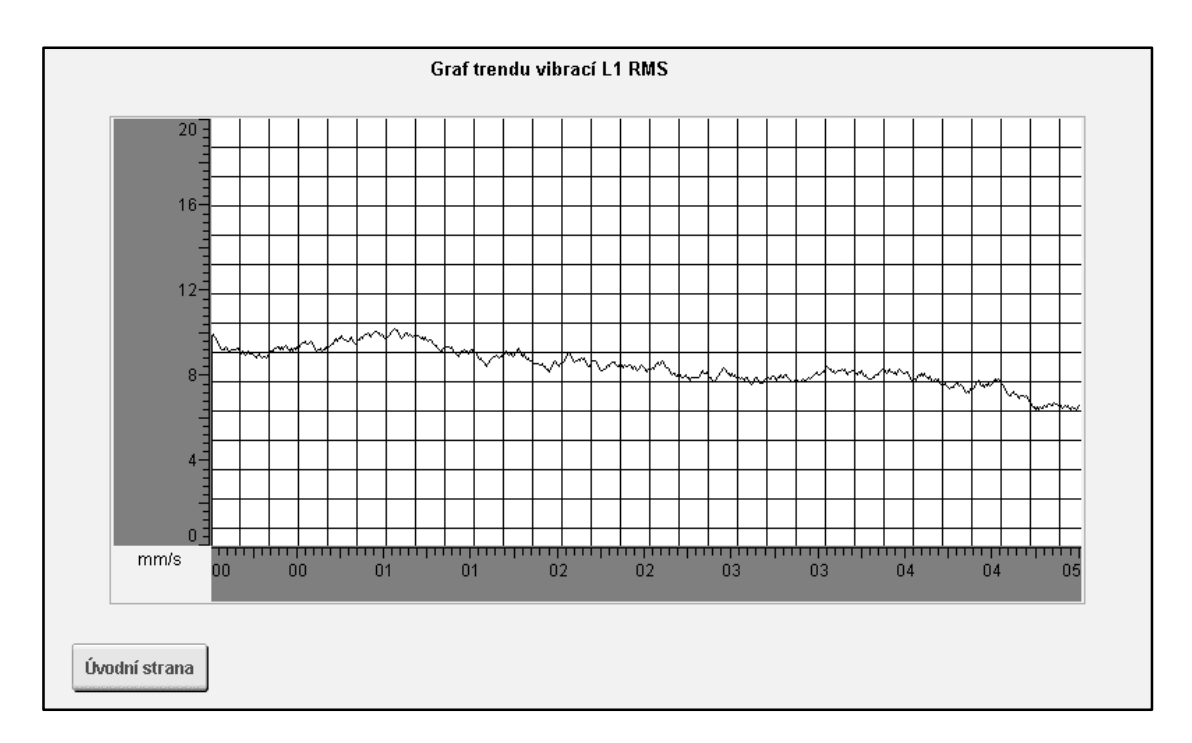

| Technické údaje o ventilátoru |                                          |
|-------------------------------|------------------------------------------|
| Typ ventilátoru               | AVET 350H/340E                           |
| Průtok                        | $3200 \text{ m}^3 \cdot \text{hod}^{-1}$ |
| Tlak                          | 65 Pa                                    |
| Hmotnost kola ventilátoru     | $16 \text{ kg}$                          |
| Typ motoru                    | 1LA7070                                  |
| Frekvence                     | 50 Hz                                    |
| Otáčky                        | $1350 \text{ min}^{-1}$                  |
| Příkon                        | $0,25$ kW                                |
| Napájení                      | 3x230/400 V                              |

<span id="page-89-0"></span>*Příloha 7 - Tabulka s technickými parametry diagnostikovaného stroje*

<span id="page-89-1"></span>*Příloha 8 - Fotografie vyváženého kola ventilátoru*

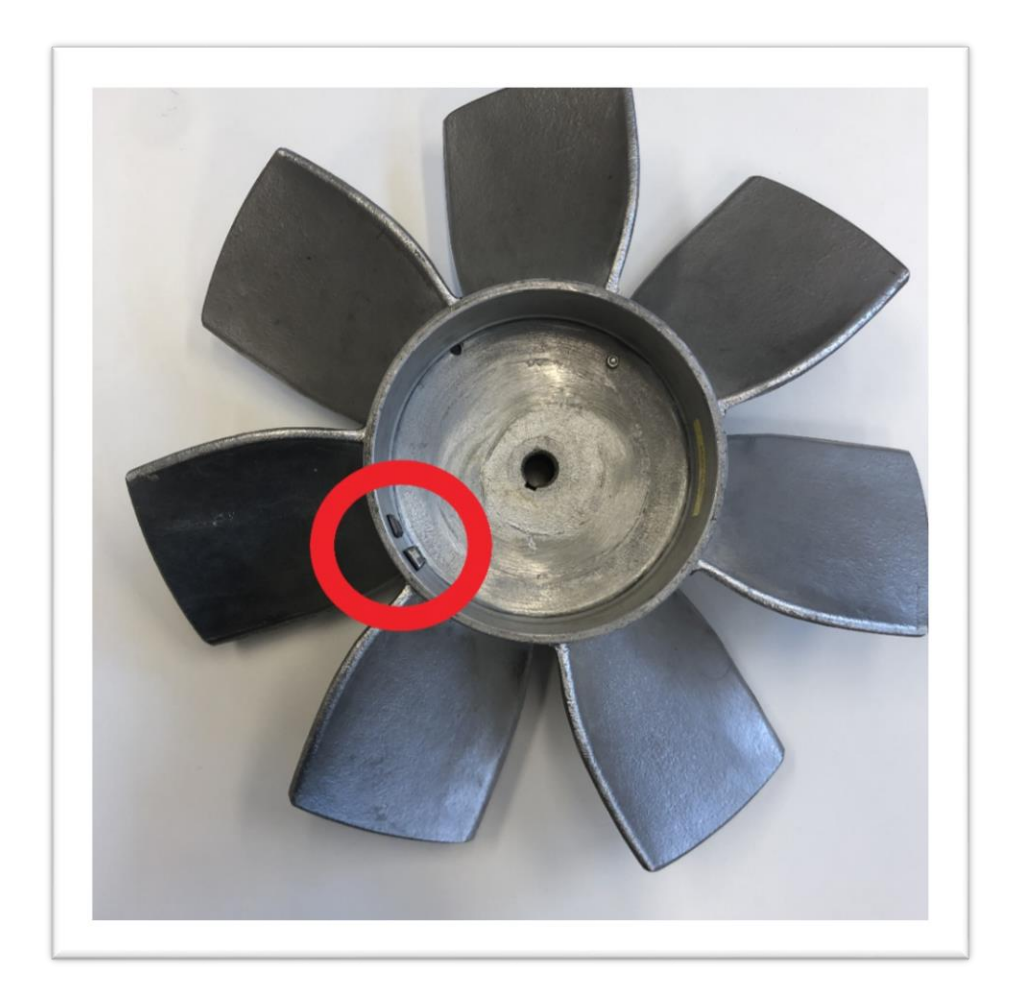

<span id="page-90-0"></span>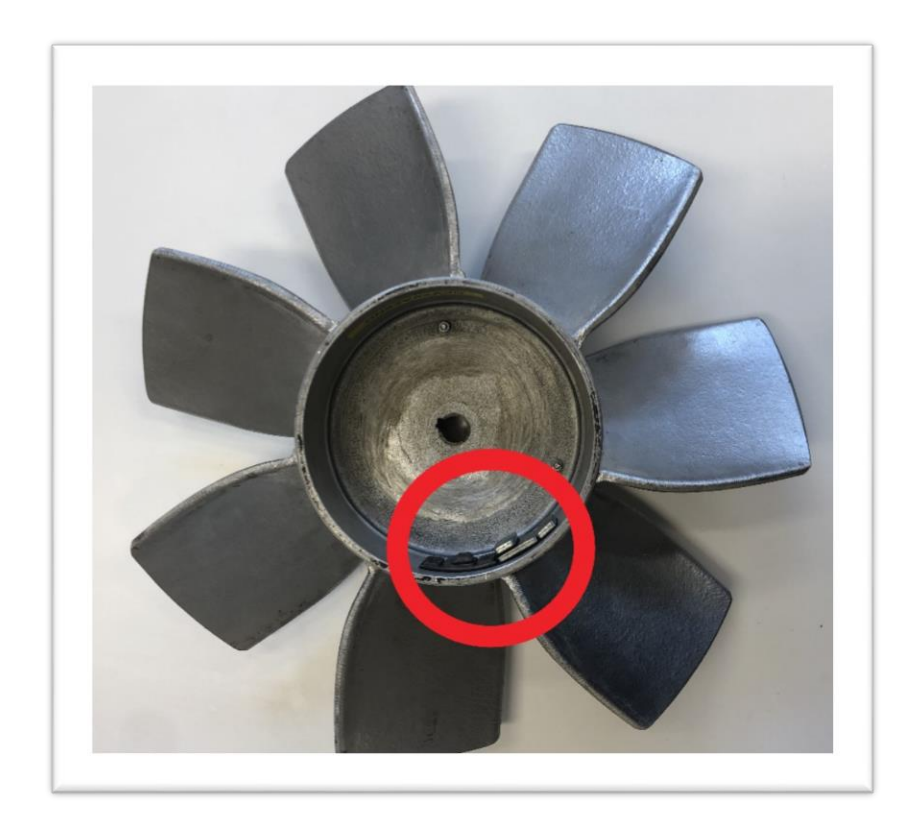

*Příloha 9 - Fotografie nevyváženého kola ventilátoru*

<span id="page-90-1"></span>*Příloha 10 - Fotografie autora během zkušebního měření*

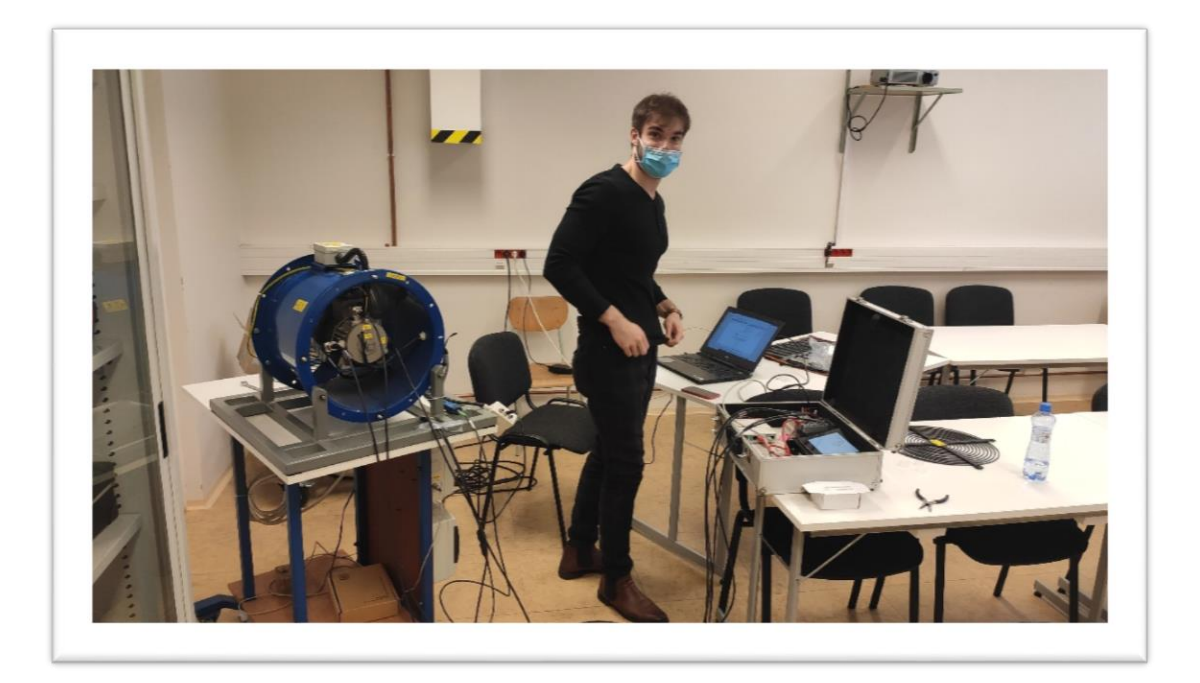

<span id="page-91-0"></span>*Příloha 11 - Fotografie grafického uživatelského rozhraní na PLC panelu během zkušebního měření na motoru osazeném vyváženým ventilátorem*

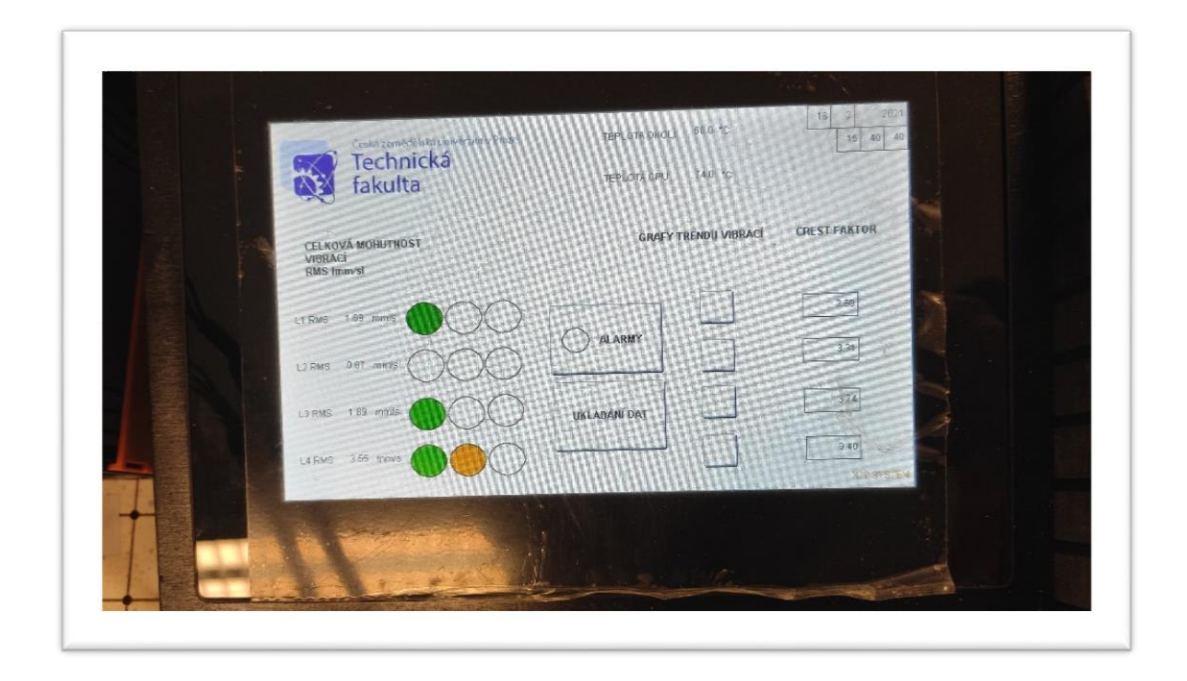

<span id="page-91-1"></span>*Příloha 12 - Snímek obrazovky grafického uživatelského rozhraní během měření na stroji osazeném nevyváženým kolem (Systém upozornil na extrémně zvýšené efektivní hodnoty vibrací na třetím a čtvrtém měřicím bodě, které jsou umístěné v osách ložiska u kola)*

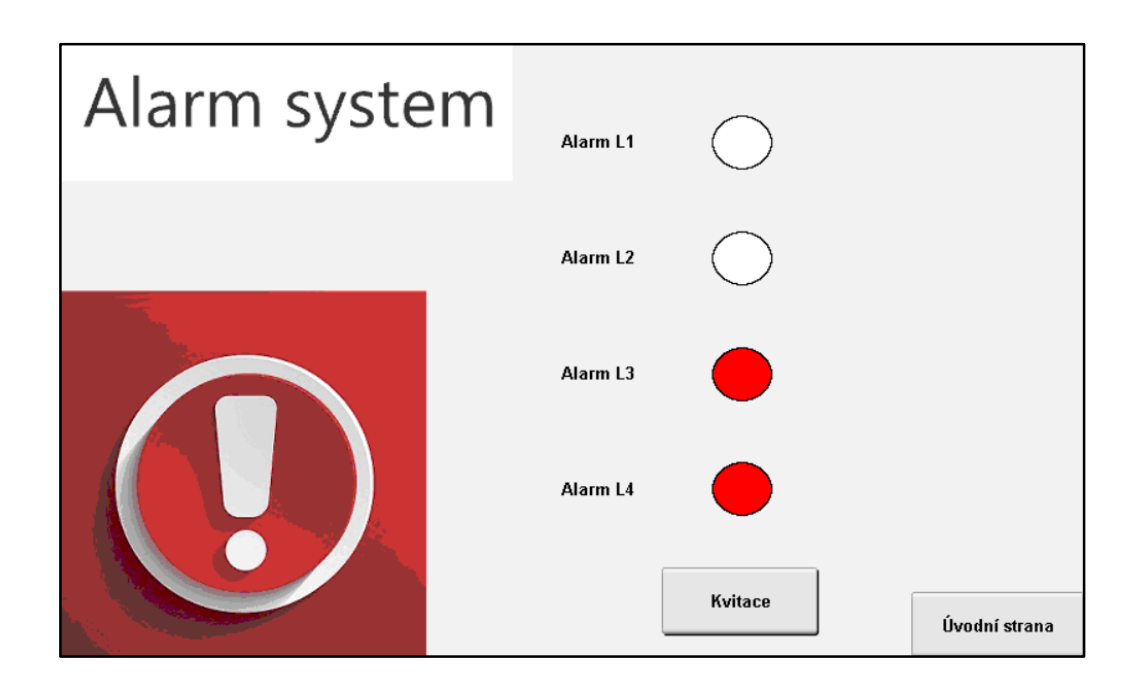

<span id="page-92-0"></span>*Příloha 13 - Graf časové průběhu efektivní hodnoty vibrací na prvním ložisku v hori-*

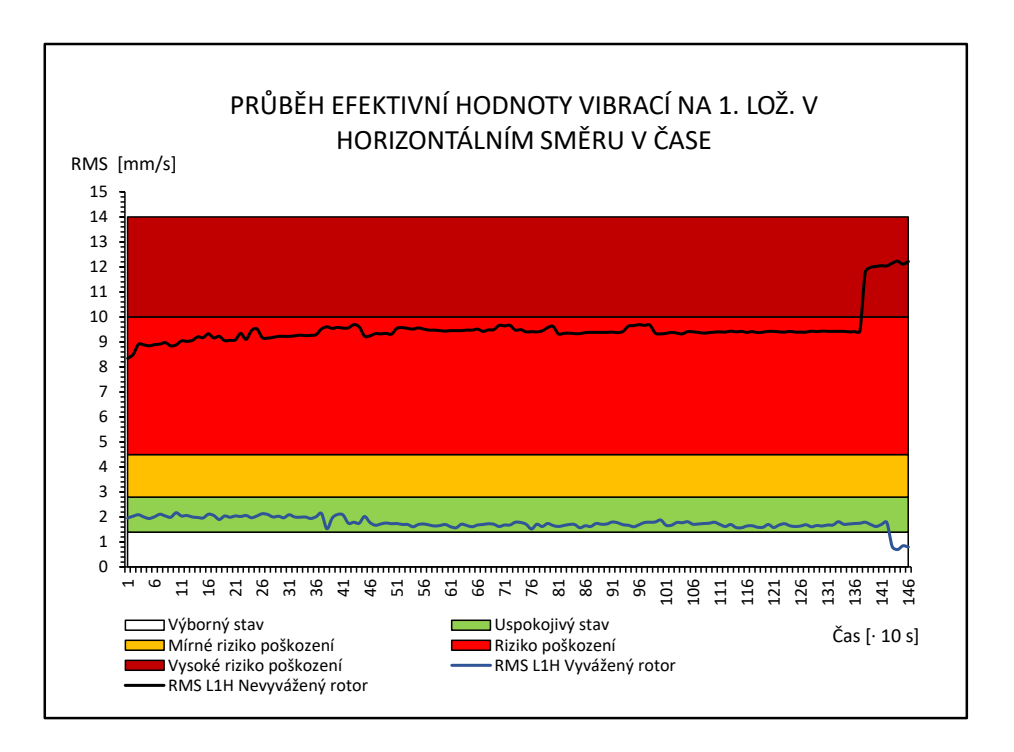

*zontálním směru*

<span id="page-92-1"></span>*Příloha 14 - Graf časového průběhu efektivní hodnoty vibrací na prvním ložisku ve vertikálním směru*

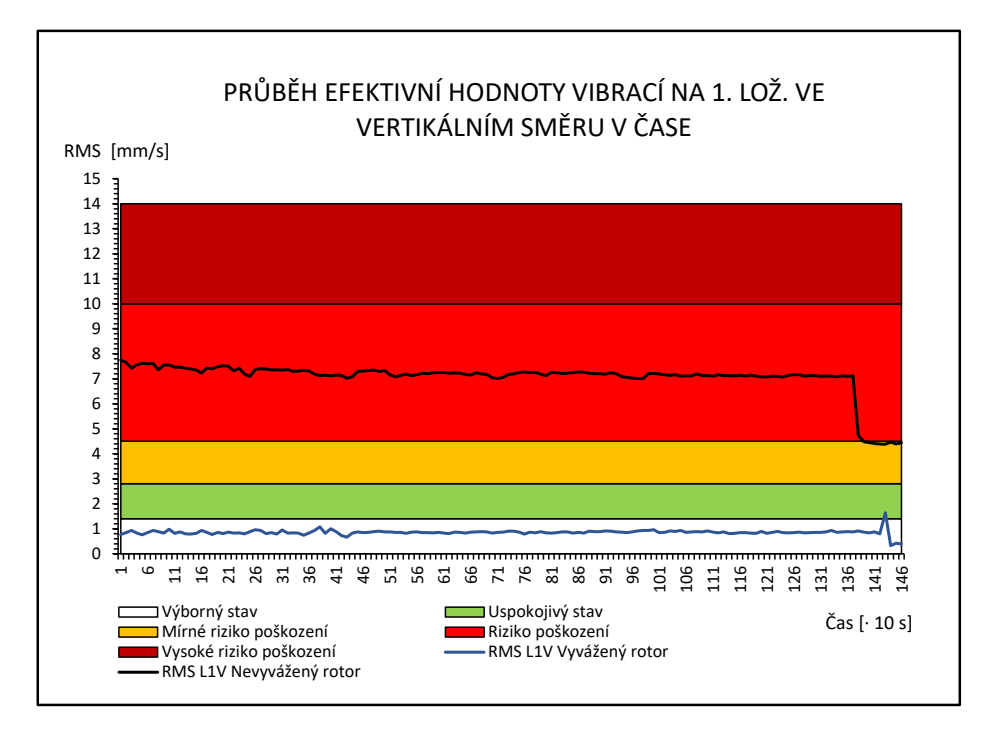

<span id="page-93-0"></span>*Příloha 15 - Graf časového průběhu efektivní hodnoty vibrací na druhém ložisku ve* 

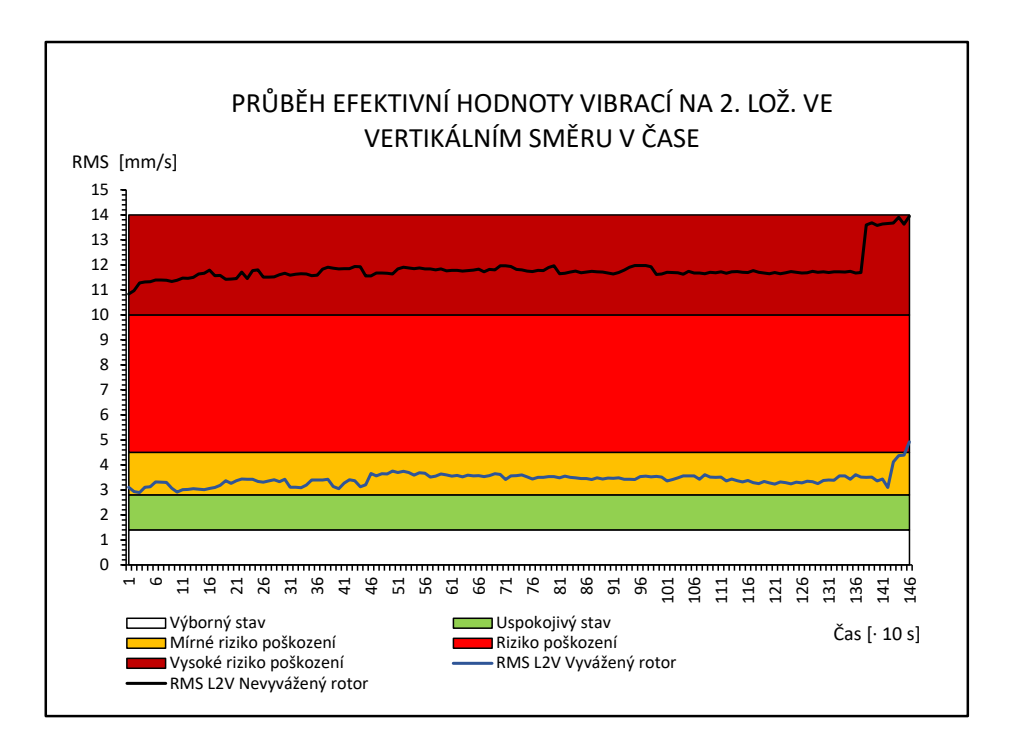

*vertikálním směru*

<span id="page-93-1"></span>*Příloha 16 - Graf časového průběhu hodnoty crest factor, peak a RMS na prvním ložisku v horizontálním směru u vyváženého ventilátoru*

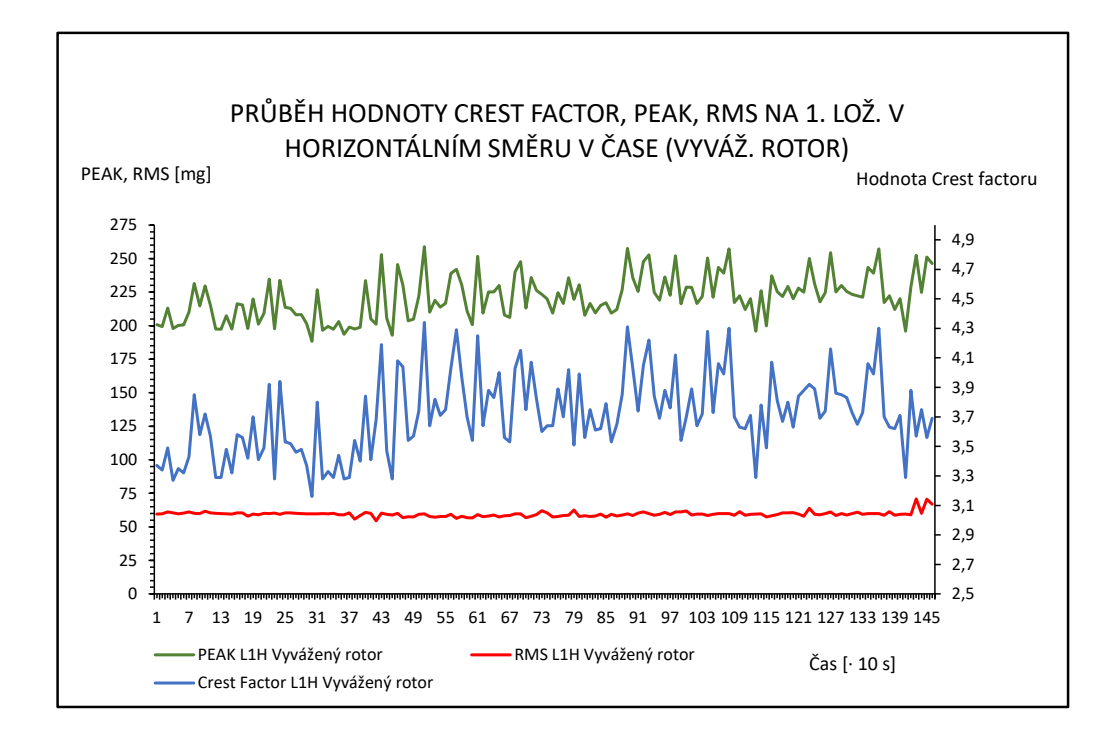

<span id="page-94-0"></span>*Příloha 17 - Graf časového průběhu hodnoty crest factor, peak a RMS na prvním ložisku ve vertikálním směru u vyváženého ventilátoru*

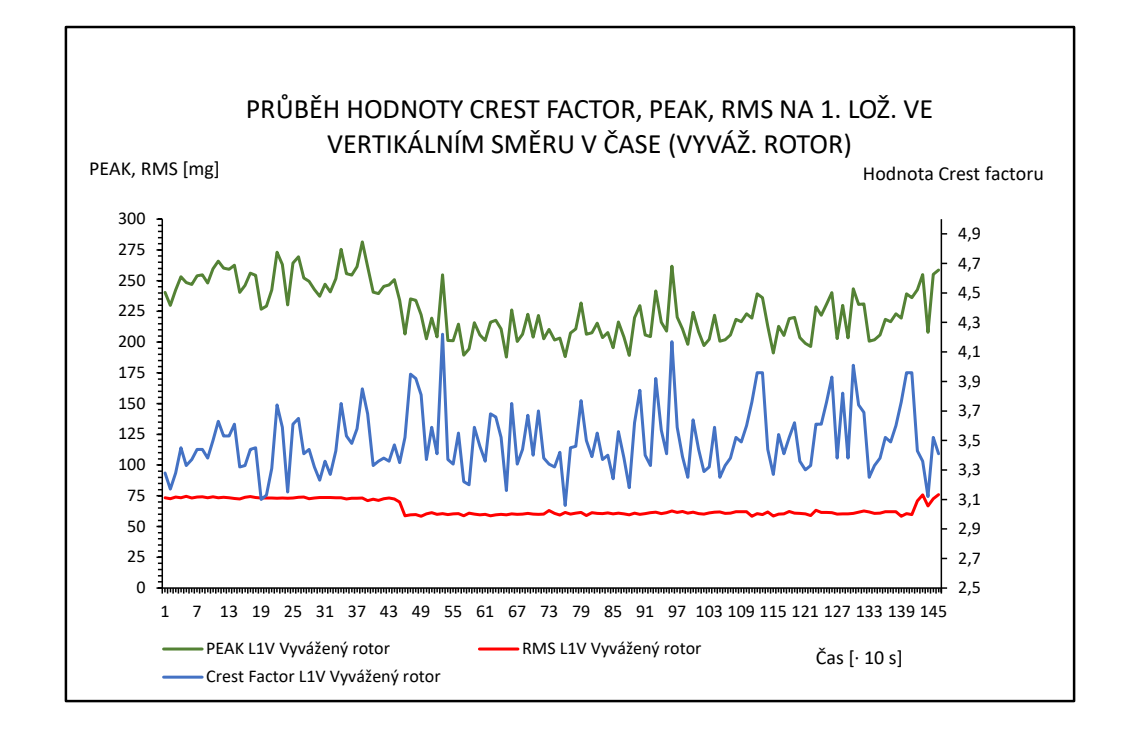

<span id="page-94-1"></span>*Příloha 18 - Graf časového průběhu hodnoty crest factor, peak a RMS na druhém ložisku v horizontálním směru u vyváženého ventilátoru*

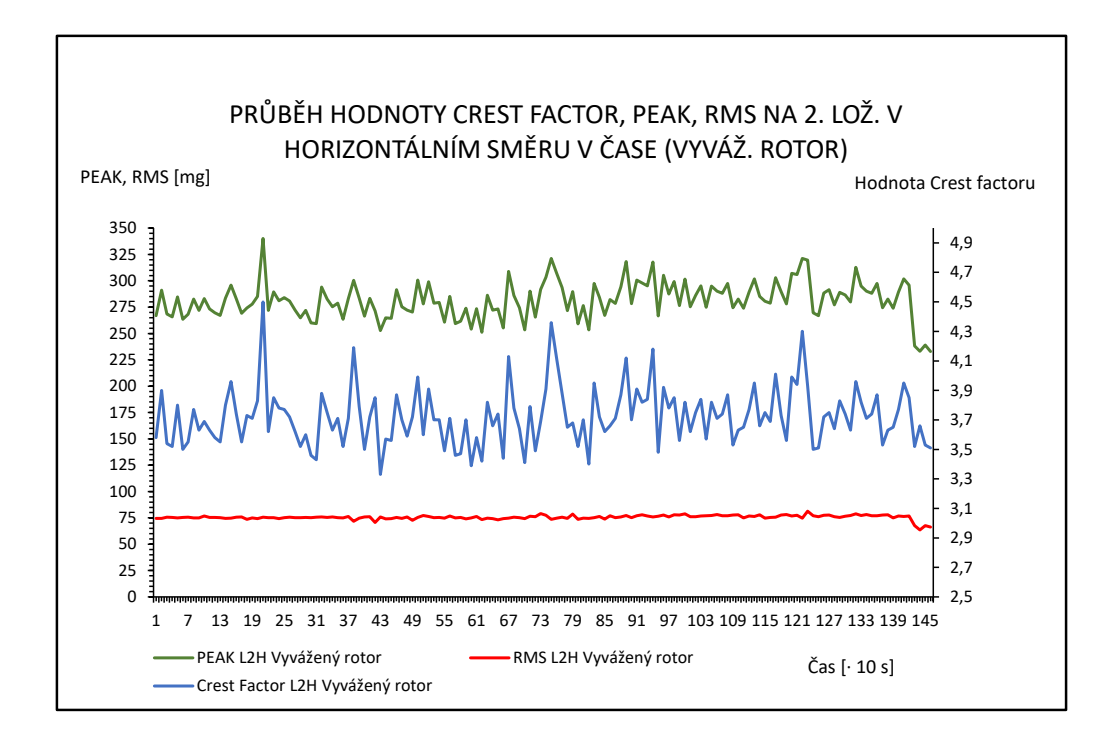

<span id="page-95-0"></span>*Příloha 19 - Graf časového průběhu hodnoty crest factor, peak a RMS na druhém ložisku ve vertikálním směru u vyváženého ventilátoru*

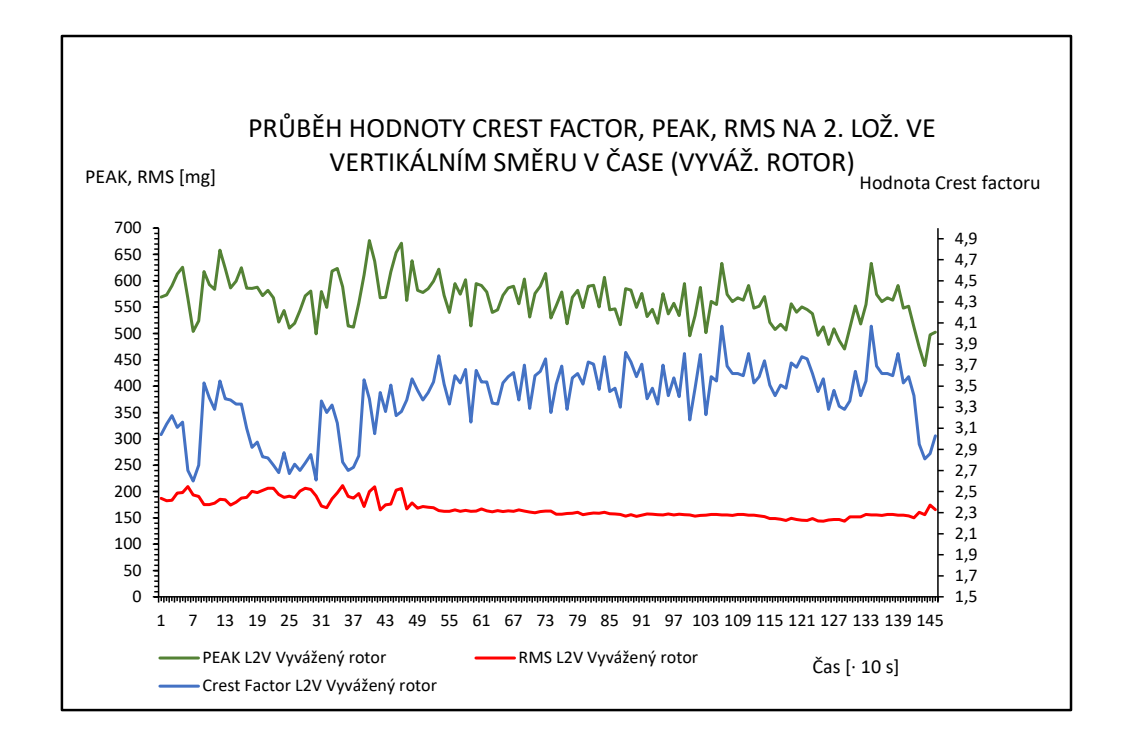

<span id="page-95-1"></span>*Příloha 20 - Graf časového průběhu hodnoty crest factor, peak a RMS na prvním ložisku v horizontálním směru u nevyváženého ventilátoru*

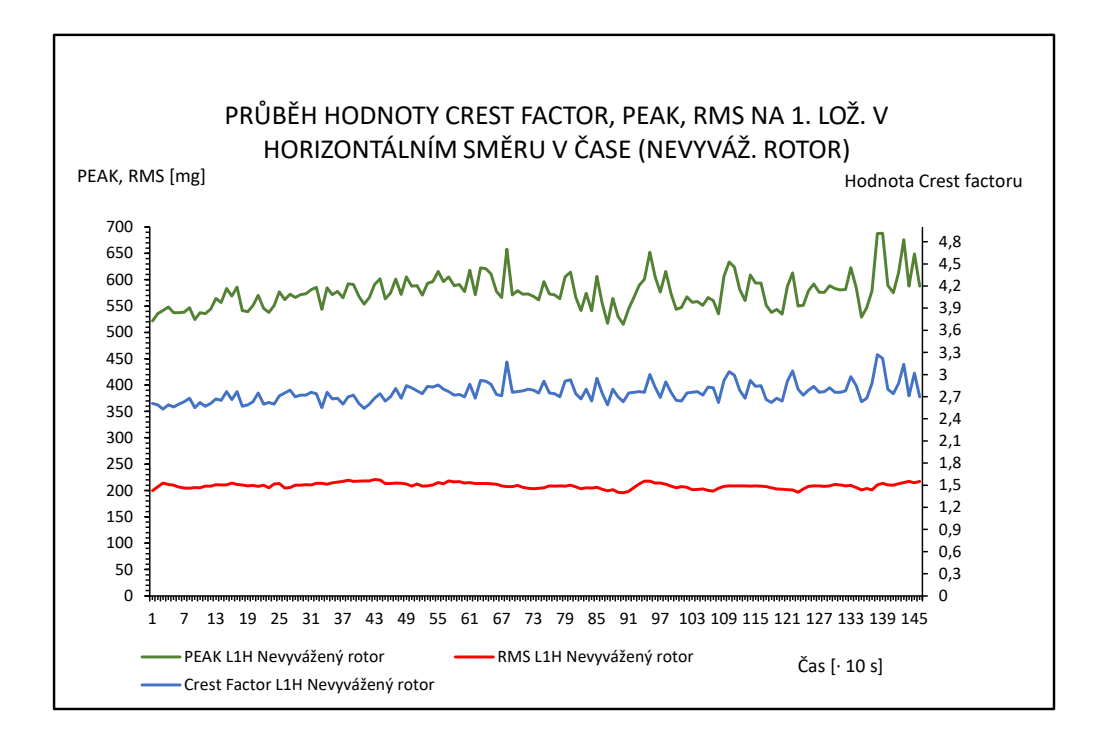

<span id="page-96-0"></span>*Příloha 21 - Graf časového průběhu hodnoty crest factor, peak a RMS na prvním ložisku ve vertikálním směru u nevyváženého ventilátoru*

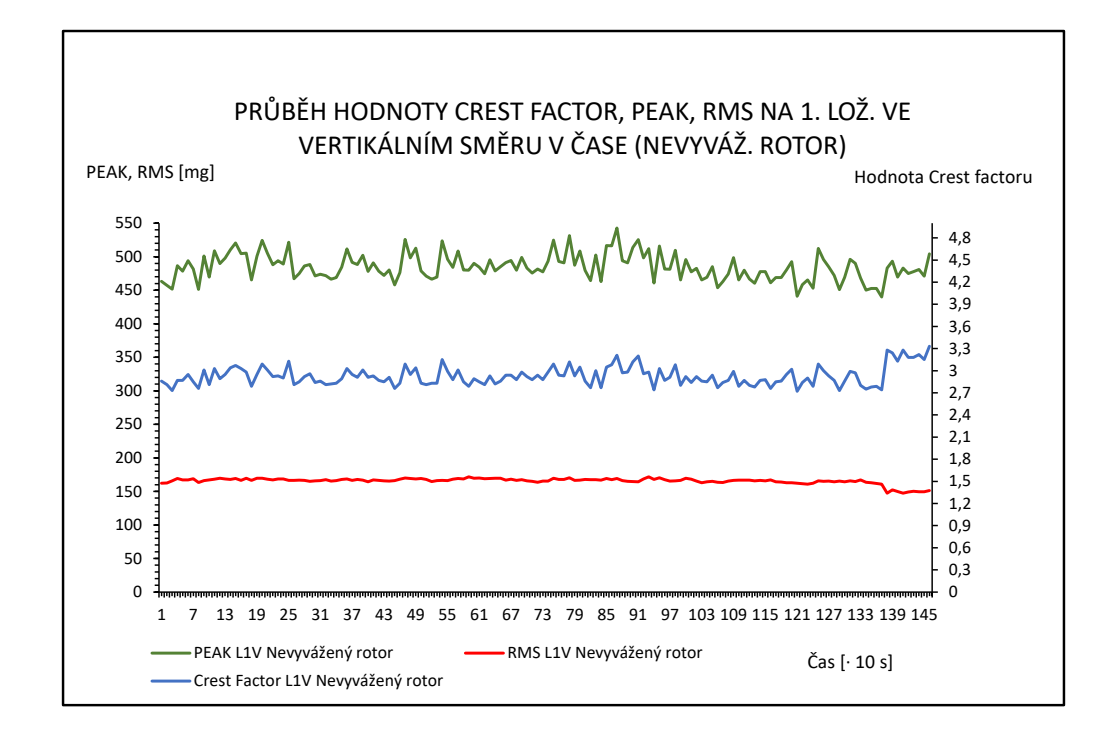

<span id="page-96-1"></span>*Příloha 22 - Graf časového průběhu hodnoty crest factor, peak a RMS na druhém ložisku v horizontálním směru u nevyváženého ventilátoru*

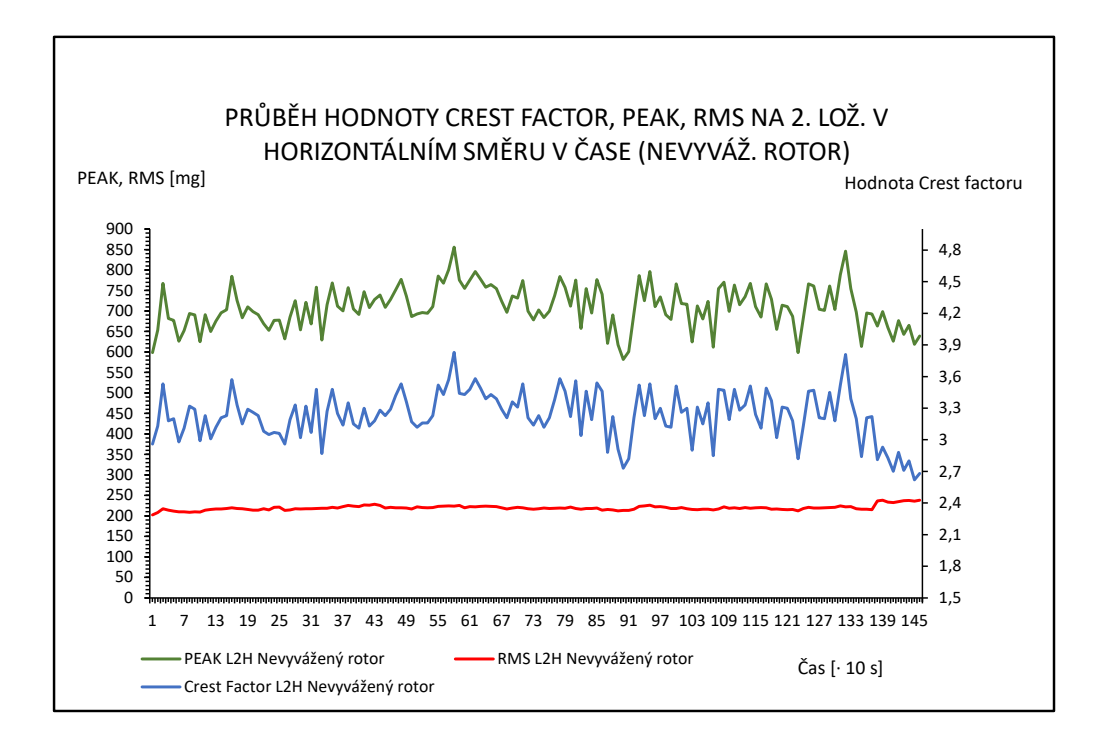

<span id="page-97-0"></span>*Příloha 23 - Graf časového průběhu hodnoty crest factor, peak a RMS na druhém ložisku ve vertikálním směru u nevyváženého ventilátoru*

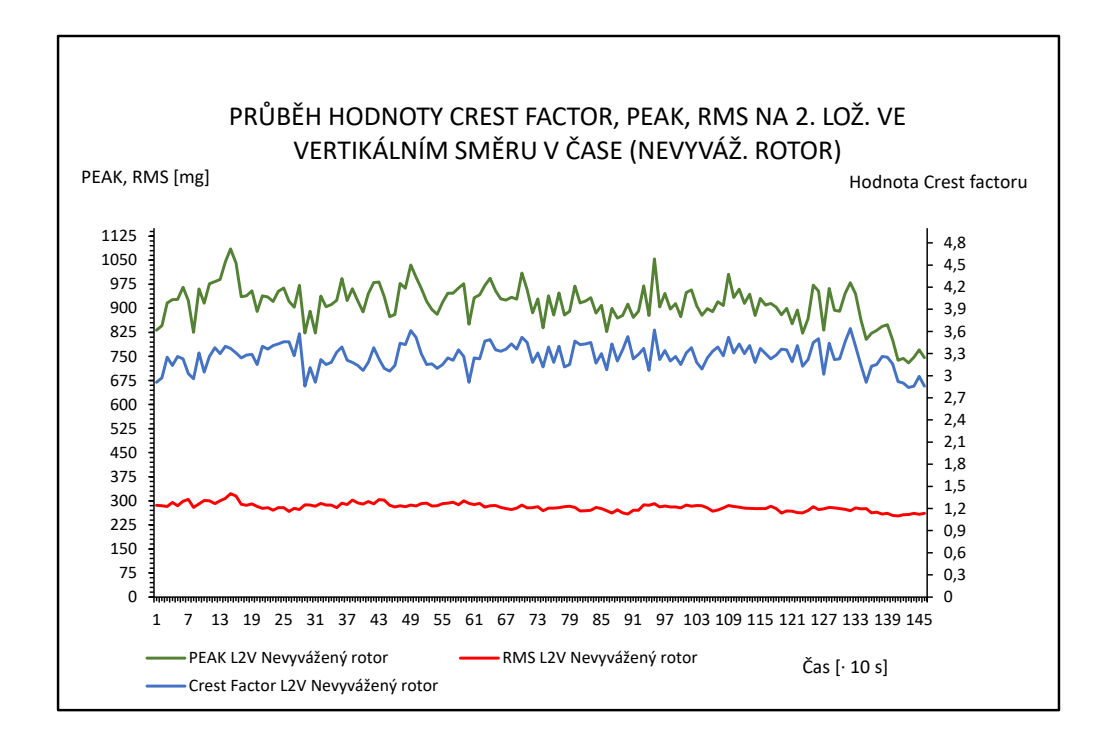

<span id="page-97-1"></span>*Příloha 24 - Graf porovnání časového průběhu hodnoty crest factor na prvním ložisku v horizontálním směru pro oba provozní stavy*

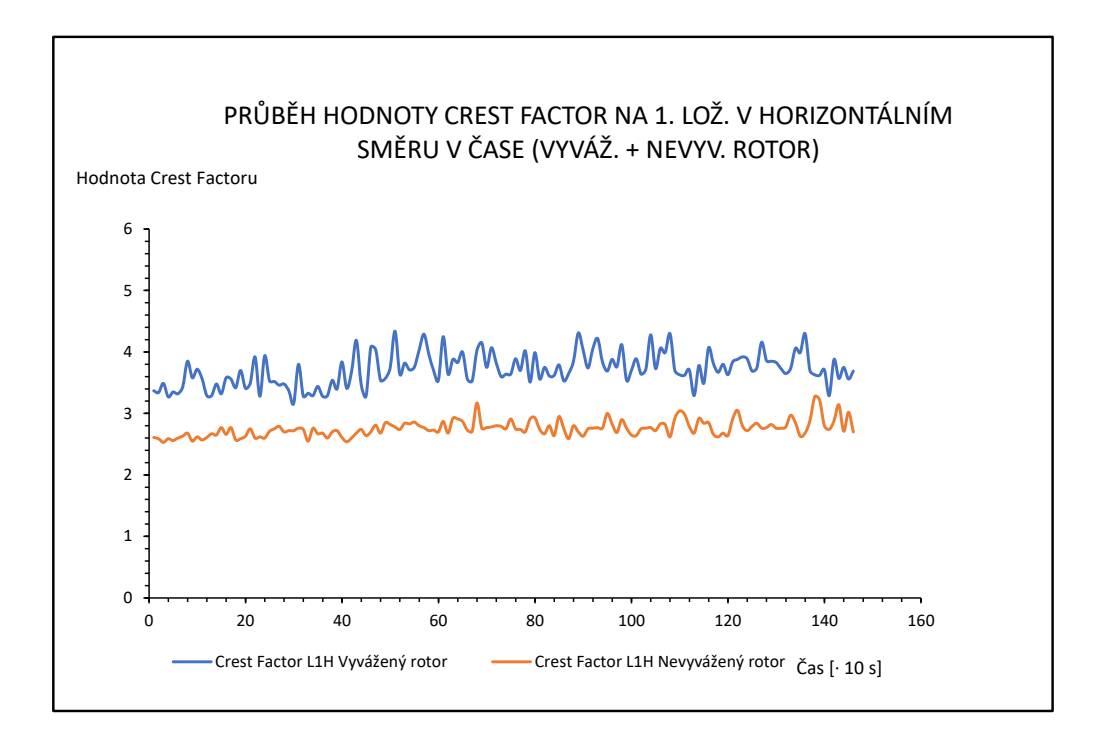

<span id="page-98-0"></span>*Příloha 25 - Graf porovnání časového průběhu hodnoty crest factor na prvním ložisku ve vertikálním směru pro oba provozní stavy*

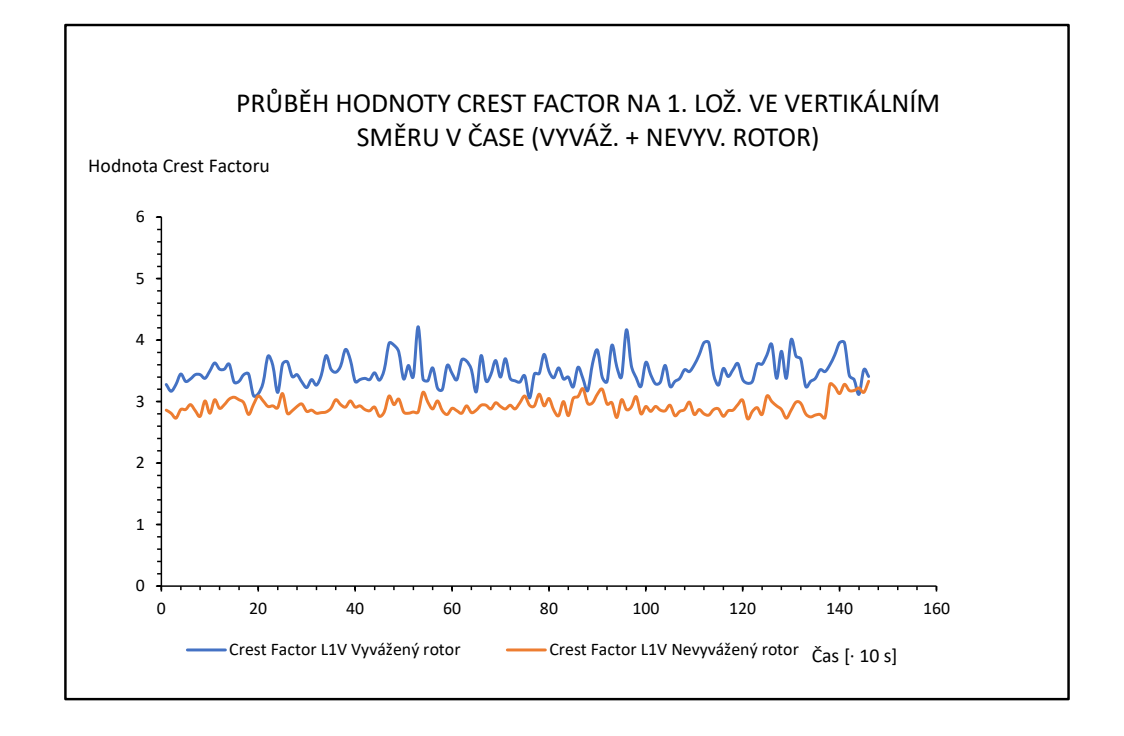

<span id="page-98-1"></span>*Příloha 26 - Graf porovnání časového průběhu hodnoty crest factor na druhém ložisku v horizontálním směru pro oba provozní stavy*

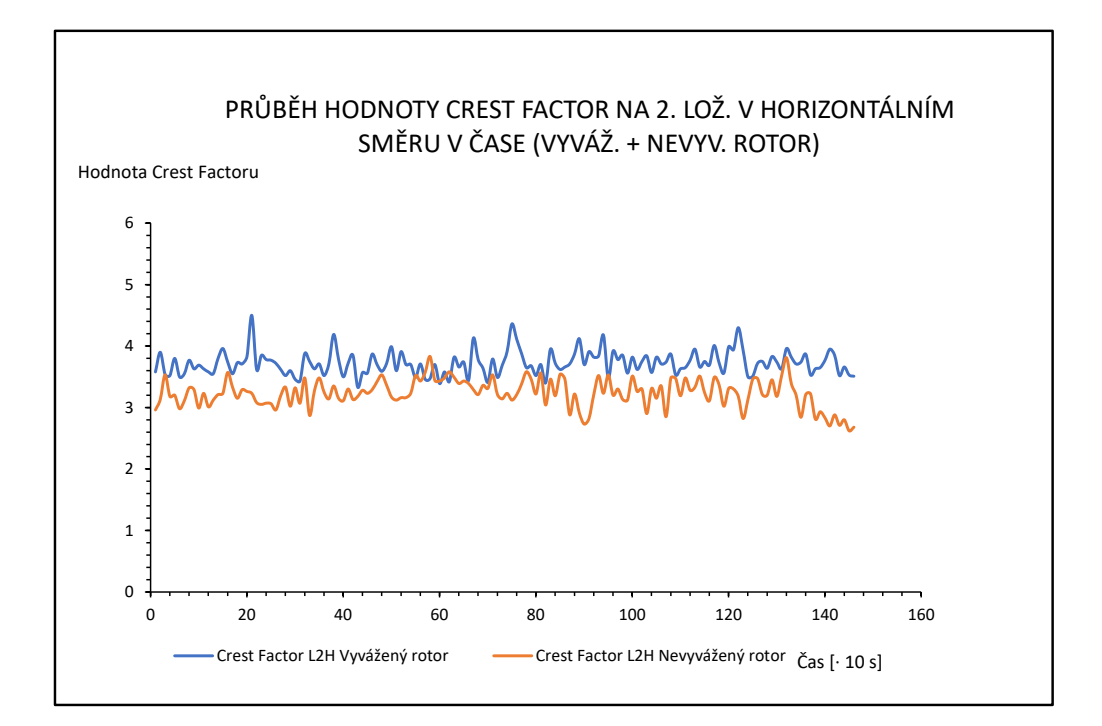

<span id="page-99-0"></span>*Příloha 27 - Graf porovnání časového průběhu hodnoty crest factor na druhém ložisku ve vertikálním směru pro oba provozní stavy*

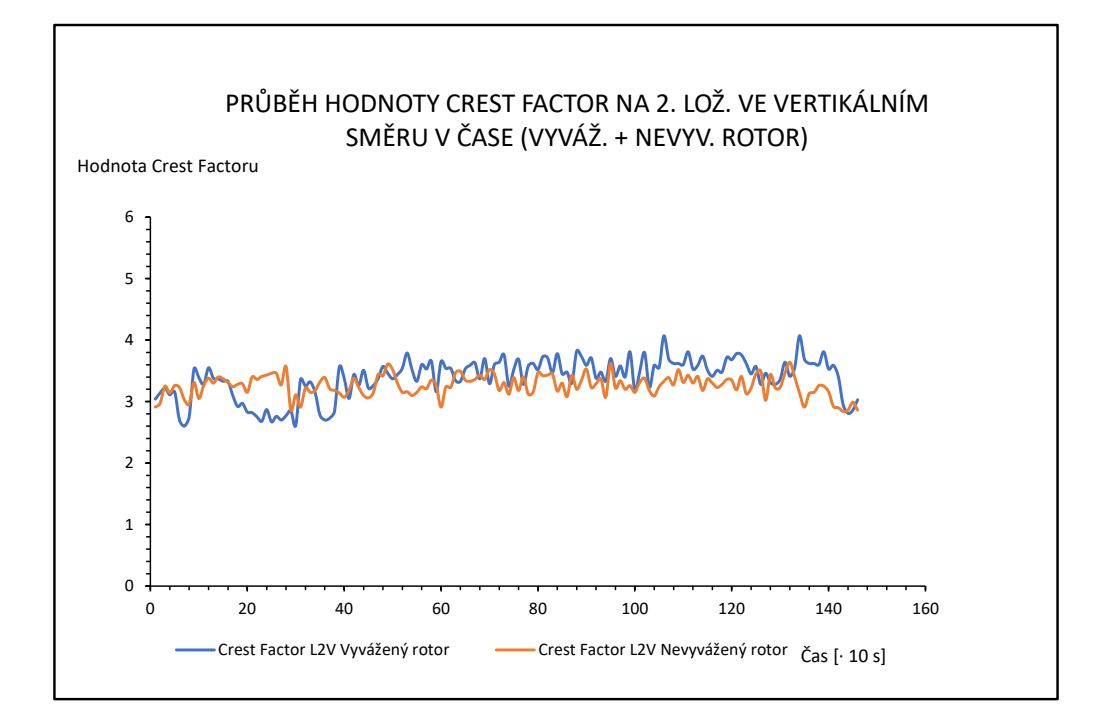